**T.C. SAKARYA ÜNĐVERSĐTESĐ FEN BĐLĐMLERĐ ENSTĐTÜSÜ** 

# **BULANIK MANTIK TABANLI MESLEKİ YÖNLENDĐRME**

**YÜKSEK LİSANS TEZİ** 

**Bilgisayar Sist. Öğrt. Erhan ARI** 

# **Enstitü Anabilim Dalı : ELEKTRONİK VE BİLGİSAYAR EĞİTİMİ**

**Tez Danışmanı : Yrd. Doç. Dr. Fahri VATANSEVER** 

**Haziran 2009**

**T.C. SAKARYA ÜNİVERSİTESİ FEN BĐLĐMLERĐ ENSTĐTÜSÜ** 

# **BULANIK MANTIK TABANLI MESLEKİ YÖNLENDĐRME**

**YÜKSEK LİSANS TEZİ** 

**Bilgisayar Sist. Öğrt. Erhan ARI** 

**Enstitü Anabilim Dalı : ELEKTRONİK VE BİLGİSAYAR EĞİTİMİ** 

Bu tez 17 / 06 /2009 tarihinde aşağıdaki jüri tarafından Oybirliği ile kabul edilmistir.

Doc. Dr. ∦han ÖZDEMİR Jüri Başkanı

Yrd. **Fahri VATANSEVER** Üye

Yrd. Doc. Dr. Ali Fuat BOZ Üye

# **TEŞEKKÜR**

Çalışmam boyunca beni destekleyen meslektaşlarım, arkadaşlarım, ailem ve özellikle hiçbir yardım ve fedakârlıktan kaçınmayan danışman hocam Yrd. Doç. Dr. Fahri VATANSEVER 'e sonsuz teşekkürlerimi sunarım.

Eğitimim ve akademik çalışmalarım süresince bana destek olan Serap ÖZLE'ye de teşekkürü bir borç bilirim.

Bu çalışmamı merhum, babam Muhterem ARI' ya ithaf ediyorum.

# **İÇİNDEKİLER**

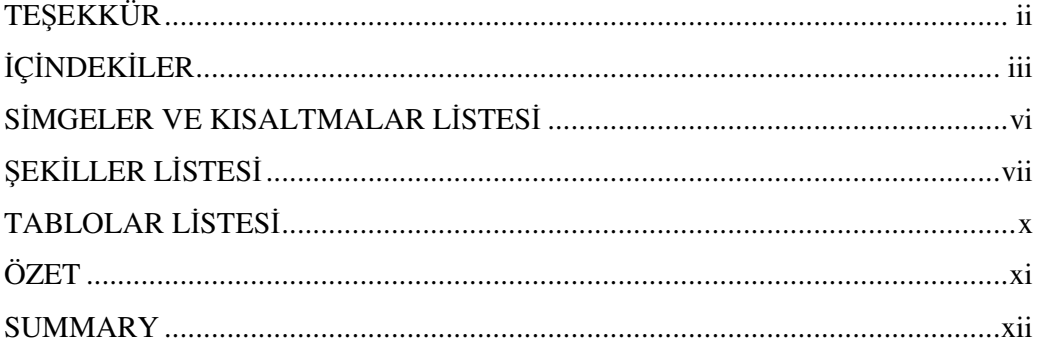

## $\overrightarrow{\text{BOLUM}}$ 1.

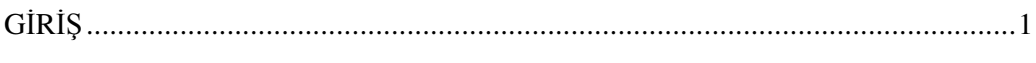

# BÖLÜM 2.

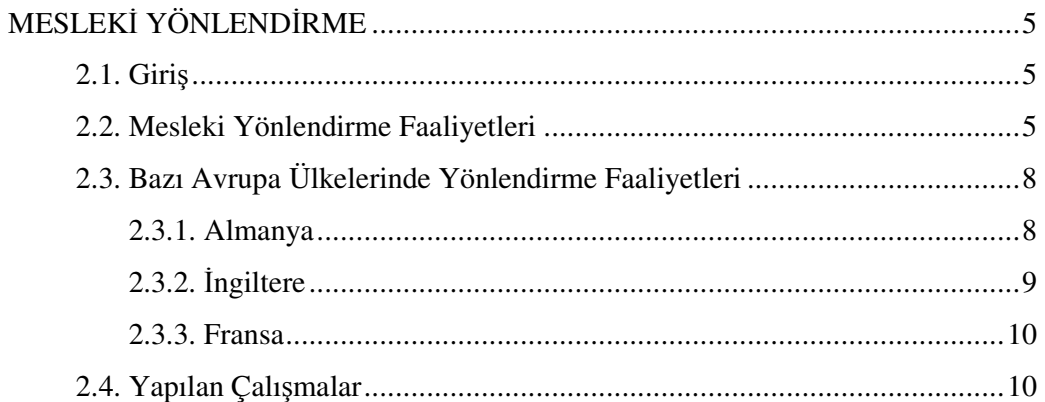

### BÖLÜM 3.

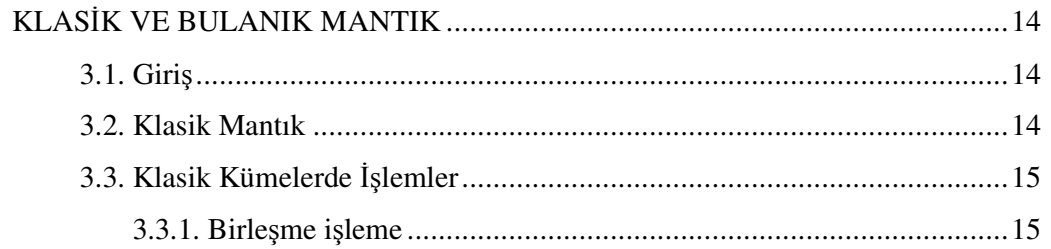

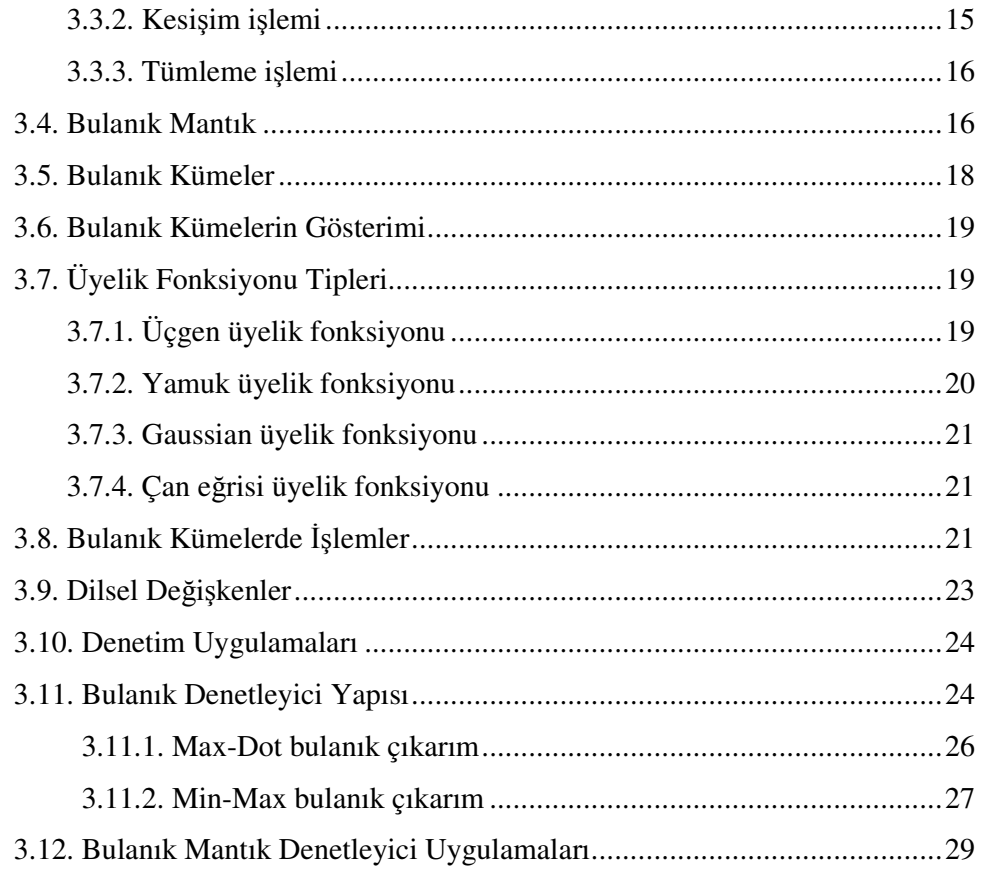

## BÖLÜM 4.

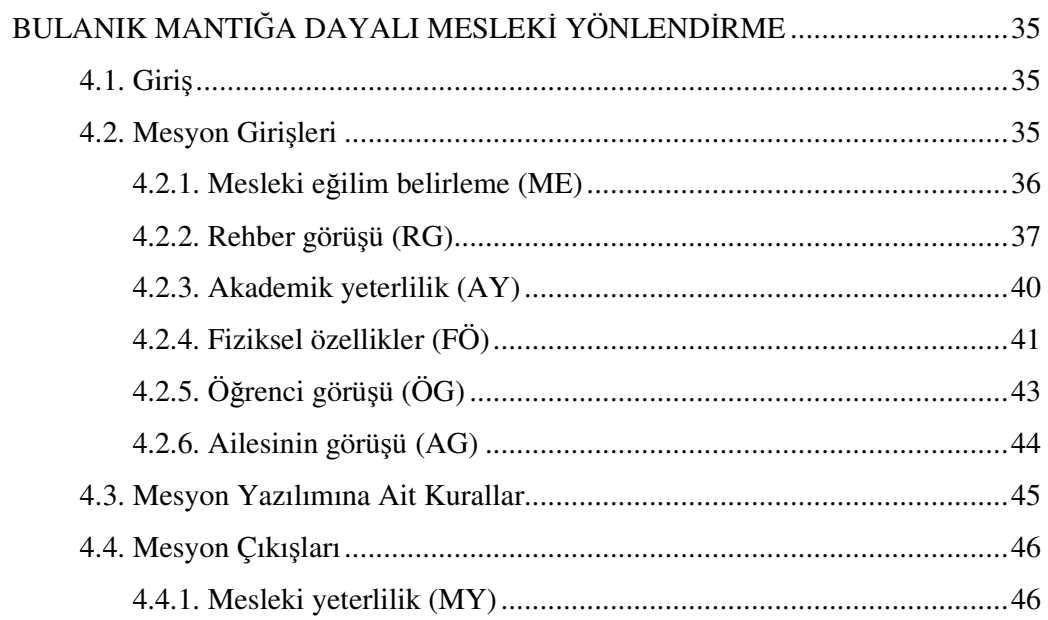

BÖLÜM 5.

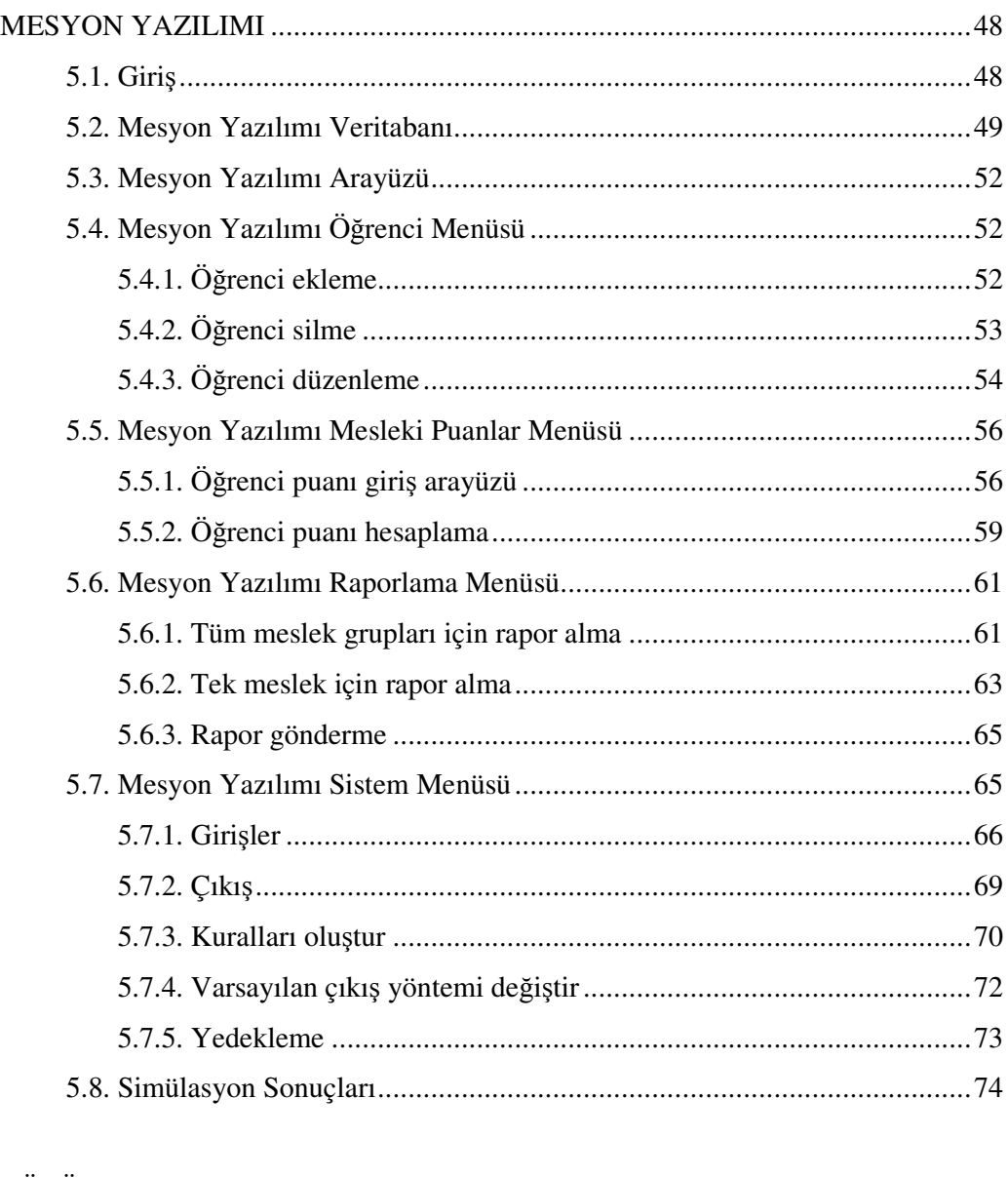

### BÖLÜM 6.

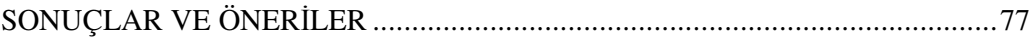

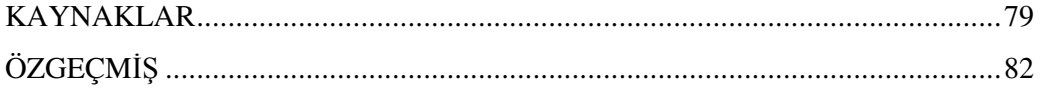

# $\overline{S}$ **JMGELER VE KISALTMALAR LİSTESİ**

 $\mu_{\scriptscriptstyle A}$ : Bulanık Küme *E* : Evrensel Küme AG : Aile Görüşü AY : Akademik Yeterlilik FÖ : Fiziksel Özellikler MdNo : Meslek Dersleri Not Ortalaması ME : Mesleki Eğilim Belirleme Testi Mesyon : Mesleki Yönlendirme Yazılımı ÖG : Öğrenci Görüşü RG : Rehber Görüşü

# **ŞEKĐLLER LĐSTESĐ**

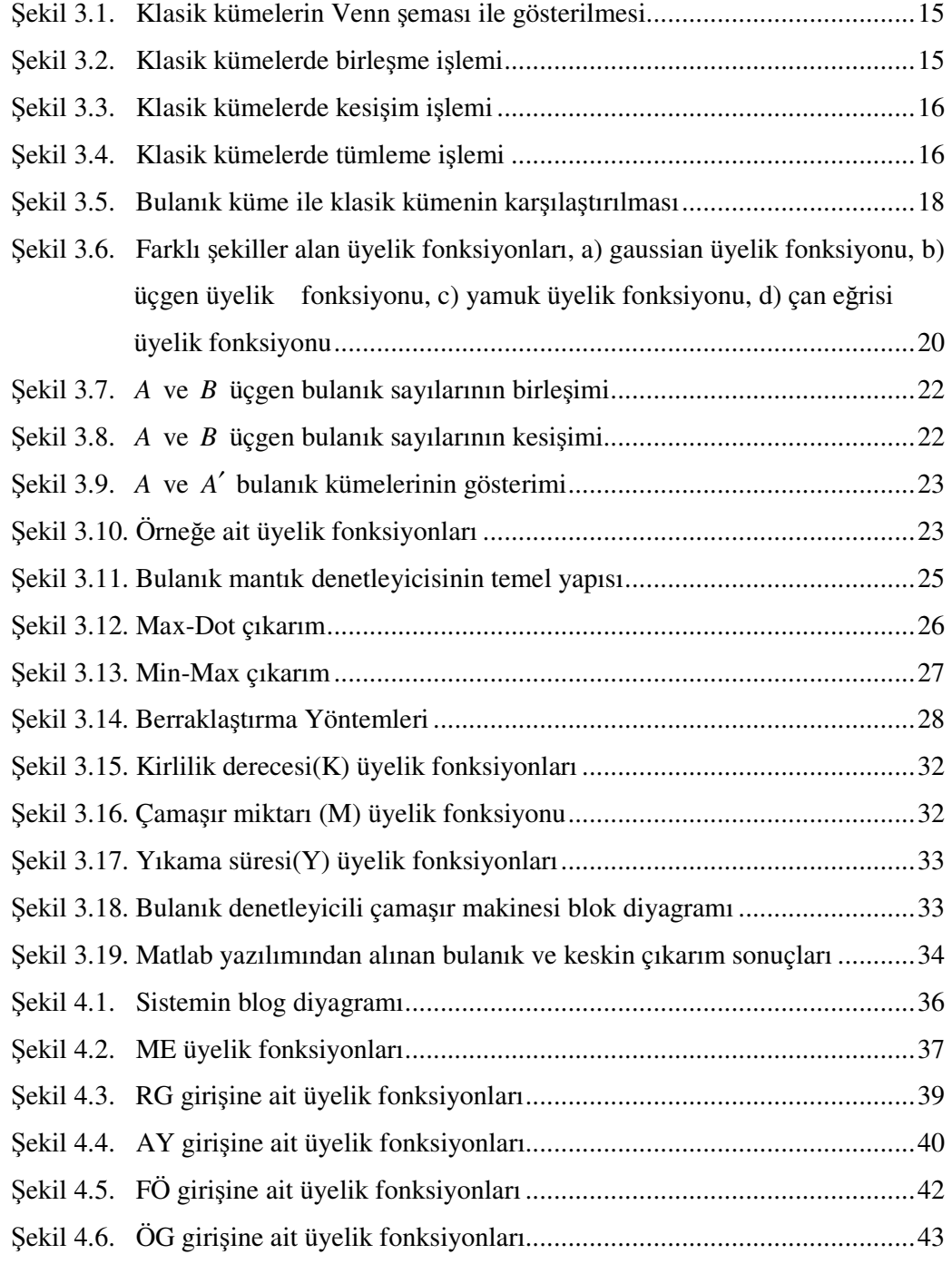

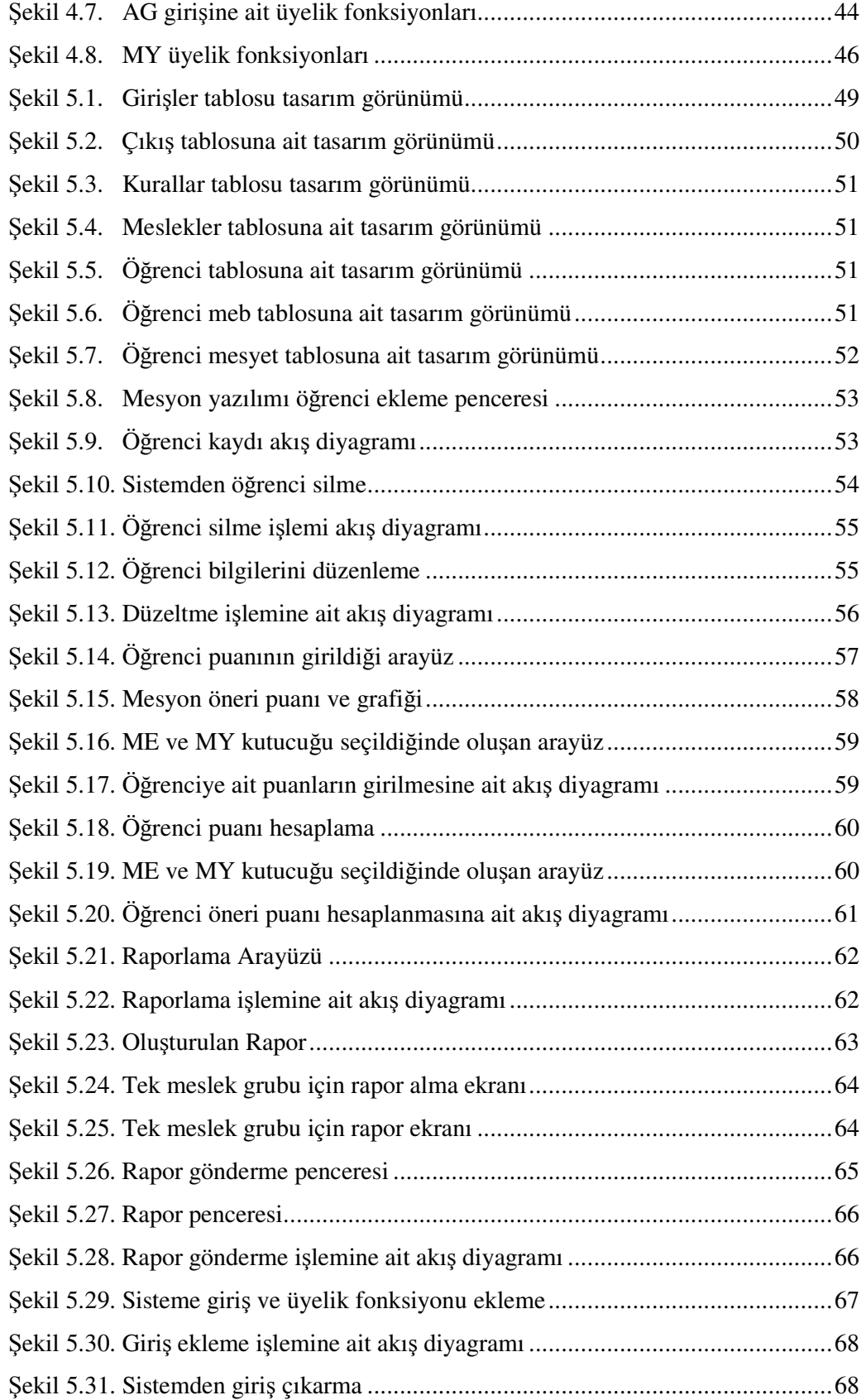

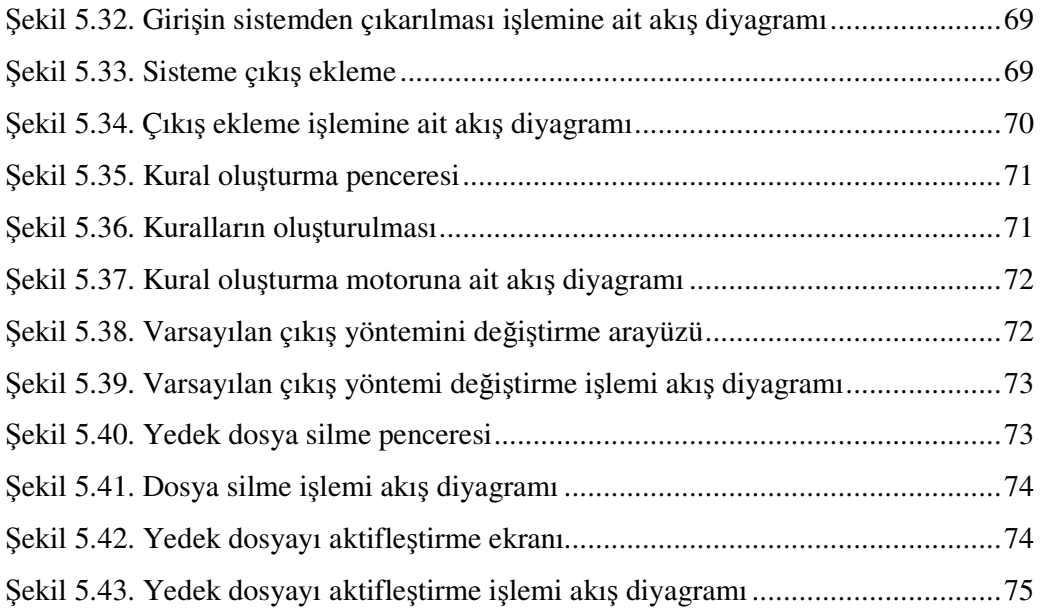

# **TABLOLAR LİSTESİ**

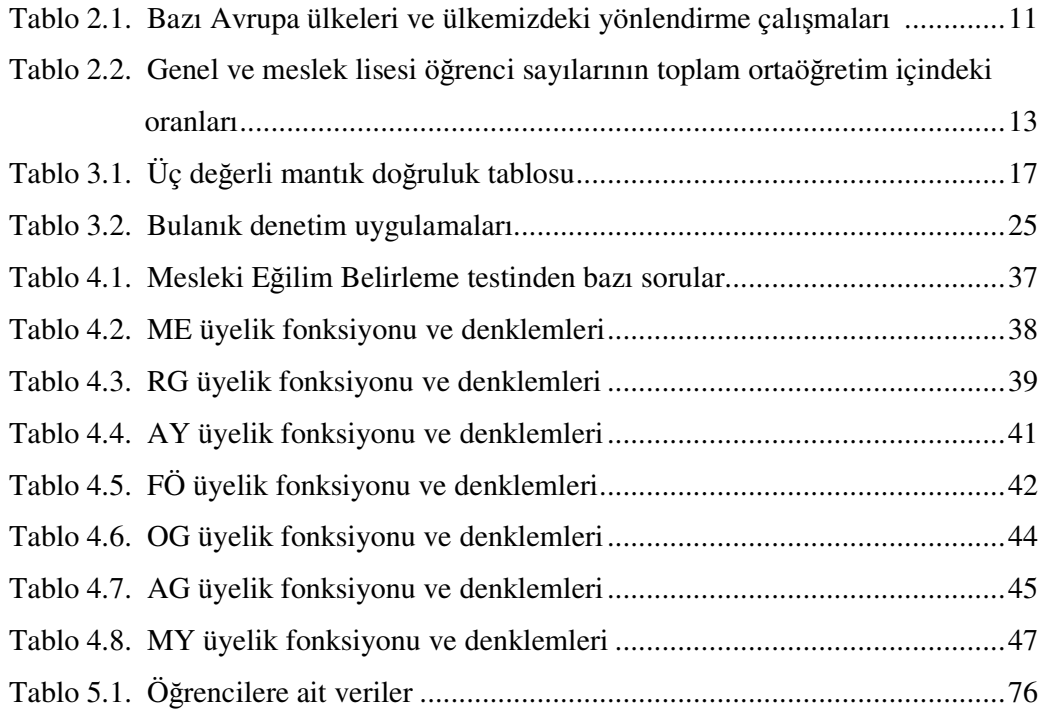

### **ÖZET**

Anahtar kelimeler: Meslek Seçimi, Mesleki Yönlendirme, Bulanık Mantık

Meslek seçimi insan hayatında son derece önemlidir. Dolayısıyla doğru tercihlerde bulunmak son derece önemlidir. Yanlış meslek tercihinden geri dönmek zordur. Yanlış meslek seçimleri bireyleri olduğu kadar toplumları da etkilemektedir. Birey yaptığı işten mutlu değilse verimi ve topluma katkısı düşecektir. Toplumdaki mutsuz bireyler sosyal hayatı da olumsuz etkileyecektir. Doğru mesleklerin seçilmesinde birey merkeze alınmalı ve kişisel niteliklerine göre meslek seçmelerine yönlendirilmelidirler.

Bu çalışmada mesleki yönlendirmede öneriler sunan ve bulanık mantık kurallarıyla çalışan bir yazılım tasarlanıp kodlanmıştır. Yazılıma öğrenciye ait bilgiler girilir. Bu bilgiler öğrencinin isteği, ailesinin isteği, akademik notu, öğrencinin fiziki özellikleri, mesleki eğilim belirleme testi sonuçları ve rehber öğretmenin görüşü olmak üzere altı tanedir. Sistem bu bilgileri bulanık mantık kurallarından geçirerek öneride bulunur. Bu yazılım rehber öğretmenlerin yükünün hafiflemesine, rehber öğretmen başına düşen öğrenci sayısının fazla olduğu bölgelerde değerlendirme güçlüğünün giderilmesine yardımcı olmaktadır. Öğrenciye ait girilen verilerin fazla olması hatalı verilerin tolere edilmesini sağlar. Yazılımda bulanık mantığın kullanılması sistemin daha hassas ve verimli olmasını sağlar. Teknolojinin gelişmesiyle makinelerin insan gibi düşünebilmesi yeteneğine sahip olması neticesiyle değerlendirmenin bilgisayarlar aracılığıyla yapılmasının daha doğru sonuçlar çıkarılabileceği öngörülmüştür.

#### **VOCATIONAL GUIDANCE BASED ON FUZZY LOGIC**

#### **SUMMARY**

Keywords: Occupational Choice, Professional Orientation, Fuzzy Logic

Choice of profession has obtained since primitive societies. Therefore, it is extremely important to make the right choice. It is difficult to return the wrong choice of profession. Wrong choices of profession affects societies as well as individuals. If ındividuals are not happy about their business , their performans and contribution to the society will decrease. Unhappy people in society will adversely affect the social life. For chioce of right profession, individuals should be oriented based on their personal qualifications in career centers.

In this study; a software, offering professional advice on occupational orientation and working with fuzzy logic rules,is designed and coded. Informations belong to student are entered to the software. These informations are in 6 tittle: Student's request, the request of family, academic grade, the student's physical characteristics, test results to determine the professional liability and opinion of guide teacher System gives a proposal by passing the informations through fuzzy logic rules. This software asists on lightening the load of guide teachers and in the regions where the number of student per guide teacher is high helps for resolution of difficulties in the evaluation.Increasing number of enetered data which belongs to students provide more tolerable results for incorrect data. Using fuzzy logic in the software provides more accurate and efficient system. With technologic developments, capabilities of the machines to think like people developed. So, assesments have been made through computers to reach more accurate results.

### $\overline{B}$ **ÖLÜM 1. GİRİŞ**

Meslek seçimi, bireyin hayatında vermiş olduğu en önemli kararlardan biridir. Meslek seçimi yapıldıktan sonra geri dönüşü ya çok zor ya da imkânsızdır. Bu sebeple meslek seçimi yapılırken doğru tercihler çok önemlidir. Meslek seçimi, eş ve öğretim seçimi gibi önemli kararlardan birisidir ve tüm yaşamı olumlu ya da olumsuz etkiler.

Meslek seçimi amacıyla, bazı ilkel toplumlarda bebeklerin bulunduğu odaya çeşitli mesleklere ait eşyalar koyulurdu. Bebek hangi eşyaya dikkat kesilirse o meslek doğrultusunda yetiştirilirlerdi. Burada dikkati çeken nokta meslek seçiminde bireyin merkezde olduğudur. Benzer şekilde ailenin baskın olduğu toplumlarda da birey göz ardı edilebilir. Bu ilkel davranışların yerine meslek sayısının az olduğu dönemlerde bazı meslekler babadan oğla geçmekteydi. Günümüzde ise mesleklerin bölünerek hemen hemen her adımı ayrı bir uzmanlık alanı olmuştur. Uzmanlaşmanın önemli olması mesleki ve teknik eğitimin önemini arttırmıştır. Bireyi mesleğe hazırlamak uzun süreli ve masraflıdır. Dolayısıyla yanlış tercihlerden geri dönüş zordur. Bu noktada mesleki rehberlik ve yöneltme faaliyetleri önemlidir. Mesleki rehberlik ve yöneltme faaliyetleri yanlış tercihlerde bulunan bireylerin en aza indirilmesinin sağlanılmasına çalışmak olarak özetlenebilir[1].

Bireylerin niteliklerine uygun işlere yönlendirilmesinde kullanılan ilgi testleri vardır. Burada rehber öğretmen çabaları söz konusudur. Okullarımızın çoğunda rehber öğretmen yoktur ve olanlarda da öğretmen başına düşen öğrenci sayısı çok fazladır. Dolayısıyla öğrenciyle ilgilenmek zordur. Oysaki mesleki yönlendirme faaliyetlerinde öğrenciyle yakından ilgilenmek, öğrencinin niteliklerinin farkında olmak son derece önemlidir. Bu zor sürecin, teknolojinin gelişmesi ve makinelere insan gibi düşünebilme yeteneği kazandırılması ile daha etkin geçirilebileceği düşünülmüştür. Klasik yöntemlerde değerlendirme güçlüğü söz konusudur. Öğrencinin birden fazla özelliği ile ilgili bilgi toplanarak yönlendirme yapılmaya çalışılması hem zaman kaybı hem de hataya açık bir uygulamadır. Bu sorunlar teknolojiden yararlanılması gerekliliğini ortaya çıkarmıştır.

Mesleki yönlendirme faaliyeti amacıyla yazılmış "Web Destekli Mesleki Yönlendirme" tezi ve yazılımı yapılmıştır[2]. Bu yazılım kağıt üzerinde yapılan işlemlerin internet ortamında gerçekleştirilmesine dayanmaktadır.

B. Koç tarafından Çukurova Üniversitesi yüksel lisans tezinde meslek seçiminde bireyin mesleki tercihini ilgileri doğrultusunda yapmasının öneminin vurgulandığı ve ilgi testlerindeki madde sayısının azaltılmasına yönelik bir çalışmadır[3].

T. Aşık tarafından yazılan yüksek lisans tezinde ülkemizde ilköğretim son sınıfta öğrenim gören öğrencilere uygulanmakta olan Yöneltme Öneri Formunun alan ve okul seçimine olan etkisi incelenmiştir. Đlköğretimin önemli hedeflerinden biri öğrencileri, ilgi ve kişilik özelliklerine göre yönlendirmedir[4].

Her bireyin; ilgi, istek ve yeteneklerine uygun bir alan ve eğitim programı vardır. Bu anlayış bireysel potansiyelin çeşitli yönlerden birey ve toplum için en uygun şekilde geliştirilmesine yönelik olup, kalkınma, zenginleşme, daha fazla gelir, daha iyi iş sağlamayı amaçlamaktadır[5].

Bulanık mantık birçok sektörde daha iyi ve daha verimli sonuçlara ulaşabilmek amacıyla kullanılmıştır.

Edward Tunstel, Tanya Lippincott ve Mo Jamshidi tarafından NASA'da yapılan çalışmalarda gezici robotların kontrolünde bulanık mantık denetleyicileri kullanılmıştır[6].

Ioan Ursu, Felicia Ursu tarafından 2003 yılında yapılan çalışmada fren sistemlerinde bulanık mantıktan faydalanılmıştır. Böylelikle ABS fren sistemlerinin daha etkin ve daha güvenli olması sağlanmıştır[7].

Bulanık mantık, K. Tomsovic ve M.Y. Chow tarafından 2000 yılında yapılan çalışmada güç sistemlerinin kontrollerinde[8], Reza Talebi ve Daryani tarafından ısıtma sistemlerinde, klimalarda, dondurucularda[9], Z. Salcic tarafından bilgisayar ağlarındaki veri akışı trafiğinin düzenlenmesinde[10], bilgisayarlardan elde edilen verilerin sıralama algoritmalarında[11], W. Seongdong ve K. Nakseok tarafından kaldırımların yapımı ve bakımında[12], G.T. Friedlob tarafından denetleme sistemlerinde<sup>[13]</sup>, 1992 yılında İngiltere'de yapılan bir çalışmada analitik kimya uygulamalarında[14], R. M. Mol ve W. E. Woldt yaptıkları çalışmada ineklerin hareketlerini izlenmesi ve sütün analizinde[15], I. M. Dokas, D. A. Karras ve D. C. Panagiotakopoulos katı atıkların yönetiminde[16], araçların kontrolünde[17], S. Kim, K. Kim ve J. Lee, D. Cho tarafından trafikte araçların tanınmasında[18] kullanılmıştır.

N. Zemmouri ve M.E. Schiller iç mekanların aydınlatılmasında bulanık mantıktan faydalanmışlardır. Bu sayede enerji daha etkin kullanılarak enerji tasarrufu sağlanmıştır[19].

A. Donati tarafından yapılan bir çalışmada uzay görevlerinde ve kontrol sistemlerinde bulanık mantığın kullanılması MED2002 konferansında sunulmuştur[20].

Bu çalışmayla mevcut uygulamaların eksikliklerinin giderilerek mesleki yönlendirmenin daha etkin olması, rehber öğretmenlerin öğrenci verilerini sisteme girmesi dışında herhangi bir hesap ve yorum yapma gibi işleminin olmaması ve yanlış yönlendirmelerinde en aza indirilmesi amaçlanmıştır. Bu amaç doğrultusunda Delphi [21] programlama dili kullanarak bulanık mantık tabanlı bir yazılım geliştirilmiştir.

Yazılım Mesleki Eğilim Belirleme testinin sonuçlarına ek olarak beş girişin daha olduğu ve toplamda 4050 kuralın ve 0-160 puan aralığında 1 çıkışın olduğu bir sistemdir. Sisteme ait girişler:

− AG, Ailesinin görüşü

- − RG, Rehber öğretmen görüşü
- − ÖG, Öğrenci görüşü
- − ME, Mesleki Eğilim Belirleme testine ait puan
- − AY, Akademik yeterlilik
- − FÖ, Fiziksel özellikler

Bu girişlere ait üyelik fonksiyonları neticesinde oluşan tüm kurallar 4050 tanedir. Sisteme ait çıkışın ismi "Mesleki Yeterlilik (MY)" dir. Çıkışa ait 8 tane üyelik fonksiyonu vardır. Bu çıkışın puan aralığı 0-100 dür. Sistemden çıkış olarak alınan öneri puanı yüzde olarak verilir.

Yazılımda öneri puanı ile birlikte "Mesleki Eğilim Belirleme" testine ait puan karşılaştırmalı olarak ve grafiklerle gösterilmiştir. Karşılaştırma yapabilmek için MY puanı "160" puan aralığına dönüştürülür. Ayrıca öneri olarak, örneğin %40 başarılı olacaktır gibi sonuç üretilir. Bu sonuçlar rapor halinde bireye verilir. İstenirse mail adresine rapor yollanabilir.

### $BÖLÜM$  2. MESLEKİ YÖNLENDİRME

#### **2.1. Giriş**

Bireylerin kişisel nitelikleri ile mesleklerin istediği niteliklerin karşılaştırılması ile bireyleri doğru mesleğe yöneltme faaliyetlerinin tümü mesleki yönlendirmeyi ifade eder. Mesleki yönlendirme kısa bir süreç değildir. Bireyin eğitim hayatına başladığı andan itibaren bu süreç tam anlamıyla başlar, iş hayatına kadar devam eder. Bu süreçte bireylere meslekler tanıtılır, bireylerin kişisel ilgi ve yetenekleri belirlenir, doğru mesleğe yönlendirilerek mesleki eğitim alması sağlanır.

#### **2.2. Mesleki Yönlendirme Faaliyetleri**

Mesleki yönlendirme, öğrencilerin ilgi ve yetenekleri doğrultusunda, yaşamları boyunca faydalı ve verimli olabilecekleri mesleğe sahip olması amacıyla gerçekleştirilen bir süreçtir. Bu süreç oldukça karmaşık ve zor bir iştir[2].

Bireylerin nitelikleri ile mesleklerin koşulları birlikte değerlendirilerek daha doğru meslek seçimi sağlanabilir. Bunun sağlanabilmesi bireyin kendini ve meslekleri tanımasıyla mümkündür. Bireyin kendini tanıması okul öncesi eğitimle başlayan bir süreçtir. Mesleklerin öğrencilere tanıtılmasında çeşitli yöntemler kullanılabilir.

Đş tecrübesi edinme, bir mesleğe ilgisi olan bir veya birkaç öğrenci o mesleğin yapıldığı yere götürülerek çalışma ortamını görmeleri sağlanabilir. Gözetmen eşliğinde birkaç gün geçirmesi sağlanabilir. Çalışanlara yardım etmeleri sağlanarak iş tecrübesi kazandırılır[22].

Meslek konferansları: Öğrencileri mesleklerle buluşturmak her zaman mümkün olmayabilir. Bunun yerine meslekten konuşmacılar davet edilerek öğrencilerin meslek hakkında bilgi sahibi olması sağlanabilir. Konuşmacının seçimi de son derece önemlidir. Başarılı biri mesleğin sürekli iyi taraflarını anlatabilir. Ayrıca öğrenciler herkesin konuşmacı kadar başarılı olabileceği inancına kapılabilir. Mesleğini sevmeyen bir konuşmacı ise mesleğin sıkıcı yanlarını anlatabilir. Mesleğin geleceği, çalışma koşulları gibi özelliklerinden bahsedilmelidir. Konferans sonunda öğrencilere soru sorma fırsatı tanınmalı, tartışmalara yer verilerek öğrencilerin meslek hakkındaki tüm soru işaretleri giderilmelidir[22].

Đş yeri gezileri: Öğrenciler çevredeki kamu kurum ve kuruluşlarına, endüstri firmalarına götürülerek meslekler hakkında bilgi sahibi olmaları sağlanabilir. Đşyerlerine yapılan gezi dersin gereğine göre incelenebilir. Örneğin öğrencilerden, kağıt fabrikasına yapılan bir gezide kimya dersi gereği gidiliyorsa kağıdın yapılışı, coğrafya dersi gereği gidiliyorsa ülke ekonomisine katkısı gibi özelliklerine dikkat etmeleri istenebilir. Burada yapılacak gezilerde öncelik mezun öğrencilerin ya da okulu bitiremeyenlerin çalıştıkları işyerlerine olmalıdır. Gezilerden önce öğrencilere neleri gözlemlemeleri gerektiği söylenmelidir. Gezi sonrası öğrencilerden rapor alınarak dosyalanması meslek seçiminde yol gösterici olabilir[22].

Eski mezunların izlenmesi: Öğrenciler eski mezunların nerelerde çalıştığını bilmek isterler. Eski muzunlar meslek günleri düzenlenerek işe giriş şartları, alınan ücret, çalışma koşulları, başvuru yöntemleri gibi konularda öğrencilere bilgi verebilirler[22].

Meslek inceleme çalışmaları: Öğrencilerin tüm meslekleri gezmesi ya da tüm mesleklerden konuşmacıların getirilmesi mümkün değildir. Rehberlik saatlerinde öğrencilerden meslekleri araştırarak rapor getirmeleri istenebilir. Başarılı çalışmalar dağıtılabilir[22].

Tüm bu çalışmaların dışında televizyonda yapılan röportajlar, meslekleri tanıtan gazete yazıları, broşürler de toplanarak öğrenciler arasında dağıtılabilir.

Meslekler hakkında bilgilenen öğrencilerin meslek seçiminde kendi niteliklerini de göz önüne almaları gerekir. Meslek seçiminde göz önüne alınması gereken hususlar genel olarak şöyle sıralanabilir;

Öğrencinin yetenek ve başarı durumu: Öğrencinin akademik not ortalamaları, genelde başarılı ya da başarısız olduğu dersler, öğrencinin öz geçmişi, iş tecrübeleri göz önüne alınmalıdır. Ayrıca yerel bazda yapılan başarı testleri ya da deneme sınavları ve ulusal bazda yapılan sınav sonuçları da öğrenci hakkında önemli fikir verebilir[1].

Öğrencinin kişisel nitelikleri: Öğrencinin beden yapısı, ruhsal özellikleri, duygusal yapısı, fiziksel engelleri, sosyal ilişkileri, gelecek planları da öğrencinin meslek seçiminde önemli rol oynar[1].

Öğrencinin ilgilendiği konular: Bu konuda öğrenciye ilgi testleri uygulanabilir. Đlgi testlerinin sonuçları öğrenci hakkında önemli fikir verebilir. Ayrıca öğrencinin boş zamanlarını nasıl değerlendirdiğini bilmek öğrencinin ilgilendiği konuları tespit etmede etkilidir[1].

Ailesinin görüşü: Ailesinin çocukları hakkındaki görüşleri; istekleri, beklentileri önemlidir. Öğrenci için yapılan yöneltme tavsiyelerine olan tepki ve görüşleri dikkate alınmalıdır[1].

Okul rehberlik servisinin öğrenci hakkındaki görüşleri; burada rehberlik uzmanı ya da sınıf rehber öğretmeni tarafından öğrencinin niteliklerine uygun hangi meslekleri yapabileceği konusunda tavsiyede bulunulması kastedilir. Tavsiyeler doğrultusunda kararı öğrencinin vermesi beklenir[1].

Ayrıca mesleğin eğitim masrafları, mesleğin geleceği gibi konularda meslek seçimini etkileyen faktörlerdir.

Ülkemizde öğrenciler ortaöğretime geçmeden önce sınıf gözlem formu doldurulur. Bu form değerlendirilerek yöneltme öneri formu ve diplomayla birlik ortaöğretim kurumuna gönderilir[23]. Bu yöntem yetersiz bir yönlendirme faaliyetidir. Bunun sebepleri şöyle özetlenebilir:

- − Okulların tümünde rehber öğretmeni olmaması, rehber öğretmeni olan okullarda öğrenci sayısı fazla ise formların değerlendirilmesi güçlüğü,
- − Ailesinin ve öğrencinin bu yönlendirme sürecine dahil edilmemesi.

Bazı dershanelerde yüz altmış soruluk Mesleki Eğilim Belirleme testi uygulanır. Bu testteki amaç öğrencinin hangi meslek gruplarına ilgisinin olduğunu tespit etmektir. Fakat tek başına uygulanan bu test de yönlendirmede yetersiz kalmaktadır. Yönlendirme sürecine öğrencinin dahil edilmesi mesleki yönlendirme açısından son derece önemlidir. Ayrıca öğrencinin akademik yeterliliği de tespit edilmelidir. Mesleki Eğilim Belirleme testini yetersiz kılan sebepler şöyle sıralanabilir:

- − Soru sayısının fazla olması öğrencilerin sıkılmasına sebep olmaktadır. Dolayısıyla verilen cevaplar öğrenciyle örtüşmeyebilir.
- − Bu sistemde veli ve öğretmen mesleki yönlendirmeye dahil edilmemektedir.
- − Öğrencinin fiziksel ve ruhsal özellikleri mesleki yönlendirmeye dahil edilmemesi Mesleki Eğilim Belirleme Testinin geçerliliğini düşürmektedir.

#### **2.3. Bazı Avrupa Ülkelerinde Yönlendirme Faaliyetleri**

#### **2.3.1. Almanya**

Almanya'da eğitim uygulamaları eyaletlere göre farklılık göstermektedir. Zorunlu eğitim 6 yaşında başlar ve on iki yıl devam eder. Zorunlu eğitimin son üç yılı okul ve mesleki eğitim şeklinde geçer. Bu ülkede yönlendirme ise dördüncü yılsonunda olur. Bu zamana kadar öğrencinin notları başarılı ve başarısız dersleri öğretmenler tarafından raporlanır. Ailesiyle görüşmeler yapılarak tavsiyelerde bulunulur. Seçimden sonraki iki yılda denetim devam eder. Öğrenci hakkında verilen kararın doğru olup olmadığı tespit edilir. Öğrencinin okula uyumu, başarısı gözlemlenerek raporlanır.

Almanya da yönlendirme faaliyetlerinde kullanılan yöntem ve metotlar aşağıda sıralanmaktadır[24]:

- − Eğitimsel ölçme metotları (derslere ilişkin sınavlar), standart testler (zihinsel yetenek testleri, akademik ilerlemeyi ölçen testler), kişilik değerlendirme testleri,
- − Gözlem,
- − Yüz yüze görüşmeler,
- Bireysel ve grup danışmanlık faaliyetleri,
- − Ailelerle görüşmeler,
- − Okulları tanıtan broşürler.

Bu ülkede öğrencilere meslekleri tanıtmak için röportajlar ve seminerler de yapılmaktadır.

#### **2.3.2. Ingiltere**

Đngiltere'de bu ülkede eğitim yerel yönetimlerle idare edilir. Đlköğretim son sınıftaki öğrencilere zeka testi uygulanır, İngilizce kompozisyon yazdırılır ve bilgi testi yapılır. Bu test sonuçlarıyla birlikte öğretmen raporları da alınarak yerel eğitim idarecileri tarafından veliye tavsiyede bulunulur. Yönlendirme faaliyetleri sadece okullarla sınırlı değildir. Lokal Eğitim Merkezlerine ait Kariyer Servisleri de çeşitli kişi ve kurumlarla iş birliği yaparak yönlendirme faaliyeti yaparlar. Ayrıca özel sektörde bu işi yapan kuruluşlar vardır.

Bu ülkede mesleki yönlendirme faaliyetleri aşağıdaki maddeleri kapsar[24].

Bilgilendirme: Bireylere meslekler hakkında bilgi verme

Değerlendirme: Bireylerin çeşitli meslekle uygunluğunun belirlenmesi

Tavsiye: Bireylere tavsiyelerde bulunulması

Danışmanlık: Bireylere bilgi ve yetenekleri hakkında bilgi verme

Meslek Eğitimi: Bireylere ilgi ve yetenekleri doğrultusunda eğitim sunma Yerleştirme: Bireylerin bir işe başlamasının sağlanması

#### **2.3.3. Fransa**

Fransa'da eğitim faaliyetleri ülkemizdeki gibi merkezden yönetilmektedir. Fransa da yönlendirme işlemi ortaöğretimde başlar. Bu ülke de orta öğretim yedi yıldır. Bunun ilk dört yılı zorunlu eğitim kapsamındadır. Bu dönemde başarısız olan öğrenciler kısa bir mesleki eğitimin ardından yeteneklerine uygun mesleklere yönlendirilirler. Ülkede bakanlığın dışında özel sektörlerde de yönlendirme faaliyetini yürüten kuruluşlar vardır. Resmi olarak bakanlığa bağlı yönlendirme birimi Bilgi sağlama ve Yönlendirme Servisidir[24].

Bu ülkede yapılan yönlendirme faaliyetleri aşağıdaki süreçleri kapsar[24]:

Bilgi Sağlama ve Yönlendirme Servislerinde her öğrenci için tutulan dosyalarda şu belgeler bulunmaktadır: çeşitli psiko-teknik muayene sonuçları (seviye, bilgi, yetenek testleri), görüşme fişi, meslek rehberliği uzmanı bir doktorun yazdığı sağlık fişi, öğretmen tarafından doldurulan okul fişi ve sosyal anket fişi.

Tablo1.1. de ülkemizdeki ve üç Avrupa ülkesindeki yönlendirme çalışmalarını karşılaştırmalı olarak özetlemektedir.

#### **2.4. Yapılan Çalışmalar**

Mesleki yönlendirme faaliyeti amacıyla yazılmış "Web Destekli Mesleki Yönlendirme" tezi ve yazılımı yapılmıştır[2]. Bu yazılım sınıf gözlem formunun hesaplanmasında ki zorlukların giderilmesi ve rehber öğretmeni olmayan okullarda da bu faaliyetin yapılması amacıyla yazılmıştır. Rehber öğretmenlerin yaptığı işi bilgisayara yaptıran bir yazılımdır. Hesaplama güçlüğünü gidermektedir.

Öğrencilerin niteliklerine uygun meslekleri seçmesi, mutlu ve başarılı olmalarını sağlamalarının yanında insan gücünün yerinde olmasını sağlayacaktır. Meslek seçiminde bireyin mesleki tercihini ilgileri doğrultusunda yapması önemlidir[3].

| Ülke                 | Yönetim | Zorunlu Eğitim    | Zorunlu       | Yönlendirmenin                         | Yönlendirme              |  |
|----------------------|---------|-------------------|---------------|----------------------------------------|--------------------------|--|
|                      | Şekli   | Süresi            | Eğitim<br>Yaş | Başladığı Yaş ve                       | Kuruluşları              |  |
|                      |         |                   | Kümesi        | Sınıflar                               |                          |  |
|                      |         |                   |               |                                        | *Ortaöğretim kurumları   |  |
|                      | yerel   | 12 yıl            | $6 - 18$      |                                        | *Eğitimsel yönlendirme   |  |
|                      |         |                   |               |                                        | servisleri               |  |
|                      |         |                   |               | 11.Yaş                                 | *Merkezi<br>Eyalet       |  |
| <b>ALMANY</b>        |         |                   |               | $(5.6.\text{sunflar})$                 | Ofisleri                 |  |
| A                    |         |                   |               | yönlendirme                            | *Bölgesel<br>Yönetim     |  |
|                      |         |                   |               | $s$ inifi)                             | Ofisleri                 |  |
|                      |         |                   |               |                                        | *Yerel<br>Yönlendirme    |  |
|                      |         |                   |               |                                        | Ofisleri                 |  |
|                      |         |                   |               |                                        | *Üniversiteler           |  |
| <b>FRANSA</b>        | merkezi | 10 y <sub>1</sub> | $6 - 16$      | 11.12<br>Yaş<br>$(5.6.\text{sunflar})$ | *Ortaöğretim kurumları   |  |
|                      |         |                   |               |                                        | *Bilgi<br>sağlama<br>ve  |  |
|                      |         |                   |               | yönlendirme                            | yönlendirme<br>servisi   |  |
|                      |         |                   |               | sınıfları)                             | *Özel sektör kuruluşları |  |
|                      |         |                   |               |                                        | *Üniversiteler           |  |
| <b>İNGİLTER</b><br>E | merkezi | 11 yıl            | $5 - 16$      | 11 yaş (5.smf)                         | *Ortaöğretim kurumları   |  |
|                      |         |                   |               |                                        | *Kariyer servisleri      |  |
|                      |         |                   |               |                                        | *Özel sektör kuruluşları |  |
|                      |         |                   |               |                                        | *Bağımsız<br>okulların   |  |
|                      |         |                   |               |                                        | kariyer organizasyonu    |  |
|                      |         |                   |               |                                        | *Merkez Rehberlik ve     |  |
|                      |         |                   |               |                                        | Gençlere<br>İş<br>Bulma  |  |
|                      |         |                   |               |                                        | Kurumu                   |  |
| TÜRKİYE              | merkezi | 8 yıl             | $8 - 14$      |                                        | *Ortaöğretim kurumları   |  |
|                      |         |                   |               | $(8.\sin f)$<br>14 yaş                 | *Okul<br>Rehberlik       |  |
|                      |         |                   |               | $2.$ yarı $)$                          | Hizmetleri               |  |
|                      |         |                   |               |                                        | *Dershaneler             |  |

Tablo 2.1. Bazı Avrupa ülkeleri ve ülkemizdeki yönlendirme çalışmaları [3]

Yöneltme Öneri Formu ilköğretim son sınıfta öğrenim gören öğrencilere uygulanmaktadır. İlköğretimin önemli hedeflerinden biri öğrencileri ilgi ve kişilik özelliklerine göre yönlendirmedir. Yöneltme Öneri Formu öğrencilerin 8 yıl boyunca toplanan ilgi, yetenek ve kişilik özellikleri ile ilgili bilgilerinin özetlenip değerlendirildiği rapordur. Bireylerin eğitim süreci içinde geçirdikleri zaman giderek uzamakta ve yaptıkları hatalı tercihlerinin telafisi güçleşmektedir. Bir meslek sahibi olup hayata atılmak artık bireyin tek başına üstesinden gelebileceği bir mücadele olmaktan çıkmış ve birey pek çok uzmanlık alanının yardımına ihtiyaç duyar hale gelmiştir. Bunların en başında da rehberlik hizmetleri ve onun önemli bir fonksiyonu olan yöneltme gelmektedir[4].

Her bireyin; ilgi, istek ve yeteneklerine uygun bir alan ve eğitim programı vardır. Bu anlayış bireysel potansiyelin çeşitli yönlerden birey ve toplum için en uygun şekilde geliştirilmesine yönelik olup, kalkınma, zenginleşme, daha fazla gelir, daha iyi iş sağlamayı amaçlamaktadır. Bu da çocukların ve gençlerin akademik başarıları, yetenekleri, ilgileri, kişilik özellikleri doğrultusunda çeşitli programlara yöneltilerek yetiştirilmeleriyle sağlanabilir. Bunun içindir ki, eğitim sisteminin önemli değişkenlerinden olan yönlendirme sürecinin birey ve toplum yaşamındaki önemi yadsınamaz[5].

Meslek seçiminde bilgisayarlardan faydalanılmaya çalışılmıştır. Kanada da geliştirilen "choices (seçenekler)" yazılımı ülkemizde de kullanılmıştır. Ayrıca öğrencilerin yüksek öğretim programı seçmelerinde yardımcı olmaları amacıyla OSYM de Kuzgun ve Sözalan (1993) tarafından Bilgisayar Destekli Meslek Rehberliği (BİLDEMER) yazılımı geliştirilmiştir[25].

Bazı bilgisayar sistemlerinde öğrenci bilgisayarla etkileşim içinde olarak seçeneklerini görebilir ve karar verme stratejileri geliştirebilir. Burada esas olan sisteme verilen bilgilerin doğru olmasıdır. Bu öğrencinin kendini tanımasıyla sağlanabilir[25].

Araştırmalar gösteriyor ki bilgisayar destekli tercihler ile danışman destekli meslek rehberliği ile yapılan tercihler arasında gerçekçi ve tutarlı olma bakımından bir fark yoktur[25].

Mesleki yönlendirmenin önemi Tablo 2.2. den daha iyi anlaşılmaktadır. Ekonomik gelişmeler nitelikli insan gücü gerektirmesine rağmen ülkemizde meslek lisesine olan rağbet 1996 - 2007 yılları arasında mesleki teknik eğitime ilgi azalmıştır.

| Öğretim Yılı | Mesleki (%) | Genel $(\%)$ |
|--------------|-------------|--------------|
| 1996/1997    | 45,8        | 54,2         |
| 1997/1998    | 45,2        | 54,8         |
| 1998/1999    | 43,76       | 56,24        |
| 1999/2000    | 39,56       | 60,44        |
| 2000/2001    | 37,04       | 62,96        |
| 2001/2002    | 35,1        | 64,9         |
| 2002/2003    | 32,59       | 67,41        |
| 2003/2004    | 34,8        | 65,2         |
| 2004/2005    | 36,2        | 63,8         |
| 2005/2006    | 36,2        | 63,8         |
| 2006/2007    | 36,7        | 63,3         |

Tablo 2.2. Genel ve meslek lisesi öğrenci sayılarının toplam ortaöğretim içindeki oranları[11]

Gelişmiş ülkelerde meslek lisesi oranı %65-70 aralığındayken ülkemizde bu oran çok düşüktür. Bu tablonun oluşması elbette ki sadece yönlendirme yetersizliğinde değildir. Eğitim sisteminden de kaynaklanan bazı sorunlar meslek lisesine olan talebi azaltmıştır[26].

## **BÖLÜM 3. KLASİK VE BULANIK MANTIK**

#### **3.1. Giriş**

Akıl kelimesi genellikle zeka düzeyine ifade etmek amacıyla kullanılır. Fakat akıl ve zeka kavramları birbirlerinden farklıdır. Akıl düşünme, anlama, kavrama, idrak etme, karar verme yetenekleridir. Zeka ise insanın doğuştan sahip olduğu özelliktir. Belirli bir konuda çalışarak, eğitilerek, deneyimlere dayalı becerilerle geliştirilebilir. Ani olarak gelişen bir olaya uyum sağlayabilme, anlama, öğrenme, analiz yeteneği zeka ile gerçekleştirilebilir. Zeka yazılım ile taklit edildiğinde ise yapay zeka kavramı ortaya çıkmaktadır. Makineler insan beyninden daha hızlı sayısal işlemleri gerçekleştirebilir. Fakat insan gibi deneyimlerine dayanarak kazanılmış olan bilgileri kullanma konusunda çok yetersizdirler. Son yıllarda uzman sistemler, bulanık mantık, genetik algoritma ve yapay sinir ağları gibi yapay zekanın alt dalları çok geniş uygulama alanlarında kullanılmıştır[27].

#### **3.2. Klasik Mantık**

Klasik kümelerde bir eleman o kümenin ya elemanıdır ya da değildir. Kısmi üyelik hiçbir zaman söz konusu değildir. Üyelik değeri 1 ise eleman, o kümenin elmanı; 0 ise, elemanı değildir. Klasik Mantık, 1 ve 0 ile ifade edilir. Bir önermenin kesin doğru ya da kesin yanlış olduğu anlamına gelir[27]. Örneğin bir *X* evrensel kümesi  $X = \{a, b\}$ olsun, Bu evrensel kümenin alt kümesi  $A = \{a\}$  olsun, Bu ifade Venn şeması ile Şekil 3.1 de görülebilir.

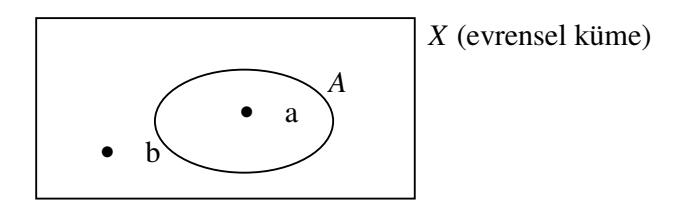

Şekil 3.1. Klasik kümelerin Venn şeması ile gösterilmesi[27]

#### **3.3. Klasik Kümelerde Đşlemler**

Klasik kümeler kesişim, birleşim ve tümleme işlemleri aracılığıyla birbirleriyle birleştirilebilir veya birbirlerinden çıkarılabilirler.

#### **3.3.1. Birleşme işleme**

*A* ve *B* kümelerinin tümünün oluşturduğu kümeye *A* ile *B* nin birleşim kümesi denir. Birleşme işlemi *A*∪*B* = {*x*, *x* ∈*Aveya x* ∈*B*} olarak ifade edilir. Şekil 3.2. de birleşme işlemi Venn şeması ile gösterilmektedir[27].

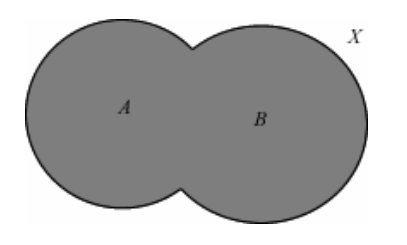

Şekil 3.2. Klasik kümelerde birleşme işlemi

#### **3.3.2. Kesişim işlemi**

*A* veya *B* kümesine ait ortak elemanların oluşturduğu kümeye *A* ile *B* 'nin kesişim kümesi denir. Şekil 3.3. de bu işlem sonucunun Venn şeması görülmektedir. Kesişim işlemi *A*∩*B* = {*x*, *x* ∈*Ave x* ∈*B*} ile ifade edilir[27].

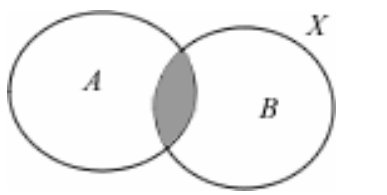

Şekil 3.3. Klasik kümelerde kesişim işlemi

#### **3.3.3. Tümleme işlemi**

*A* kümesine ait olmayan *X* evrensel kümesine ait olan kümeye *A* 'nın tümleyeni denir. Bu işlem,  $A' = \{x, x \notin A, x \in X\}$  ile ifade edilir. Şekil 3.4. de bu işlem sonucunun Venn şeması görülmektedir.

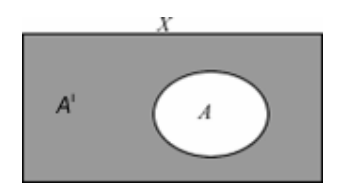

Şekil 3.4. Klasik kümelerde tümleme işlemi

#### **3.4. Bulanık Mantık**

Bulanık mantık ise doğru ve yanlış arasında sonsuz sayıda doğruluk değerini içerir. Örneğin karanlık ne zaman karanlıktır, ne zaman bize karanlık gelmeye başlar. Karanlığın kesin bir başlangıcı ve bitişi olmadığını bulanık mantık ile ifade edilebilir. Örneğin en karanlık an 1, en aydınlık an ise 0 ile ifade ediliyorsa daha az aydınlık ya da daha az karanlığında sırasıyla 0,3 ya da 0,7 gibi değerlerle ifade edilebilir.

1920'li yıllarda Polonya'lı mantıkçı Jan Lukasiewicz, önermelerin sadece bir veya sıfır doğruluk değeri alabildiği klasik mantıktan farklı olarak önermelerin bir ve sıfır arasında da kesirli doğruluk değeri alabildiği "çok değerli" mantık ilkelerini oluşturdu. Bu mantık ilkeleri "Belki" tanımı ile ifade edilebilir. Modern anlamda bulanık mantığın kurucusu sayılan California Berkeley Üniversitesinden Prof. Lotfi A.Zadeh' dir[28].

Tablo 3.1 de üç değerli mantığın doğruluk tablosu verilmiştir. Dikkat edilecek olursa 0 ve 1 değerleri arasında ½ ara değeri görülür. Bu değer önermenin doğruluğu ya da yanlışlığı konusunda ki kararsızlığı ifade eder.

| P             |     |               | $p \vee q$    | $p \wedge q$ | $p \Rightarrow q$ | p<br>a<br>⇔   |
|---------------|-----|---------------|---------------|--------------|-------------------|---------------|
|               |     |               |               |              |                   |               |
|               | 1/2 |               |               | 1/2          | $\frac{1}{2}$     | $\frac{1}{2}$ |
|               |     |               |               |              |                   |               |
| $\frac{1}{2}$ |     | $\frac{1}{2}$ |               | 1/2          |                   | 1/2           |
| $\frac{1}{2}$ | 1/2 | $\frac{1}{2}$ | $\frac{1}{2}$ | 1/2          |                   |               |
| $\frac{1}{2}$ |     | $\frac{1}{2}$ | $\frac{1}{2}$ |              | $\frac{1}{2}$     | $\frac{1}{2}$ |
|               |     |               |               |              |                   |               |
|               | 1/2 |               | 1/2           |              |                   | 1/2           |
|               |     |               |               |              |                   |               |

Tablo 3.1. Üç değerli mantık doğruluk tablosu[28]

Bulanık mantığın genel özellikleri Zadeh'e göre şöyle sıralanabilir: [28].

- − Bulanık mantıkta yaklaşık değerlere dayanan düşünme kullanılır.
- − [0,1] aralığında bir derece ile gösterilir.
- Bilgiler az, daha az, çok az şeklinde ifadeler içerir.
- − Bulanık mantıkta çıkarım kurallar ile yapılır.

Bulanık mantık ilk defa 1974 yılında Mamdani tarafından uygulanmıştır. Bu ilk uygulamanın ardından çok sayıda bulanık denetimli uygulamalar yapılmıştır. Örneğin bir Hollanda şirketi çimento fırınlarının denetiminde bulanık mantığı kullanmıştır. Ayrıca bulanık mantık tabanlı metro, su arıtma alanlarında kimyasal püskürtme aletlerinde bulanık mantık denetimi kullanılmıştır. Bulanık mantık tabanlı uygulamalar Japonya da 1990 yılında tüketiciye sunulmuştur. Bu uygulamaların başında çamaşır makinesi gelmektedir. Çamaşırın türüne, miktarına ve kirliliğine göre en uygun su sıcaklığı ve süresi seçilebilmektedir. Bulanık mantık uygulamaları karmaşık matematiksel işlem gerektiren veya kurallarla ifade edilebilen sistemlerde kullanılabilir. Sistemde kullanılan giriş ve çıkış değişkenleri için üyelik fonksiyonları tanımlanır. Kurallar oluşturulur. Kural ve üyelik fonksiyonları sayısı tasarımcı tarafından belirlenir. Bulanık mantıkta sayısal ifadeler yerine sembolik ifadeler kullanılır. Bulanık mantık ta kesin doğru bir çözüme ulaşılamasa bile etkili çözümler üretilebilir[27].

#### **3.5. Bulanık Kümeler**

Klasik küme kuramında kısmi üyelik yoktur. Buna örnek Şekil 3.5. de gösterilmiştir. Örneğin "Kilolu kime denir?" sorusuna cevap verecek olan bir KİLOLU alt kümesini her iki mantığa göre tanımlayalım. Şekil 3.5'de de görüldüğü gibi klasik küme mantığına göre kilosu 60 kg olan bir kişi kilolu insanlar kümesi içinde değildir. Hatta 64 kg olan insanlar bile kilolu insanlar kümesi içinde değildir. Oysa bulanık mantığa göre kilosu 60 kg olan kişiye zayıf denilemez. Çünkü kısmen de olsa kilolu insanlar kümesi içindedir. Bulanık mantıkta kilosu 60 kg olan biri 0.6 üyelik derecesiyle, 65 kg kilosunda biri 0.7 üyelik derecesiyle, 75 kg. kilosundaki biri de 1.0 üyelik derecesiyle kilolu olabilir.

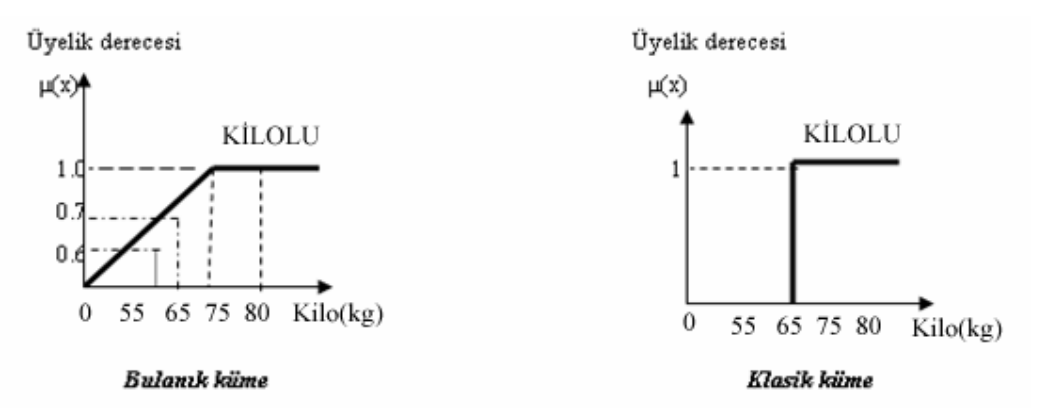

Şekil 3.5. Bulanık küme ile klasik kümenin karşılaştırılması

Bunun gibi bir insanın kilolu olması, bulanık küme mantığında derecelerine ayrılabilmektedir. Büyük üyelik dereceleri az bulanık kabul edilirken, küçük üyelik dereceleri daha bulanık olarak kabul edilir. Klasik mantık ile bulanık mantık arasındaki farkı kullandıkları küme teorilerinde anlaşılır. Klasik ikili mantığın dayandığı standart küme teorisinde, herhangi bir nesne bir kümeye ya aittir ya da değildir. Bunun ortası yoktur. Yani bir nesnenin bir kümeye aitlik derecesini gösteren "üyelik derecesi" ya "birdir" ya da "sıfırdır". Bulanık mantığın kullanıldığı "bulanık" ya da başka bir deyişle "çok değerli" kümelerde ise, nesneler bulanık bir kümeye ve bu kümenin tümleyeni olan kümeye aynı anda sonsuz farklı derecelerde ait olabilir. Buradaki tek sınırlama bu iki üyelik derecesinin toplamının bir olması gerektiğidir[28].

#### **3.6. Bulanık Kümelerin Gösterimi**

Bulanık kümelerde üyelik fonksiyonları;  $\mu_A: E \to [0,1]$ seklinde gösterilir.

Küme üye değerleri ile değişiklik gösteren eğriye üyelik fonksiyonu denir. Üyelik fonksiyonunu gösteren grafikte yatay ekseni üyelik fonksiyonlarının üyelerini gösterirken, dikey ekseni üyelik derecesini gösterir[28].

#### **3.7. Üyelik Fonksiyonu Tipleri**

Üyelik derecelerinin 0'dan 1'e ne şekilde değişeceğini üyelik fonksiyonunun belirlediği açıktır. Üyelik fonksiyonunun şekli, kümenin ifade etmek istediği uygulama alanına göre değişiklik gösterir. Bunlar;

- 1) Üçgenler ve yamuklar
- 2) Gauss üyelik fonksiyonu
- 3) Cauchy üyelik fonksiyonu
- 4) S ve Z şeklindeki sigmoid fonksiyonları
- 5) Tek darbe (tek ton, singletone) fonksiyonu
- 6) Birden fazla bulanık kümenin evrensel küme üzerinde gösterimi [28].

Üyelik fonksiyonları çok değişik şekiller alabilir. Pratikte en sık kullanılanlar Şekil 3.6. de gösterilmiştir.

#### **3.7.1. Üçgen üyelik fonksiyonu**

Üçgen üyelik fonksiyonu a,b ve c şeklinde üç parametre alır. Üçgen üyelik fonksiyonu (3.1) eşitliğiyle verilir[28].

$$
\mu_{A}(x;a,b,c) = \begin{cases} a \leq x \leq bise(x-a)/(b-a) \\ b \leq x \leq cise(c-x)/(c-b) \\ x > cveyax < aise0 \end{cases}
$$
(3.1)

Şekil 3.6. Farklı şekiller alan üyelik fonksiyonları, a) gaussian üyelik fonksiyonu, b) üçgen üyelik fonksiyonu, c) yamuk üyelik fonksiyonu, d) çan eğrisi üyelik fonksiyonu

#### **3.7.2. Yamuk üyelik fonksiyonu**

Yamuk üyelik fonksiyonu a,b,c ve d şeklinde dört parametre alır ve (3.2) eşitliğiyle verilir [28].

$$
\mu_A(x; a, b, c, d) = \begin{cases}\na \le x \le b \operatorname{ise}(x - a) / (b - a) \\
b \le x \le c \operatorname{ise} 1 \\
c \le x \le d \operatorname{ise}(d - x) / (d - c) \\
x > d \operatorname{veya} x < a \operatorname{ise} 0\n\end{cases}
$$
\n(3.2)

#### **3.7.3. Gaussian üyelik fonksiyonu**

Gaussian üyelik fonksiyonu *m* ve σ parametreleri ile tanımlanır. Matematiksel gösterimi (3.3)'teki gibidir[28].

$$
\mu_A(x; m, \sigma) = \exp\left\{ \frac{-(x-m)^2}{2\sigma^2} \right\} \tag{3.3}
$$

Bu fonksiyonda; *m* fonksiyon merkezini ve σ da genişliğini ifade eder. Eğer <sup>σ</sup> küçük olursa üyelik fonksiyonu ince olur.

#### **3.7.4. Çan eğrisi üyelik fonksiyonu**

Çan eğrisi şeklinde üyelik fonksiyonu a,b ve c şeklinde üç parametre alır. Matematiksel denklemi (3.4) verilmektedir [28].

$$
\mu_A(x;a,b,c) = \left\{ \frac{1}{1 + \left| \frac{x - c}{a} \right|^b} \right\}
$$
\n(3.4)

#### **3.8. Bulanık Kümelerde Đşlemler**

Örnek olarak *X* evreni üzerinde *A* ve *B* olmak üzere 2 tane bulanık küme olmak üzere:

Birleşim İşlemi: 
$$
\mu_{A\cup B}(x) = maksimum(\mu_A(x), \mu_B(x))
$$
 (3.5)

$$
\text{Kesişim İşlemi: } \mu_{A \cap B}(x) = \text{minimum}(\mu_A(x), \mu_B(x)) \tag{3.6}
$$

Tümleme İşlemi: 
$$
\mu_{X-A}(x) = 1 - \mu_A(x)
$$
 (3.7)

şeklinde gerçekleştirilir[28].

Örneğin  $X = \{5,7,10,12,17,20,23\}$  kümesine ait elemanların *A* ve *B* bulanık kümelerindeki üyelik derecelerine göre ifadeleri:

$$
A = \{0.0/5 + 0.4/7 + 1.0/10 + 0.7/12 + 0.4/17 + 0.0/20 + 0.0/23\}
$$
  

$$
B = \{0.0/5 + 0.0/7 + 0.0/10 + 0.4/12 + 0.7/17 + 1.0/20 + 0.4/23\}
$$

Birleşim işlemi gereği üyelik derecesi büyük olan küme elemanları alınır.

*A* ∪ *B* = {0*.*0*/* 5 + 0*.*4*/* 7 + 1*.* 0*/*10 + 0*.*7*/*12 + 0*.*7*/*17 +1*.*0*/* 20 + 0*.*4*/* 23 }

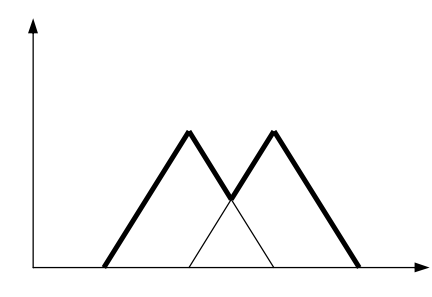

Şekil 3.7. *A* ve *B* üçgen bulanık sayılarının birleşimi

Benzer şekilde kesişim işlemi için  $X = \{5,7,10,12,17,20,23\}$  kümesinde

$$
A = \{0.0/5 + 0.4/7 + 1.0/10 + 0.7/12 + 0.4/17 + 0.0/20 + 0.0/23\}
$$
  

$$
B = \{0.0/5 + 0.0/7 + 0.0/10 + 0.4/12 + 0.7/17 + 1.0/20 + 0.4/23\}
$$

Kesişim işlemi gereği üyelik derecesi küçük olan küme elemanları alınır.

$$
A \cap B = \{0.0/5 + 0.0/7 + 0.0/10 + 0.4/12 + 0.4/17 + 0.0/20 + 0.0/23\}
$$

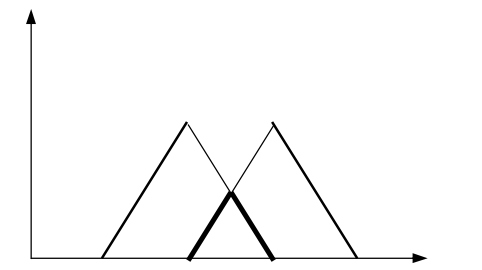

Şekil 3.8. *A* ve *B* üçgen bulanık sayılarının kesişimi

Son olarak da tümleme işlemi için  $X = \{5, 7, 10, 12, 17, 20\}$  kümesinde

$$
A = \{0.0/5 + 0.4/7 + 1.0/10 + 0.7/12 + 0.4/17 + 0.0/20\}
$$

Tümleme işlemi gereği üyelik derecesi 1 den çıkarılarak yeni üyelik derecesi belirlenir.

$$
A' = \{1.0/5 + 0.6/7 + 0.0/10 + 0.3/12 + 0.6/17 + 1.0/20\}
$$

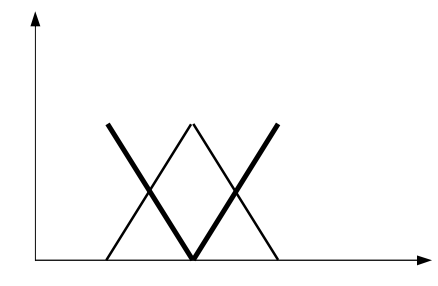

Şekil 3.9. *A* ve *A*′ bulanık kümelerinin gösterimi

#### **3.9. Dilsel Değişkenler**

Bulanık mantık ta sayısal ifadeler yerine sözel ifadeler kullanılır. Sayısal ifadeler ancak bulanıklığı gidermek için kullanılabilir. Örneğin "Hakan gençtir" ifadesi belirsiz bir ifadedir. Üyelik fonksiyonu Şekil 3.10 de gösterilmiştir.

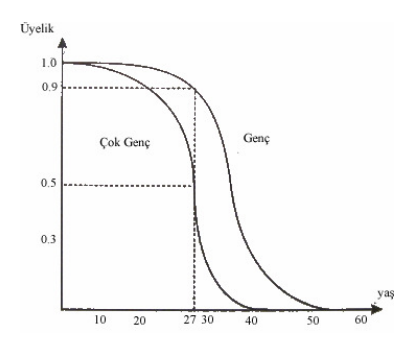

Şekil 3.10. Örneğe ait üyelik fonksiyonları

Dilsel değişkenler çok genç ve genç olarak belirtilmiştir. Eğer yaş 10 ise eğrideki değerler takip edildiğinde üyelik derecesinin "1" olduğu görülür. Yaş 27 ise üyelik
derecesi "0.9" dur. Đfade "hakan çok gençtir" olsaydı, yaş 27 ise üyelik derecesi "0.5" olacaktır. Kümeler A="genç" ve B="çok genç" ise,  $\mu_A$ (27) = 0.9 *ve*  $\mu_B$ (27) = 0.5 olarak gösterilebilir[28].

# **3.10. Denetim Uygulamaları**

Günümüzde bulanık mantık, ev aletlerine kadar girmiştir. İlk yıllarda endüstriyel alanda, çimento sanayisinde, su arıtma tesislerinde kullanılmıştır. Zamanla ev aletleri de bulanık denetim içermiştir. Özellikle Japonya da birçok uygulama da kullanılmıştır. En ilginç olanı ise bir Japon annenin çocuğun bilgilerini ve çevresel özellikleri de sisteme girerek, çocuğuna ne kadar süt vermesi gerektiğini çıkarım olarak veren bulanık mantık denetleyicisidir. Bu sistem Japon anneler arasına büyük rağbet görmüştür. Uygulama alanları Tablo 3.2 de gösterilmiştir.

# **3.11. Bulanık Denetleyici Yapısı**

Basit bir bulanık mantık denetleyicisi tasarlarken[27];

- − Sistemin giriş, çıkış değişkenleri tanımlanır.
- − Bulanık alt kümelerinin her bir değişkeni için değer aralığı belirlenir. Her biri için dilsel değişkenler belirlenir.
- − Girişlere göre bulanık çıkışlar belirlenir. Yani kural tabanı oluşturulur.
- − Girişler bulanıklaştırılır.
- − Bulanık çıkarımlar elde edilir.
- − Berraklaştırma yapılarak keskin çıkışlar elde edilir.

Şekil 3.11. da gösterildiği gibi bulanık mantık temel yapısı;

- − Bulandırma birimi
- Karar verme birimi içerisinde, kural tabanı ve veritabanı birimleri
- − Durulama biriminden oluşur.

Tablo 3.2. Bulanık denetim uygulamaları[28]

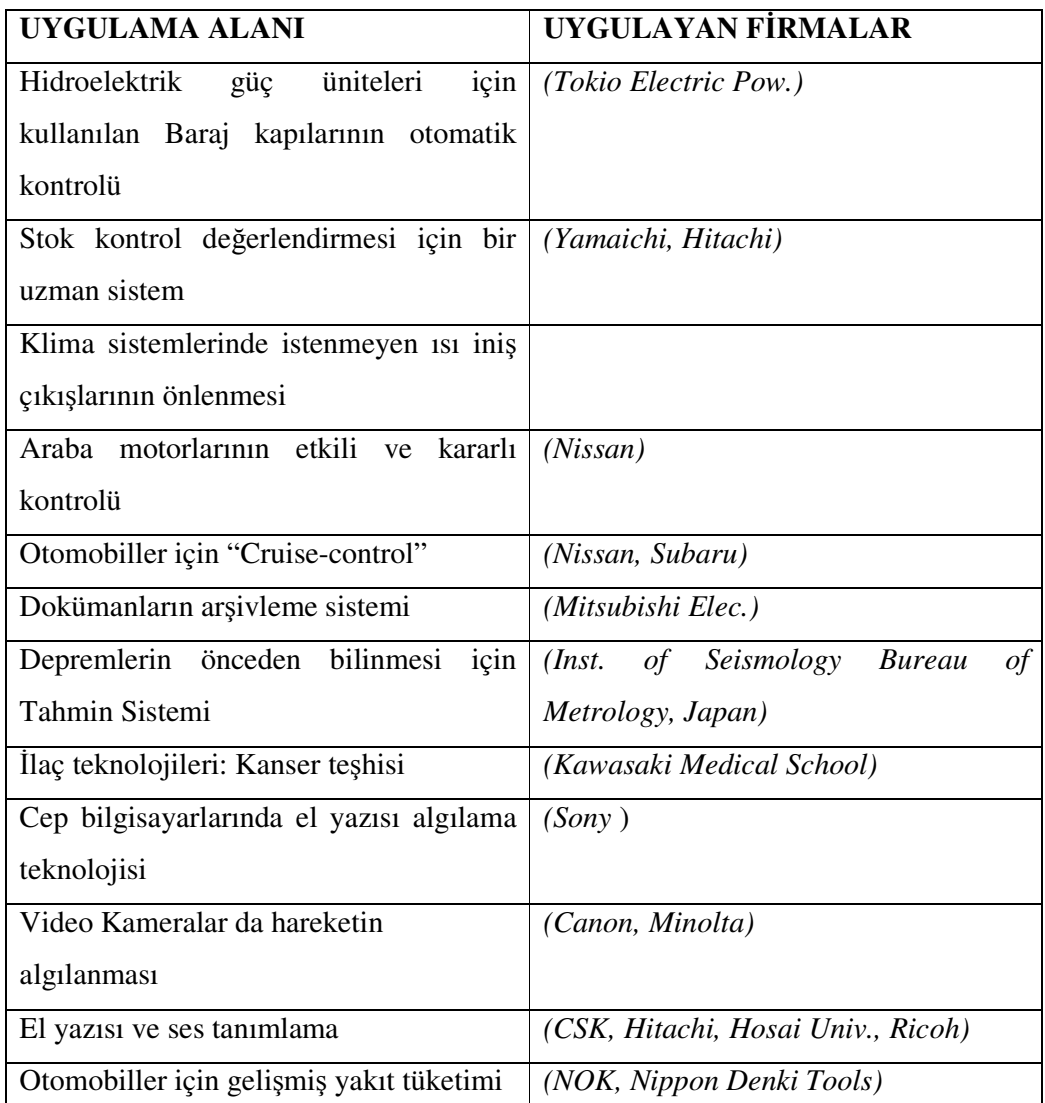

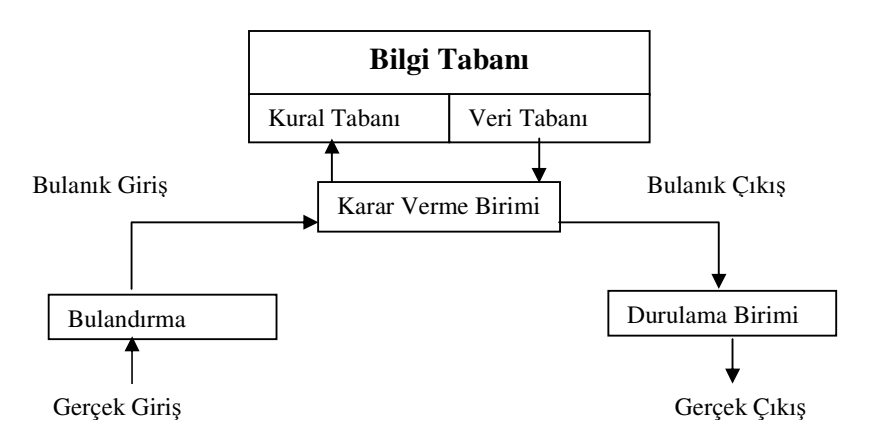

Şekil 3.11. Bulanık mantık denetleyicisinin temel yapısı[27]

Keskin değerlere sahip bir giriş değerinin uygun dilsel değişkenlere döndürülmesi işlemi bulandırma birimi tarafından gerçekleştirilir. Sistemin yapısına göre uygun üyelik fonksiyonları seçilerek sistemin daha verimli olması sağlanabilir.

Karar verme birimi yani bilgi tabanı ise iki kısımdan oluşur. Veritabanı, her bir sistem değişkeninin değerleri gibi kullanılan bulanık kümelerin üyelik işlevlerini tanımlar. Kural tabanı ise giriş bulanık değerlerin, çıkış bulanık değerlerine tam olarak eşlenmesini temsil eder. Karar verme birimi insan benzeri karar verme ve çıkarım yeteneğine sahiptir. Bulanık çıkarım için farklı yöntemler vardır. En sık kullanılanlar Max-Dot ve Min-Max bulanık çıkarım yöntemleridir[27].

#### **3.11.1. Max-Dot bulanık çıkarım**

Giriş değerleri ait olduğu üyelik fonksiyonunu yeniden ölçeklendirir. Bu ölçeklendirmeye göre çıkış bulanık kümesi de yeniden ölçeklenir. Çıkıştaki bu bulanık kümelerden en büyük olan seçilerek çıkış belirlenir. Şekil 3.12. da max-dot yöntemi görülmektedir[27].

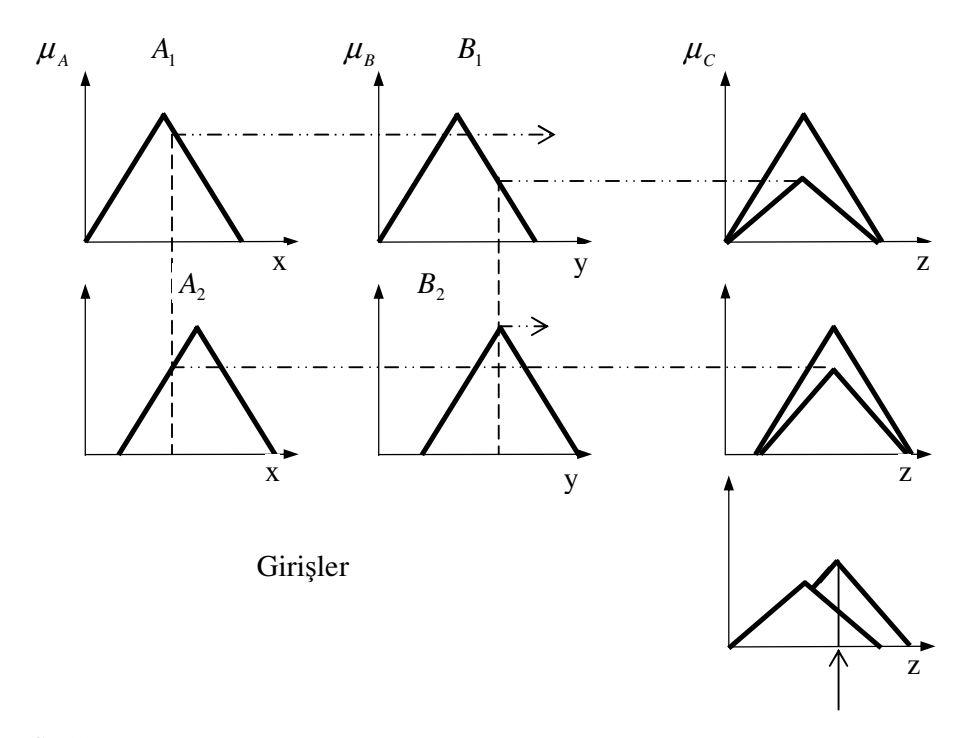

Şekil 3.12. Max-Dot çıkarım

## **3.11.2. Min-Max bulanık çıkarım**

Min-max bulanık çıkarım yönteminde kırpma yapılır. Giriş değerleri ait olduğu üyelik fonksiyonunda üyelik derecesine bağlı olarak ilgili bulanık kümenin üst tarafını keser. Çıkış değeri de genellikle ağırlık ortalaması yönteminin uygulanmasıyla bulunur. Min-Max bulanık çıkarım yöntemi Şekil 3.13 de gösterilmiştir[27].

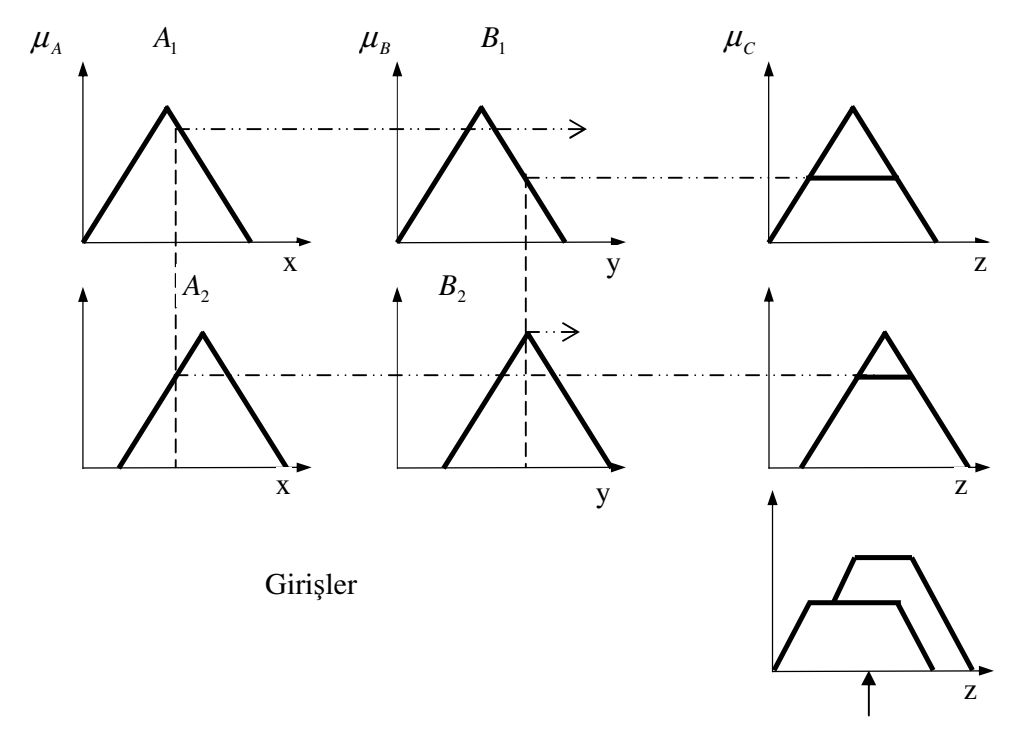

Şekil 3.13. Min-Max çıkarım

Berraklaştırma (Durulama) birimi karar biriminden gelen bulanık verilerin keskin değerlere dönüştürülmesini sağlar.

Durulaştırma işleminde kullanılan yöntemler vardır. Bu yöntemler içerisinde en çok kullanılan ağırlık merkezi yöntemidir. Berraklaştırma yöntemleri Şekil 3.14 de gösterilmiştir.

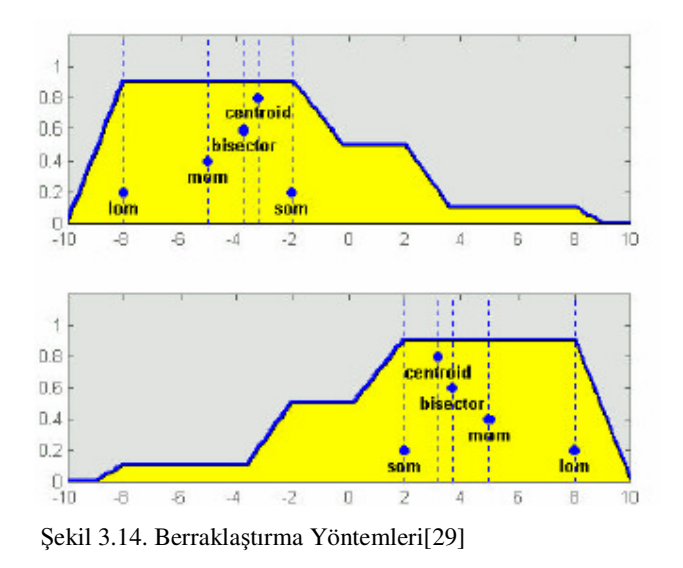

Maksimum üyelik yöntemi: Bütün üyelik dereceleri içinde en büyük olana eşittir. (3.8) deki formülle gösterilir[27].

$$
\mu_C(z^*) \ge \mu_C(z)z \in Z \tag{3.8}
$$

Ağırlık merkezi yöntemi: Alan merkezi olarak da ifade edilir ve en sık kullanılan berraklaştırma yöntemidir. (3.9) deki eşitlikte gösterilir[27].

$$
z^* = \frac{\int \mu_c(z) \, dz}{\int \mu_c(z) \, dz} \tag{3.9}
$$

Ağırlık ortalaması yöntemi: Girişlerden elde edilen bütün bulanık değerler ile üyelik değeri kullanılarak durulama yapılır. Eşitliği (3.10) da verilmektedir[27].

$$
z^* = \frac{\sum \mu_c(\bar{z}) . \bar{z}}{\sum \mu_c(\bar{z})}
$$
(3.10)

Maksimumların ortalaması yöntemi: Maksimum üyelik derecesi tek bir nokta olmayan sistemlerde kullanılır. (3.11) eşitliğiyle ifade edilir[27].

$$
z^* = \frac{a+b}{2} \tag{3.11}
$$

#### **3.12. Bulanık Mantık Denetleyici Uygulamaları**

Bulanık mantık ile birçok uygulama yapılmıştır. Bu uygulamalardan bazıları aşağıda özetlenmiştir.

Bulanık mantığın uçuş problemine uygulanması: Bu uygulamada uçağın son yaklaşma ve iniş aşaması için uygun kontrol kuvveti, bulanık mantık yardımıyla bulunmaktadır. Arzu edilen irtifa ve düşey hız çiftine karşılık gelen kontrol kuvvetinin bulunması problemi ele alınmaktadır [30].

Yüzey modelleme ve üç boyutta nesne kaynaştırma: Bulanık mantık tabanlı serbest şekilli yüzey modellemesi için bir yöntem verilmiştir. Yöntem, yüzey modellenirken kullanılacak kontrol noktalarının bulanık mantık tekniği ile bulunması esasına dayanır. Temel olarak, yapılan iş başlangıç ve bitiş noktaları belli olan durumlarda, eğriler modellemek suretiyle yüzeyi oluşturmaktır. Đlk olarak her bir eğri sahip olduğu düzlemde modellenmiş ve bu eğriler birleştirilerek yüzey oluşturulmuştur. Elde edilen yüzey üç boyutta nesne birleştirme işlemine uygulanarak, üç boyutlu nesne kaynaştırma örnekleri verilmiştir[31].

Toprak erozyonu çalışmalarında bulanık mantık uygulamaları: Erozyon arazi degradasyonuna neden faktörlerin başında gelmektedir. Bu nedenle sürdürülebilir bir tarımsal faaliyet için erozyonun doğru bir şekilde tahminlenmesi ve erozyona karşı etkin önlemlerin alınması gerekmektedir. Toprakların aşınabilirliklerini veya toprak kayıp miktarını belirlemek amacıyla birçok model ve yöntem geliştirilmiştir. Bu çalışmada toprak erozyonunu tahminlemede bulanık mantık (fuzzy logic) temelli modellerin kullanımı değerlendirilmiştir[32].

Yükler üzerindeki reaktif gücün bulanık mantık denetleyicili statcom ile kontrolü: Alternatif akım güç sistemlerinde oluşan kayıpları azaltmak ve harmonikleri gidermek için kullanılan Statik Senkron Kompanzatör'ün (Static Synchronous Compansator - STATCOM) Bulanık Mantık Denetleyici (BMD) ile kontrolü incelenmektedir. Esnek alternatif akım iletim sistemlerinde (Flexible AC Transmission Systems - FACTS) kullanılan cihazlardan biri olan STATCOM, yüke paralel olarak başlanarak yapılan uygun denetimlerle sistemde reaktif güç dengesini sağlamakta kullanılır. Simülasyonu yapılan bu sistemde bir jeneratörde üretilen güç yüklere iletim hatları vasıtasıyla aktarılmaktadır. STATCOM yüklere paralel olarak başlanmıştır. Kullanılan BMD Matlab/Simulink ortamında tasarlanmıştır. Elde edilen sonuçlar, PI türü denetleyici kullanılarak elde edilen sonuçlar ile kıyaslanarak BMD'nin etkinliği gösterilmektedir[33].

Bulanık mantık ve üretim yönetimi uygulamaları: Bulanık küme teorisi, gerçek dünya problemlerinde bulanıklık ve belirsizliğin ifade edilerek optimal sonuçların elde edilebildiği etkili bir yöntemdir. Bu çalışmada bulanık mantığı gelişimi, Endüstri mühendisliğindeki uygulamaları incelemiş, özellikle bilgisayar teknolojisindeki gelişmenin üretim yönetimi alanındaki araştırmalara hız verdiği ortaya konulmuştur. Üretim yöntemiyle ilgili bulanık mantık uygulamaları detaylı bir şekilde sunularak, araştırmacılara bu konuda faydalanabilecekleri toplu bir kaynak oluşturulmuştur[34].

E. Tunstel, T. Lippincott ve M. Jamshidi tarafından robotlarda bulanık denetleyici kullanılmıştır. Gezici robotların kontrollerinde bulanık mantık tan yararlanılması, bulanık mantığın sezgisel düşünme konusunda ki avantajlarını göstermektedir[6].

Yapay zekanın ana bileşeni olarak bulanık mantık geçtiğimiz yıllarda kontrol sistemlerin dizaynını önemli ölçüde etkilemiştir. ABS freni panik anındaki durmalar için düşünülmüştür. Araçların durması daha çabuk ve güvenli olmaktadır. ABS sistemlerinde bulanık denetleyicilerden faydalanılmıştır[7].

K. Tomsovic ve M.Y. Chow bulanık mantık denetleyicileri güç sistemlerinin uygulamalarında kullanmışlardır[8].

Isıtma sistemleri, dondurucular ve klimaların enerji yönetimi kontrolünde bulanık denetleyicilerden faydalanılmıştır. Bu sistemlerde bulanık mantık ciddi derecede enerji tasarrufu sağlar[9].

Ağlardaki veri trafiğinin kontrollerinde bulanık mantık uygulamaları yapılmıştır. Özellikle ATM ağlarında veri trafik kontrolü bulanık denetleyicilerle sağlanmıştır[10].

Bilgisayarlardan bilgi elde etme kalitesinde en önemli faktörlerden biri sıralama fonksiyonlarının kalitesidir. Sıralama fonksiyonları bulanık mantık ile oluşturulmuştur[11].

Đç mekanların aydınlatılmasında enerjinin daha tasarruflu kullanılması amacıyla bulanık mantık uygulamaları geliştirilmiştir[17].

Denetleme risklerinde bulanık mantık uygulamaları, müfettişlere göre üç farklı risk vardır. Bunlar içsel risk, kontrol riski ve tespit etme riski. Risklerin hesaplanmasında bulanık mantıktan faydalanılmıştır[19].

Analitik kimya uygulamalarında[14], Avrupa uzay ajansının, Avrupa uzay hareketleri merkezinde kontrol sistemlerinin uygulamalarında $[16]$ , İneklerin hareketleri izlenerek sütün sıcaklığı, hayvanın verimi gibi bilgilerin elde edilmesinde[15], Ohio eyaletinde kaldırım yönetim sistemi işlerinde, kaldırımların bakım ve onarımında[12], araçların kontrolünde[13] bulanık mantık ve sinirsel ağlar kullanılmıştır.

Katı atıkların yönetiminde bulanık mantık sisteminden faydalanılmıştır. Katı atıkların bileşenleri ve bu konuda ki ısrar katı atıkların yönetiminde önemlidir[20].

Gelişmiş trafik sistemlerinde ve bilgi sistemlerinde araçların sınıflandırılması ile ilgili veriler araç tanımada kilit rol oynar. Bu konuda ki çalışmaların geliştirilmesi ve bulanık mantık ile yeni algoritmaların oluşturulması sistemin performansını arttırmıştır[18].

Bulanık mantık denetleyicili sistemler her alanda uygulanmıştır. İlk kullanım alanlarından olan çamaşır makinesinin bulanık denetleyici ile tasarlanması şöyledir;

Bulanık denetleyicilerle çamaşır makinesi çalışması tasarlandığında giriş olarak kirlilik derecesi ve çamaşır miktarı alınabilir. Kirlilik derecesine ait üyelik fonksiyonları, üyelik dereceleri ve dilsel değişkenler Şekil 3.15 de gösterilmiştir[35].

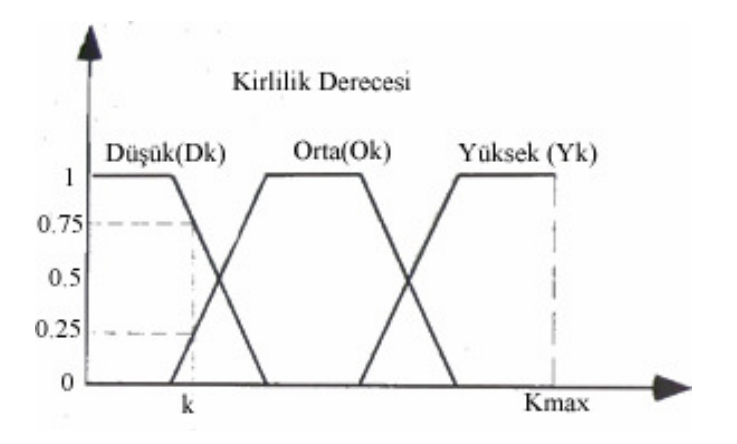

Şekil 3.15. Kirlilik derecesi(K) üyelik fonksiyonları

Çamaşır miktarına ait üyelik fonksiyonları, dereceleri ve dilsel değişkenleri Şekil 3.16 daki gibidir.

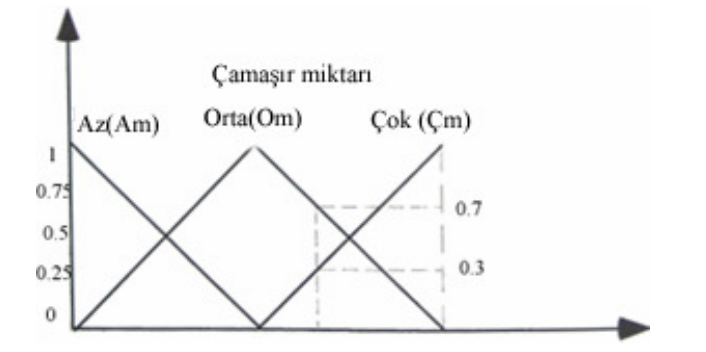

Şekil 3.16. Çamaşır miktarı (M) üyelik fonksiyonu

Đki giriş belirlendi. Sisteme ait en az bir tane çıkış tasarlanmalıdır. Çıkış yıkama süresi olabilir. Yıkama süresine ait üyelik fonksiyonları, üyelik dereceleri ve dilsel değişkenleri Şekil 3.17. deki gibidir[35].

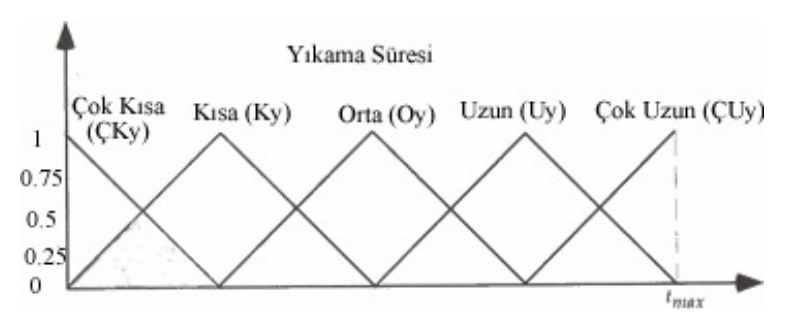

Şekil 3.17. Yıkama süresi(Y) üyelik fonksiyonları

Üyelik fonksiyonları ve dilsel değişkenler belirlendikten sonra kuralların oluşturulması gerekir. Toplamda dokuz kural oluşur. Dokuz kuraldan şöyledir:

Eğer K=Dk ve M=Am ise Y=ÇKy

Eğer K=Dk ve M=Om ise Y=ÇKy

Eğer K=Dk ve M=Çm ise Y=Ky

Eğer K=Ok ve M=Am ise Y=Ky

Eğer K=Ok ve M=Om ise Y=Oy

Eğer K=Ok ve M=Çm ise Y=Oy

Eğer K=Yk ve M=Am ise Y=Uy

Eğer K=Yk ve M=Om ise Y=Uy

Eğer K=Yk ve M=Çm ise Y=ÇUy

Bulanık denetleyicili çamaşır makinesinin blok diyagramı Şekil 3.18. de görülmektedir.

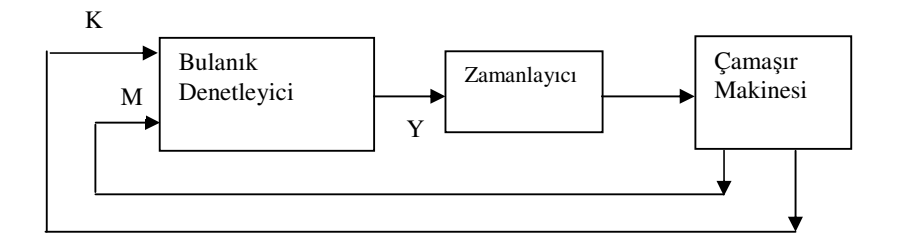

Şekil 3.18. Bulanık denetleyicili çamaşır makinesi blok diyagramı[35]

# Kirlilik derecesi: 1.9

Çamaşır miktarı: 7.3 olarak girildiğinde Matlab yazılımından alınan görüntü Şekil 3.19. deki gibi oluşur.

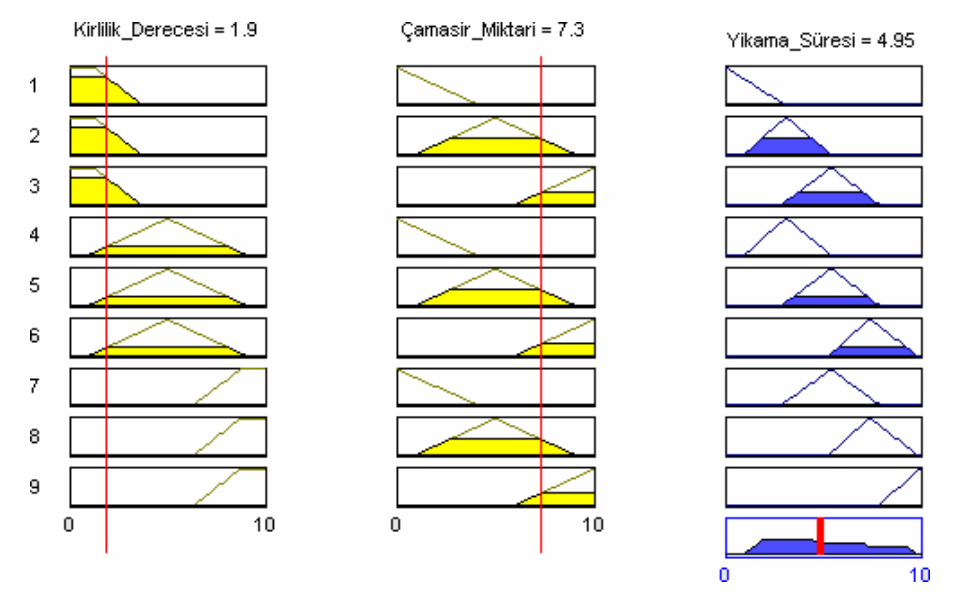

Şekil 3.19. Matlab yazılımından alınan bulanık ve keskin çıkarım sonuçları

Kirlilik derecesi 2 üyelik fonksiyonuna girmektedir. Üyelik derecesine bakıldığında "Düşük" üyelik fonksiyonuna daha fazla girmektedir. Çamaşır miktarı da iki üyelik fonksiyonuna girmektedir. Sisteme bakıldığında dört tane kuralın işlediği görülür. Dört kuralın sonucunda bulanık çıkarım Şekil 3.14 de görülmektedir. Sütunun en üstünde ise bulanık çıkarımın CENTROID yöntemine göre keskin sonuç görülmektedir.

# **BÖLÜM 4. BULANIK MANTIĞA DAYALI MESLEKĐ YÖNLENDĐRME**

# **4.1. Giriş**

Bireyleri mesleklere doğru yöneltmede rehber öğretmen olmayan okullarda veya rehber öğretmen başına düşen öğrencinin fazla olduğu yerlerde kullanılabilecek bir yazılımdır. Yazılım bulanık mantık kurallarına göre çalışır. Bulanık mantık bireylerin değerlendirilmesinde daha etkili sonuçlar verir.

Mesyon yazılımı bulanık tabanlı olarak Delphi programında tasarlanıp kodlanmıştır. Bulanık mantık tabanlı olması ve birden fazla girişi olması daha hassas sonuçlar üretmesine sebep olmaktadır.

Sistemde kullanılan giriş ve çıkışlar Şekil 4.1. de gösterilmiştir. Sistemde giriş olarak kullanılan öğrenciye ait veriler bulanık mantık kurallarından geçirilerek "Mesleki Yeterlilik(MY)" isminde bir öneri puanı oluşturulur.

# **4.2. Mesyon Girişleri**

Yazılımda altı giriş ve her bir girişin kendisine uygun üyelik fonksiyonları bulunmaktadır. Bu girişler öğrencilerin mesleki ilgi ve yeteneklerinin belirlenmesine yönelik konunun uzmanlarının önerileri doğrultusunda hazırlanmıştır. Giriş sayısı ve sahip oldukları üyelik fonksiyonlarının adedi daha hassas sonuçların çıkmasını sağlamaktadır. Öğrenciye ait bilgiler ne kadar doğru sisteme girilirse sistemden çıkacak mesleki yönlendirme önerisi o denli sağlıklı olacaktır.

## **4.2.1. Mesleki eğilim belirleme (ME)**

ME girişi bazı dershaneler tarafından öğrencilere uygulanan, yüz altmış soruluk bir testtir. Bu testteki sorular belirlenmiş meslek gruplarına öğrencinin ilgisinin ne kadar olduğunu tespit etmeye çalışır. Her bir meslek grubu için 0 ila 160 arası puan hesaplanarak öğrencinin meslek grubuna olan ilgisi belirlenir. Bu teste ait bazı sorular Tablo 4.1 de gösterilmiştir.

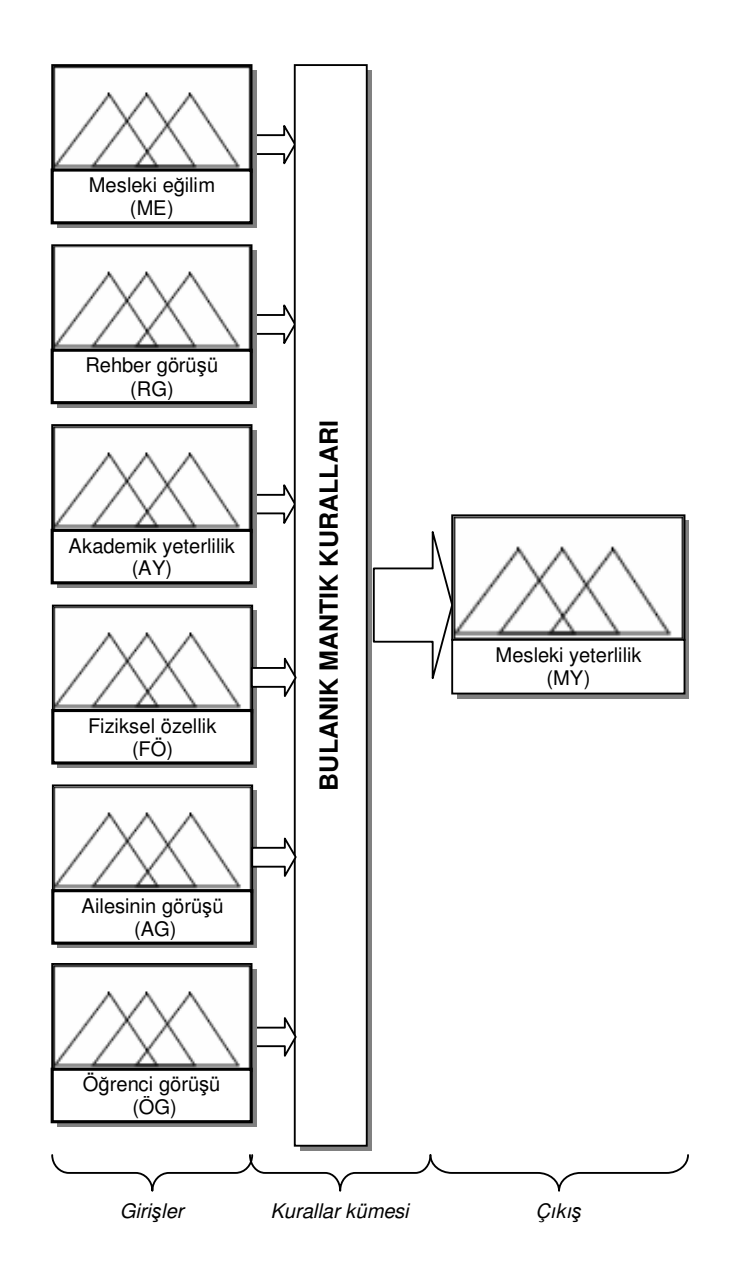

Şekil 4.1. Sistemin blog diyagramı

Tablo 4.1. Mesleki Eğilim Belirleme testinden bazı sorular[36]

- Alınan ilaçların prospektüsünü okumak.
- Ekonomi dergilerini izlemek.
- Ev, apartman ve benzeri yapıların projelerini çizmek.
- Modern çiftçilik yöntemleri hakkında yazılar okumak.
- Güzel resim yapmak.
- Okul tercihi yaparken arkadaşlarına yol göstermek.
- Taklit yapmak.
- TV'lerdeki kültür-sanat programlarını izlemek.
- Gazetelerdeki "sorunlarınıza çözümler" türündeki yazıları okumak.

Mesleki Eğilim girişine ait üyelik fonksiyonları beş tanedir ve Şekil 4.2. de gösterilmiştir. Teste ait çıkarım klasik küme şeklindedir ve sonuçlar birbirlerinden keskin bir şekilde ayrılmaktadır.

Bu sistemde öğrencinin teste verdiği cevaplardan çıkan sonuçlar, testteki orijinal sonuçlara esneklik kazandırılarak üyelik fonksiyonları şekline dönüştürülmüştür.

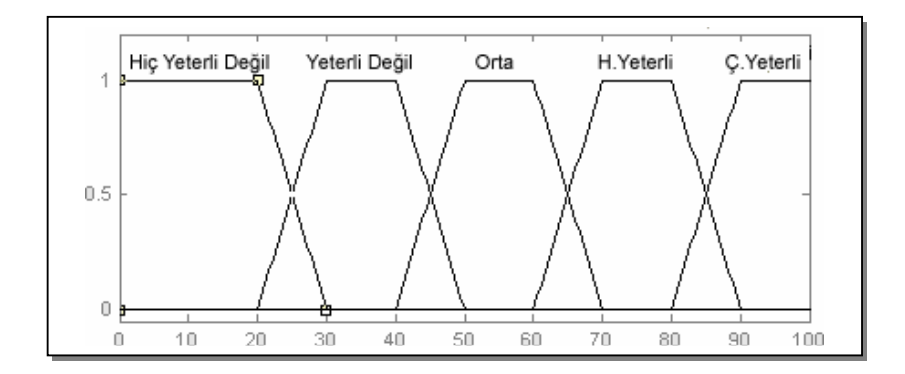

Şekil 4.2. ME üyelik fonksiyonları

Üyelik fonksiyonlarına ait dilsel değişkenler ve denklemleri Tablo 4.2 de gösterilmiştir.

# **4.2.2. Rehber görüşü (RG)**

RG, Mesyon yazılımında rehber öğretmen ya da sınıf öğretmeni başka bir değişle öğrencisi hakkında en çok bilgiye sahip olan öğretmenin öğrenci hakkında sisteme girdiği notlardır. Rehber öğretmen öğrencinin mesleğe uygun olup olmadığını yaptığı gözlemler neticesinde belirler. Bu belirleme 0 ila 100 arasında bir puan ile olur. RG girişine ait üyelik fonksiyonları Şekil 4.3. de gösterilmiştir. RG girişine ait üyelik fonksiyonları beş tanedir. Bu girişe ait puanlar gözlemler, birebir görüşmeler, öğrencinin arkadaşlarıyla yapılan görüşmeler neticesinde belirlenebilir. RG girişi üyelik fonksiyonlarına ait dilsel değişkenler ve denklemleri Tablo 4.3 de gösterilmiştir.

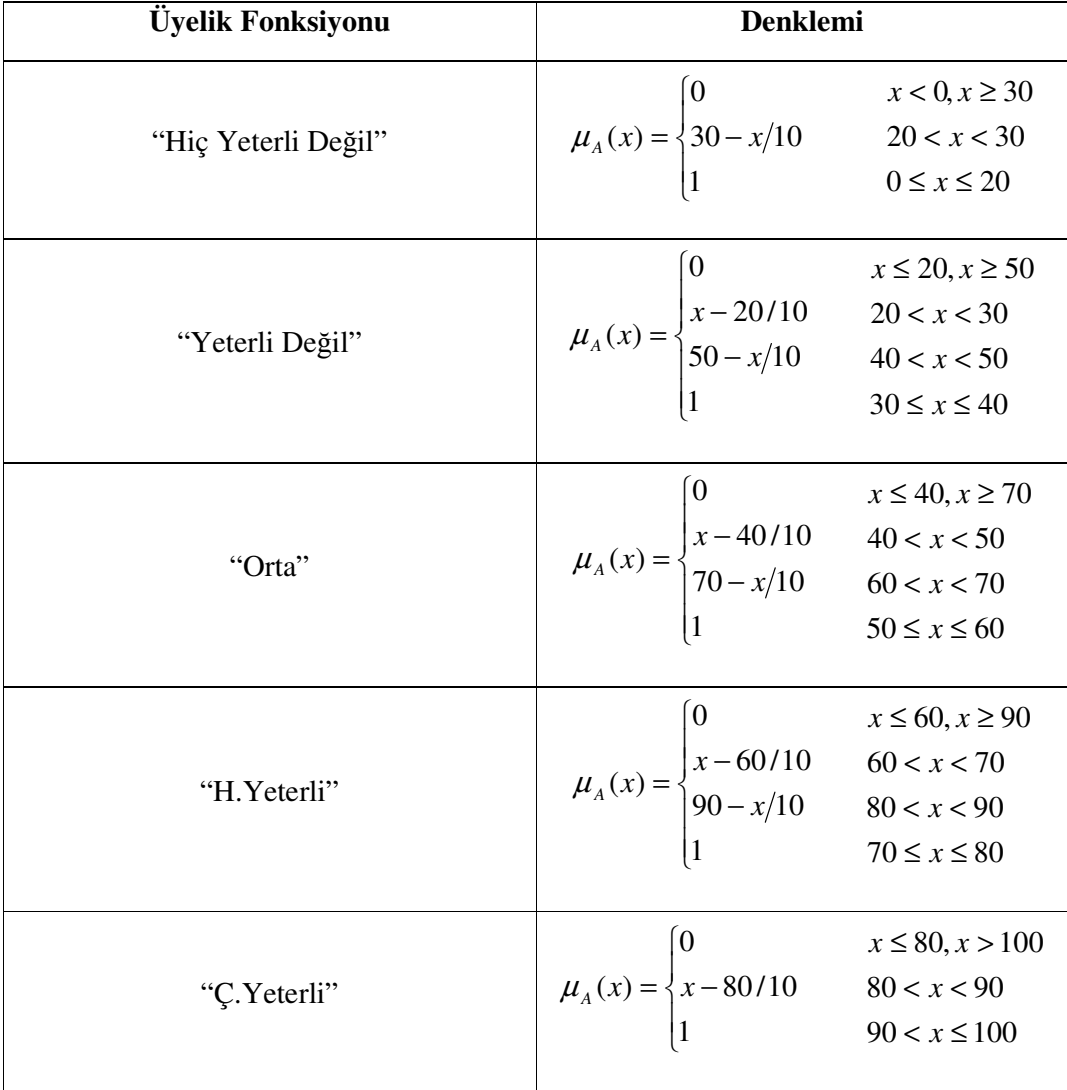

Tablo 4.2. ME üyelik fonksiyonu ve denklemleri

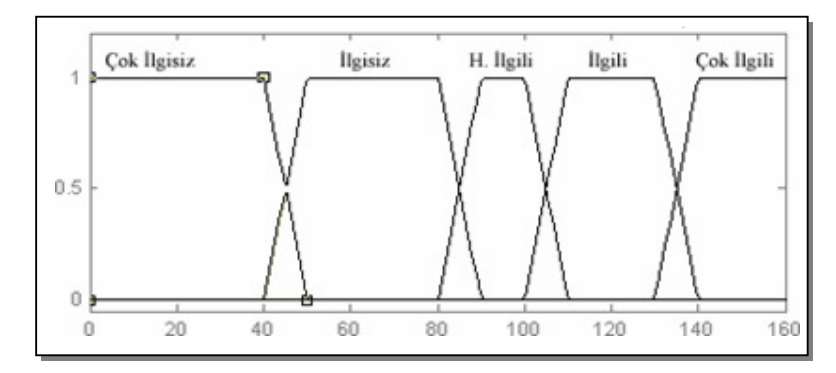

Şekil 4.3. RG girişine ait üyelik fonksiyonları

| Üyelik Fonksiyonu | Denklemi                                                                                                    |  |  |
|-------------------|----------------------------------------------------------------------------------------------------|--|--|
| "Çok ilgisiz"     | $x < 0, x \ge 50$<br>$\mu_A(x) = \begin{cases} 0 & x < 0, x \ge 50 \\ 50 - x/10 & 40 < x < 60 \\ 1 & 0 \le x < 60 \end{cases}$                     |  |  |
| "Ilgisiz"         | $x \le 50, x \ge 90$<br>$\mu_A(x) = \begin{cases} 0 & x \le 50, x \ge 5 \\ x - 40/10 & 40 < x < 50 \\ 90 - x/10 & 80 < x < 90 \\ 1 & \end{cases}$  |  |  |
| "H.ilgili"        | $x \le 80, x \ge 110$<br>$\mu_A(x) = \begin{cases} x - 80/10 & 80 < x < 90 \\ 110 - x/10 & 100 < x < 110 \\ 1 & 90 \le x \le 100 \end{cases}$      |  |  |
| "İlgili"          | $x \le 110, x \ge 140$<br>$\mu_A(x) = \begin{cases} x - 100/10 & 100 < x < 110 \\ 140 - x/10 & 130 < x < 140 \\ 1 & 110 \le x \le 130 \end{cases}$ |  |  |
| "Cok ilgili"      | $\mu_A(x) = \begin{cases} 0 & x < 130, x \ge 160 \\ x - 130/10 & 130 < x < 140 \\ 1 & 140 < x < 160 \end{cases}$<br>$140 \leq x \leq 160$          |  |  |

Tablo 4.3. RG üyelik fonksiyonu ve denklemleri

#### **4.2.3. Akademik yeterlilik (AY)**

Mesyon yazılımında öğrenciye ait geçmiş dönemlere ait not ortalamaları da sisteme girilir. Bu giriş not ortalamaları ya da diploma notu olabileceği gibi rehber öğretmenin kararına göre sayısal veya sözel derslerin ortalamaları da sisteme giriş olarak verilebilir. AY girişine ait üyelik fonksiyonları Şekil 4.4. te gösterilmiştir. Üyelik fonksiyonları belirlenirken yüzlük not sistemine esneklik kazandırılmıştır. Eğitim sistemimizde 85 notunun karşılığı "pekiyi" 84,4 notunun karşılığı ise "iyi" olarak ifade edilir. Bu yapıya esneklik kazandırarak üyelik fonksiyonları belirlenmiş olup, daha az hata oluşması sağlanmaya çalışılmıştır.

Eğitim sistemimizde sıfır notu 25 puanın altıdır. Giriş olarak 35 puanın altı "çok başarısız" olarak alınmıştır. Bir notunun karşılığı ise 25 – 45 puan aralığıdır. Giriş olarak 35-50 puan aralığı "başarısız" olarak alınmıştır. Đki notunun karşılığı 45-55 puan aralığındadır. "orta" dilsel değişkeniyle tanımladığımız üyelik fonksiyonun sınırları ise 45 – 60 aralığındadır. Üç notunun karşılığı 55-70 iken sistemde "H.başarılı" dilsel değişkeniyle tanımlanmıştır ve aralığı 55-70 dir. Dört notunun karşılığı 70-85 iken sistemde 65-85 puan aralığında belirlenmiştir. 85 ve üstü puanlar beş olarak ifade edilir. AY girişinde 75-100 aralığı çok başarılı olarak belirlenmiştir.

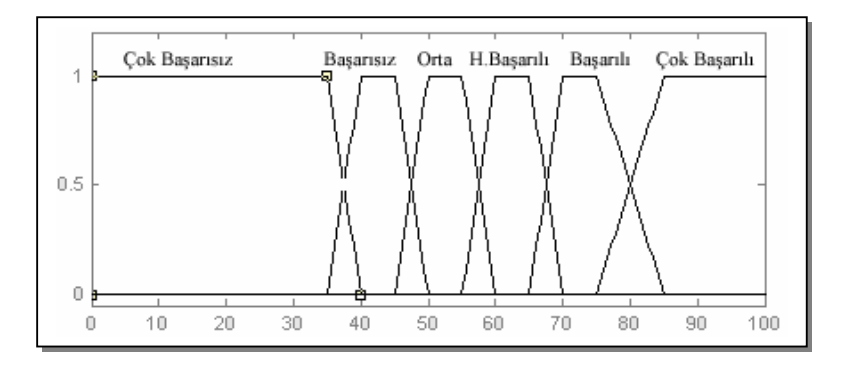

Şekil 4.4. AY girişine ait üyelik fonksiyonları

AY girişi sistemde dolaylı olarak ölçülebilen girişlerden biridir. Öğrencilerin akademik not ortalamaları öğretmenlerin yaptığı sınavlar ile belirlenir. Ayrıca öğretmen sözlü notlarıyla öğrenciyi değerlendirmeye çalışır.

AY girişi üyelik fonksiyonlarına ait dilsel değişkenler ve denklemleri Tablo 4.4 de gösterilmiştir.

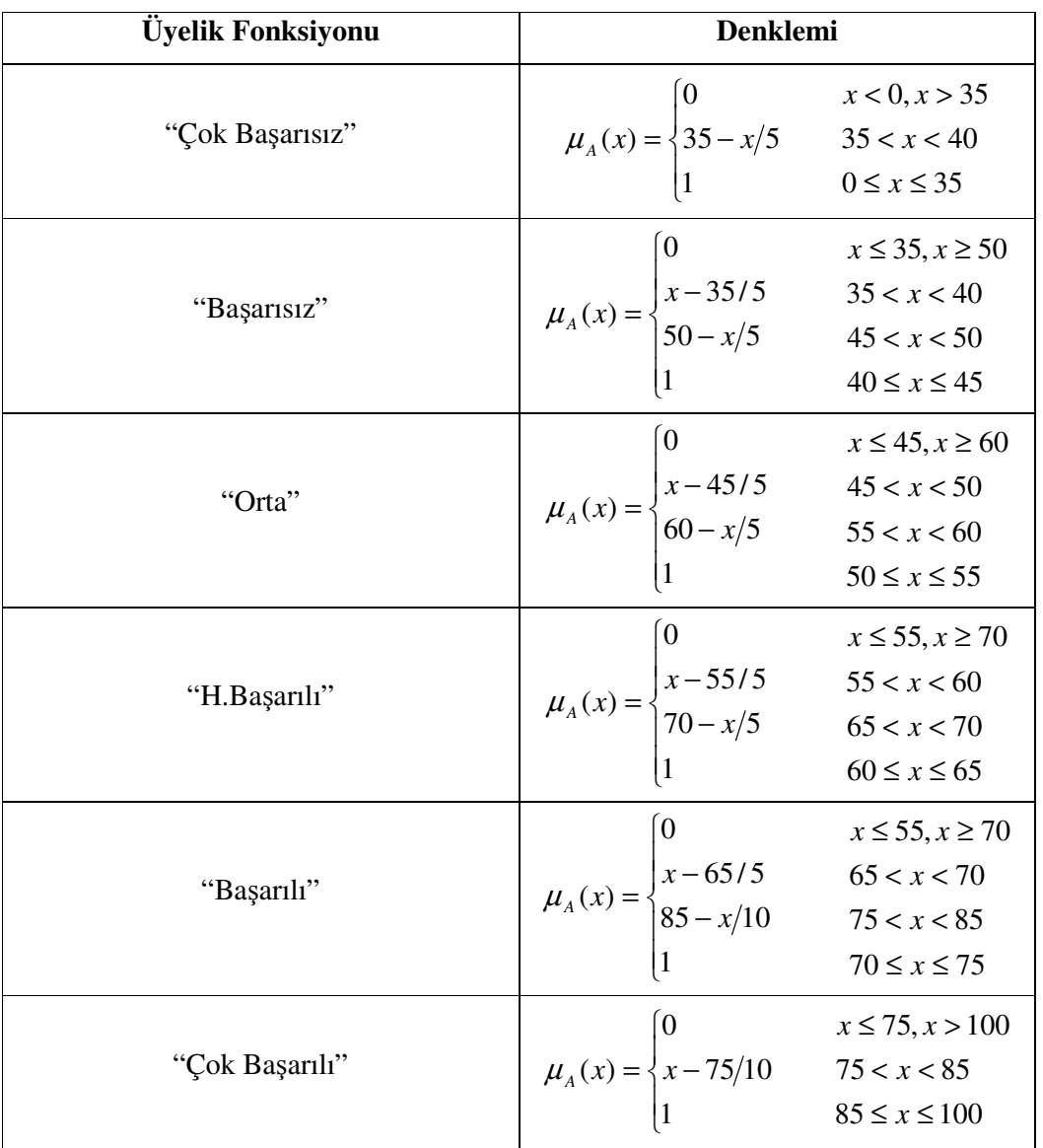

Tablo 4.4. AY üyelik fonksiyonu ve denklemleri

# **4.2.4. Fiziksel özellikler (FÖ)**

Öğrencinin fiziksel durumunun mesleğe uygun olup olmadığının tespiti yapılmaktadır. Mesleklerin gerektirdiği bazı fiziksel, ruhsal, sosyal özelliklerin sisteme girilmesinin sağlandığı giriştir. Dolayısıyla burada fiziksel özellik ile birlikte ruhsal özellikler de rehber öğretmen tarafından sisteme girilebilir. Öğrencinin FÖ girişi hiç uygun değil üyelik fonksiyonuna ait ise diğer girişlere bakılmaksızın sonuç olumsuz olmaktadır. FÖ girişine ait puanlamayı rehber öğretmen gözlemleri, birebir görüşmeleri ile belirler. Şekil 4.5. te FÖ girişine ait üyelik fonksiyonları görülmektedir.

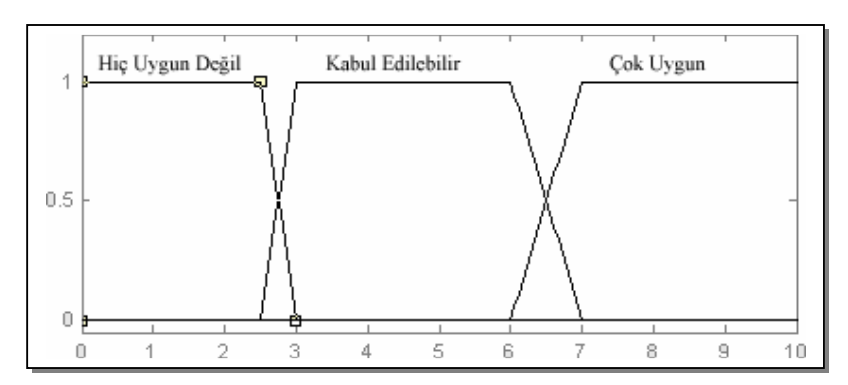

Şekil 4.5. FÖ girişine ait üyelik fonksiyonları

FÖ girişi üyelik fonksiyonlarına ait dilsel değişkenler ve denklemleri Tablo 4.5 de gösterilmiştir.

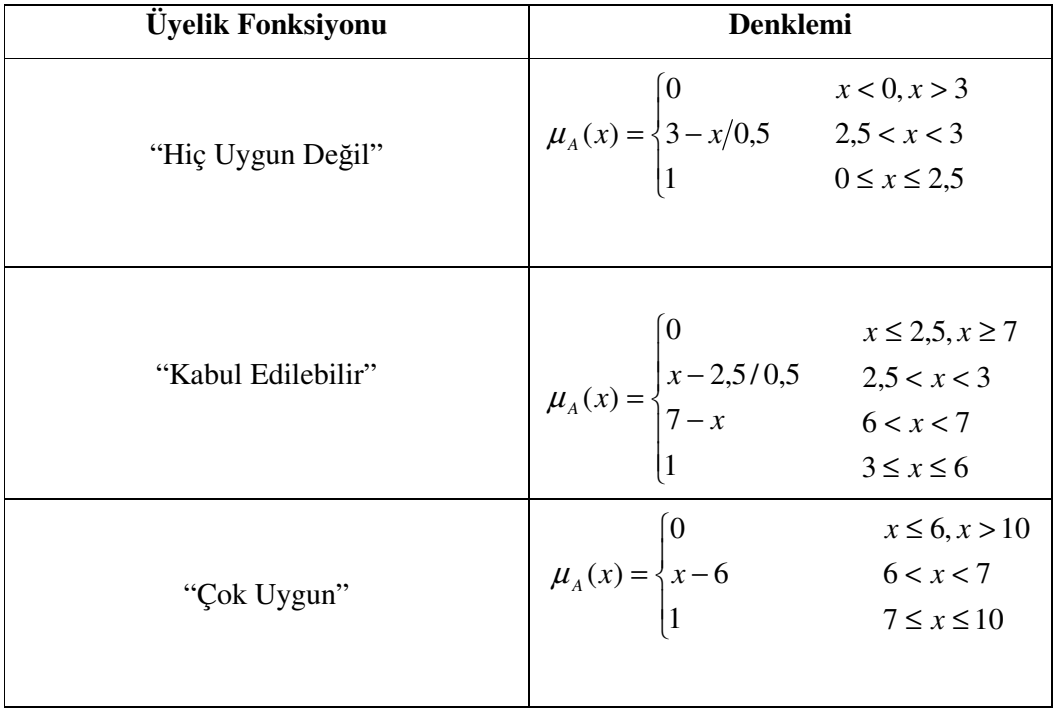

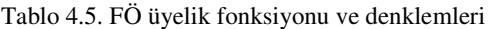

# **4.2.5. Öğrenci görüşü (ÖG)**

Öğrenciler meslekler hakkında bilgilendirildikten sonra öğrencinin meslek hakkında düşüncesi sisteme girilir. Öğrencilere mesleğin geleceği, kazancı, çalışma koşulları, kariyer gibi konularda bilgi verilmeye çalışılır. Öğrencilerin meslekler hakkında bilgilendirilmesi şu şekillerde olabilir:

- − Öğrenciler mesleği yapan kişilerle görüştürülür,
- Seminerler verilir,
- İş tecrübesi kazandırılır,
- − Meslekler hakkında araştırma yaptırılır,
- Eski mezunlar takip edilir.

Öğrenciler meslekler hakkında bilgi sahibi olduktan sonra, kendi niteliklerine, düşüncelerine uygun yapmaktan mutluluk duyacakları meslekleri belirlemeleri beklenir. Bu mesleklere isteme dereceleri 0-10 aralığında belirlenerek sisteme girilir.

Şekil 4.6. da ÖG girişine ait üyelik fonksiyonları gösterilmiştir.

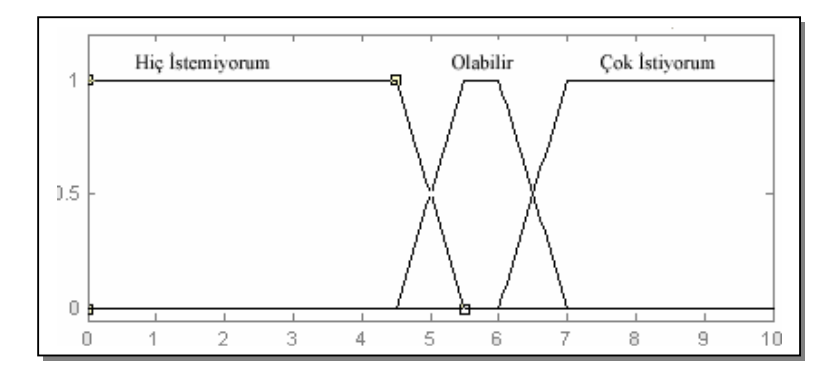

Şekil 4.6. ÖG girişine ait üyelik fonksiyonları

OG girişi üyelik fonksiyonlarına ait dilsel değişkenler ve denklemleri Tablo 4.6 da gösterilmiştir.

| <b>Üyelik Fonksiyonu</b> | <b>Denklemi</b>                                                                                                    |                                                      |
|--------------------------|----------------------------------------------------------------------------------------------------|------------------------------------------------------|
| "Hiç İstemiyorum"        | $\mu_A(x) = \begin{cases} 0 & x < 0, x > 5, 5 \\ 5, 5 - x & 4, 5 < x < 5, 5 \\ 1 & 0 \le x \le 4, 5 \end{cases}$     |                                                      |
| "Olabilir"               | $\mu_A(x) = \begin{cases} 0 & x \le 4,5, x \ge 7 \\ x-4,5 & 4,5 < x < 5,5 \\ 7-x & 6 < x < 7 \\ 1 & 7-x \end{cases}$ | $5.5 \leq x \leq 6$                                  |
| "Cok Istiyorum"          | $\mu_A(x) = \begin{cases} 0 \\ x - 6 \\ 1 \end{cases}$                                                               | $x \le 6, x > 10$<br>6 < x < 7<br>$7 \leq x \leq 10$ |

Tablo 4.6. OG üyelik fonksiyonu ve denklemleri

## **4.2.6. Ailesinin görüşü (AG)**

Öğrencinin velisinin meslekler hakkındaki düşünceleri bu giriş aracılığıyla sisteme verilir. Veliler de öğrencilerle birlikte bilgilendirme seminerlerine alınabilir. Çocuklarının yapmasını istediği ya da istemediği meslekler hakkında düşüncelerini rehber öğretmene açıklar ve rehber öğretmen uygun bir puan vererek sisteme girer. Rehber öğretmen isterse aileye ve öğrenciye bir form hazırlar ve formdaki verilere göre puanlama yapabilir. Şekil 4.7 de üyelik fonksiyonları görülmektedir.

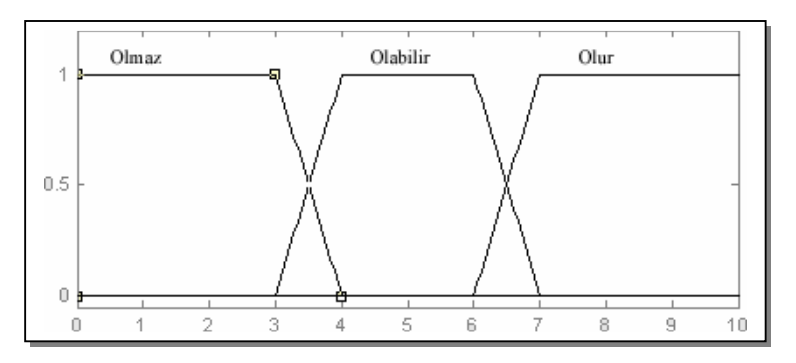

Şekil 4.7. AG girişine ait üyelik fonksiyonları

AG girişi üyelik fonksiyonlarına ait dilsel değişkenler ve denklemleri Tablo 4.7 de gösterilmiştir.

| <b>Üyelik Fonksiyonu</b> | <b>Denklemi</b>                                                                                                    |  |
|--------------------------|----------------------------------------------------------------------------------------------------|--|
| "Olmaz"                  | $\mu_A(x) = \begin{cases} 0 & x < 0, x > 4 \\ 4 - x & 3 < x < 4 \\ 1 & 0 \le x \le 3 \end{cases}$                              |  |
| "Olabilir"               | $\mu_A(x) = \begin{cases} 0 & x \leq 3, x \geq 7 \\ x - 3 & 3 < x < 4 \\ 7 - x & 6 < x < 7 \\ 1 & 4 \leq x \leq 6 \end{cases}$ |  |
| "Olur"                   | $\mu_A(x) = \begin{cases} 0 & x \le 6, x > 10 \\ x - 6 & 6 < x < 7 \\ 1 & 7 \le x \le 10 \end{cases}$                          |  |

Tablo 4.7. AG üyelik fonksiyonu ve denklemleri

# **4.3. Mesyon Yazılımına Ait Kurallar**

Kural tabanı bulanık mantığın en önemli birimidir. Kural tabanının tutarlılığı bulanık mantığın başarılı sonuçlar vermesini sağlar. Kuralların deneyimle daha da iyileştirilmesi mümkündür. Bu durum bulanık mantığın dezavantajlarından biridir.

Yazılımda girişlere ait üyelik fonksiyonlarına göre çok sayıda kural oluşturulmuştur. Bu kurallar tüm olasılıklar göz önüne alınarak oluşturulmuştur ve 4050 tane kural sistemde çalışmaktadır. Bazı kuralların sonucu tek bir üyelik fonksiyonuna bakılarak verilebilir. Örneğin bireyin "Fiziksel Özellik(FÖ)" üyelik fonksiyonu "Hiç Uygun Değil" ise bireyin diğer girişlere ait verilerine bakılmaksızın öğrencinin meslekte başarısız olacağı kesindir.

Mesyon yazılımında kurallar oluşturulurken "Mesleki Eğilim Belirleme" testi ve öğrenci görüşüne daha fazla önem verilmiştir. Kuralların birbirleriyle tutarlı olmasına çalışılmıştır. Bu konuda rehber öğretmenden faydalanılmıştır. Fakat kuralların oluşturulmasında konunun uzmanı deneyimli kişilerin fikirlerinin de alınması kuralların daha etkili çalışmasını sağlayacaktır.

# **4.4. Mesyon Çıkışları**

Mesyon yazılımında tek çıkış vardır. Bireye ait veriler sisteme girildikten sonra bulanıklaştırılır. Bulanıklaştırılan veriler kural tabanına yollanarak bulanık bir sonuç elde edilir. Elde edilen sonucun berraklaştırılması ile mesyon öneri puanı oluşturulur.

## **4.4.1. Mesleki yeterlilik (MY)**

Sisteme verilen 6 girişin puanlarına göre öğrenciye meslek seçiminde öneri veren çıkıştır. MY çıkışına ait üyelik fonksiyonları Şekil 4.8. de gösterilmiştir. Çıkış olarak verilen 0–100 arası puan öğrenciye öneri niteliğindedir. Puan 100 e yaklaştığında öğrencinin ilgili meslek grubuna uygun olduğunu gösterir.

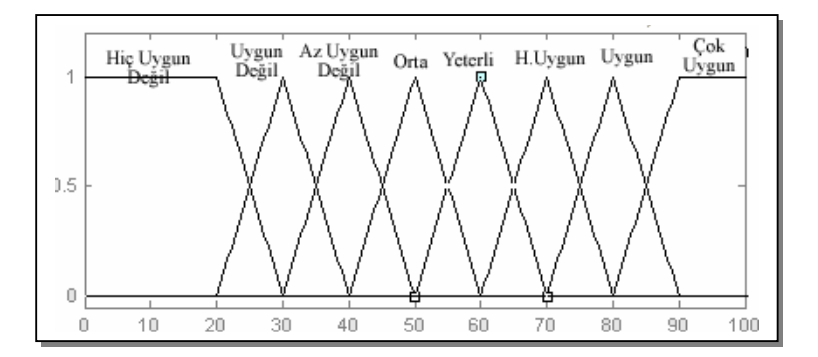

Şekil 4.8. MY üyelik fonksiyonları

MY çıkışı üyelik fonksiyonlarına ait dilsel değişkenler ve denklemleri Tablo 4.8 de gösterilmiştir.

| Üyelik Fonksiyonu | Denklemi                                                                                                    |  |
|-------------------|----------------------------------------------------------------------------------------------------|--|
| "Hiç Uygun Değil" | x < 0, x > 30<br>$\mu_A(x) = \begin{cases} 0 & x < 0, x > 30 \\ 30 - x/10 & 20 < x < 30 \\ 1 & 0 \end{cases}$                               |  |
| "Uygun Değil"     | $x \le 20, x \ge 40$<br>$\mu_A(x) = \begin{cases} x - 20/10 & x \le 20, x \ge 4 \\ 40 - x/10 & 30 < x < 40 \\ 1 & x > 10 \end{cases}$<br>30 |  |
| "Az Uygun Değil"  | $x \le 30, x \ge 50$<br>$\mu_A(x) = \begin{cases} x - 30/10 & x \ge 50, x \ge 5 \\ 50 - x/10 & 40 < x < 50 \end{cases}$<br>40               |  |
| "Orta"            | $x \le 40, x \ge 60$<br>$\mu_A(x) = \begin{cases} x - 40/10 & 40 < x < 50 \\ 50 - x/10 & 50 < x < 60 \end{cases}$<br>50                     |  |
| "Yeterli"         | $x \le 50, x \ge 70$<br>$\mu_A(x) = \begin{cases} x - 50/10 \\ 70 - x/10 \\ 1 \end{cases}$<br>50 < x < 60<br>60 < x < 70<br>60              |  |
| "H.Uygun"         | $x \le 60, x \ge 80$<br>$\mu_A(x) = \begin{cases} x - 60/10 & 60 < x < 70 \\ 80 - x/10 & 70 < x < 80 \end{cases}$<br>70                     |  |
| "Uygun"           | $x \le 70, x \ge 90$<br>$\mu_A(x) = \begin{cases} x - 70/10 \\ 90 - x/10 \end{cases}$<br>70 < x < 80<br>80 < x < 90<br>80                   |  |
| "Çok Uygun"       | $x \le 80, x > 100$<br>$\mu_A(x) = \begin{cases} x - 80 \\ 1 \end{cases}$<br>80 < x < 90<br>$90 \le x \le 100$                              |  |

Tablo 4.8. MY üyelik fonksiyonu ve denklemleri

# **BÖLÜM 5. MESYON YAZILIMI**

## **5.1. Giriş**

Mesyon, Mesleki yönlendirme yazılımı, Delphi programlama dili aracılığıyla bulanık mantık tabanlı olarak geliştirilmiştir. Yazılım, öğrencilerin hayatlarında verdikleri önemli kararlardan biri olan meslek seçiminde, öğrencilere yardımcı olması ve bu sürecin en doğru şekilde yönetilmesi hedefiyle yazılmıştır.

Mesyon yazılımı geliştirilirken esnek yapıya sahip olması da amaçlanmıştır. Yazılımı kullanacak olan kişiler tarafından bulanık mantık giriş ve çıkışlarına müdahale edilebilir. Giriş sayısı arttırılabilir, azaltılabilir, girişlere ait üyelik fonksiyonları değiştirilebilir. Ayrıca varsayılan çıkış yöntemi

- − Maks\_ENB (LOM), maksimumların en büyüğü,
- − Maks\_ENK (SOM), maksimumların en küçüğü,
- − Açıortay (BISECTOR),
- Maks\_ORT (MOM), maksimumların ortalaması tercih edilebilir.

Seçilen çıkış yöntemine göre farklı puanlar belirlenecektir. Burada kullanılan çıkış yöntemleri bulanık mantık kuralları uygulandıktan sonra berraklaştırma işlemi için kullanılan yöntemlerdir. Yazılım için en uygun yöntemler merkezi ve açıortay yöntemleridir. Fakat yazılımı uygulayan kişi tarafından yazılımın en iyimser sonucu vermesi amacıyla Maks\_ENB, benzer şekilde en kötümser sonucu vermesi amacıyla da Maks\_ENK tercih edebilir. Ayrıca burada tercih edilecek yöntem okulda uygulanan eğitime göre de değişiklik gösterebilir. Tüm okullarda aynı zorlukta eğitim verilmez. Yani herhangi bir okulda alınan elli beş diploma notu başka bir okulda ki yetmiş notuna karşılık gelebilir. Okulda uygulanan eğitimin zorluk derecesi okulda ki öğretmenler tarafından bilinir. Dolayısıyla ağır sınavların yapıldığı bir okuldaki diploma notu düşük olabileceğinden o okulda Mesyon yazılımından puan alırken Maks\_ENB tercih edilebilir.

# **5.2. Mesyon Yazılımı Veritabanı**

Mesyon yazılımında veritabanı olarak MS Access[37] yazılımı kullanılmıştır. Yazılımda kullanılan veritabanı ismi mesyetDB.mdb dir. Veritabanın da yer alan tablolar;

− Girişler: Bu tabloda yazılımda yer alan girişlerin isimleri üyelik fonksiyonları, üyelik dereceleri bulunur. Yazılımdaki sistem menüsünden bu tabloya müdahale edilebilir. Tablonun tasarım görünümü Şekil 5.1.de görülmektedir.

| Alan Adı           | Veri Türü     |
|--------------------|---------------|
| 別間                 | Otomatik Savı |
| giris1             | Metin         |
| giris2             | Metin         |
| giris3             | Metin         |
| qiris4             | Metin         |
| giris5             | Metin         |
| giris6             | Metin         |
| giris7             | Metin         |
| giris <sub>8</sub> | Metin         |
| giris9             | Metin         |
| giris10            | Metin         |
| aralik1            | Metin         |
| aralik2            | Metin         |
| aralik3            | Metin         |
| aralik4            | Metin         |
| aralik5            | Metin         |
| aralik6            | Metin         |
| aralik7            | Metin         |
| aralik8            | Metin         |
| aralik9            | Metin         |
| aralik10           | Metin         |
| sayi               | Metin         |
| kodu               | Metin         |
| tam ismi           | Metin         |
| tip1               | Metin         |
| tip2               | Metin         |
| tip3               | Metin         |
| tip4               | Metin         |
| tip5               | Metin         |
| tip6               | Metin         |
| tip7               | Metin         |
| tip8               | Metin         |
| tip9               | Metin         |
| tip10              | Metin         |

Şekil 5.1. Girişler tablosu tasarım görünümü

− Çıkış: Yazılımda kullanılan çıkış burada kayıtlıdır. Bu tabloya sistem menüsünden müdahale edilebilir. Tablo içerisinde çıkışa ait üyelik fonksiyonları, dereceleri dışında berraklaştırma yöntemi de bulunur. Çıkış tablosuna ait tasarım görünümü Şekil 5.2. de görülmektedir.

|      | Alan Adı  | Veri Türü     |
|------|-----------|---------------|
| ि∤id |           | Otomatik Sayı |
|      | cikis1    | Metin         |
|      | cikis2    | Metin         |
|      | cikis3    | Metin         |
|      | cikis4    | Metin         |
|      | cikis5    | Metin         |
|      | cikis6    | Metin         |
|      | cikis7    | Metin         |
|      | cikis8    | Metin         |
|      | cikis9    | Metin         |
|      | cikis10   | Metin         |
|      | aralik1   | Metin         |
|      | aralik2   | Metin         |
|      | aralik3   | Metin         |
|      | aralik4   | Metin         |
|      | aralik5   | Metin         |
|      | aralik6   | Metin         |
|      | aralik7   | Metin         |
|      | aralik8   | Metin         |
|      | aralik9   | Metin         |
|      | aralik10  | Metin         |
|      | sayi      | Metin         |
|      | kod       | Metin         |
|      | tam metni | Metin         |
|      | tip1      | Metin         |
|      | tip2      | Metin         |
|      | tip3      | Metin         |
|      | tip4      | Metin         |
|      | tip5      | Metin         |
|      | tip6      | Metin         |
|      | tip7      | Metin         |
|      | tip8      | Metin         |
|      | tip9      | Metin         |
|      | tip10     | Metin         |
|      | berrak    | Metin         |

Şekil 5.2. Çıkış tablosuna ait tasarım görünümü

− Kurallar: Sistemdeki tüm üyelik fonksiyonlarının düşünülerek otomatik olarak yazılım tarafından oluşturulan kuralların yer aldığı tablodur. Kurallar tablosuna ait tasarım görünümü Şekil 5.3. de görülmektedir.

| Alan Adı | Veri Türü     |
|----------|---------------|
| id       | Otomatik Sayı |
| sart1    | Metin         |
| sart2    | Metin         |
| sart3    | Metin         |
| sart4    | Metin         |
| sart5    | Metin         |
| sart6    | Metin         |
| sart7    | Metin         |
| sart8    | Metin         |
| sart9    | Metin         |
| sart10   | Metin         |
| sonuc    | Metin         |

Şekil 5.3. Kurallar tablosu tasarım görünümü

− Meslekler: Yazılımda kullanılan meslekler bu tabloda tutulur. Meslekler tablosuna ait tasarım Şekil 5.4. de gösterilmiştir.

| Alan Adı   | Veri Türü     |
|------------|---------------|
|            | Otomatik Sayı |
| Imeslekler | Not           |
| arup       | Metin         |

Şekil 5.4. Meslekler tablosuna ait tasarım görünümü

− Öğrenci: Öğrencilerin kaydının tutulduğu tablodur. Öğrenci tablosuna ait tasarım görünümü Şekil 5.5. de görülmektedir.

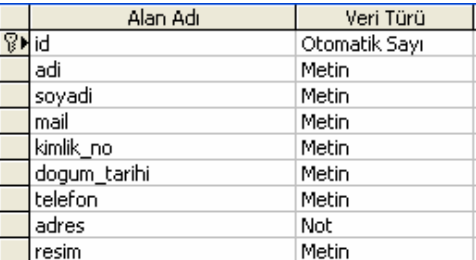

Şekil 5.5. Öğrenci tablosuna ait tasarım görünümü

− Öğrenci Meb: Mesleki eğilim belirleme testine ait sonuçlar bu tabloda tutulur. Öğrenci meb tablosuna ait tasarım görünümü Şekil 5.6. de görülmektedir.

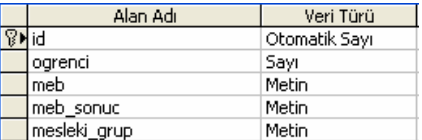

Şekil 5.6. Öğrenci meb tablosuna ait tasarım görünümü

− Öğrenci Mesyet: Mesyon yazılımından çıkan kesin sonuçların saklandığı tablodur. Her bir öğrencinin farklı meslek puanları burada tutulabilirken, aynı öğrenciye ait aynı meslek puanı kaydedilmez. Öğrenci mesyet tablosuna ait tasarım görünümü Şekil 5.7. de görülmektedir.

| Alan Adı.    | Veri Türü     |
|--------------|---------------|
| id           | Otomatik Sayı |
| ogrenci      | Sayı          |
| giris        | Sayı          |
| puan         | Sayı          |
| uvelik       | Metin         |
| mesleki_grup | Metin         |
| tur          | Metin         |

Şekil 5.7. Öğrenci mesyet tablosuna ait tasarım görünümü

# **5.3. Mesyon Yazılımı Arayüzü**

Mesyon yazılımını kullanmaya başlamadan önce sisteme öğrenci bilgileri girilmelidir. Yazılımda girişler, üyelik fonksiyonları ve çıkışlar değiştirilecekse bu ayarlar yapılır. Daha sonra öğrencinin girişlere ait puanları sisteme girilir. İstenilen bir anda öğrencinin meslek gruplarına uygunluğu hakkında tavsiyelerde bulunan rapor alınabilir. Bu rapor istenirse öğrenciye ya da velisine mail yoluyla gönderilebilir. Raporda bazı dershanelerde uygulanan Mesleki Eğilim Belirleme testine ait sonuçlarda eklenir. Böylece karşılaştırma imkanı bulunabilir.

# **5.4. Mesyon Yazılımı Öğrenci Menüsü**

# **5.4.1. Öğrenci ekleme**

Öğrenci ekleme arayüzünde öğrenciye ait bilgiler alınır. İstenirse öğrenciye ait resim de sisteme yüklenebilir. Kimlik numarası kontrol edilerek tekrar kayıt önlenir. Ayrıca resim dışında hiçbir alan boş bırakılamaz. Öğrenci Ekleme penceresi Şekil 5.8. de gösterilmiştir.

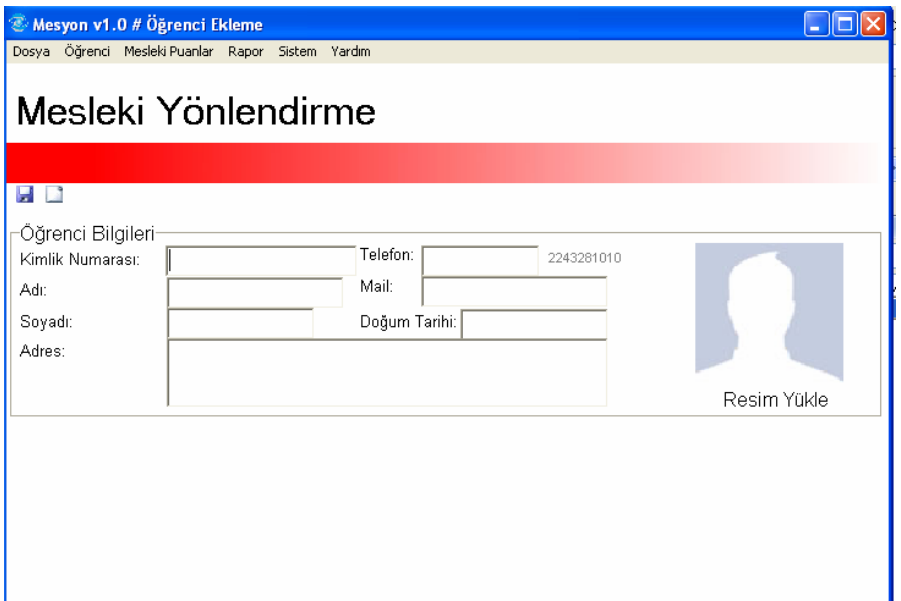

Şekil 5.8. Mesyon yazılımı öğrenci ekleme penceresi

Burada sisteme girilen mail adresine istenirse rapor yollanabilir. Şekil 5.9. da öğrenci ekleme butonuna ait akış diyagramı görülmektedir.

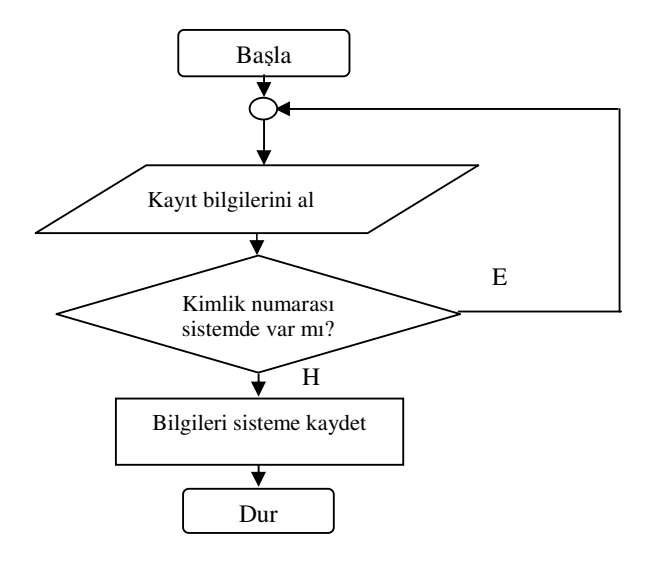

Şekil 5.9. Öğrenci kaydı akış diyagramı

# **5.4.2. Öğrenci silme**

Sisteme eklenmiş öğrenciler bu arayüz ile sistemden çıkarılabilir. Arayüz Şekil 5.10. de görülmektedir.

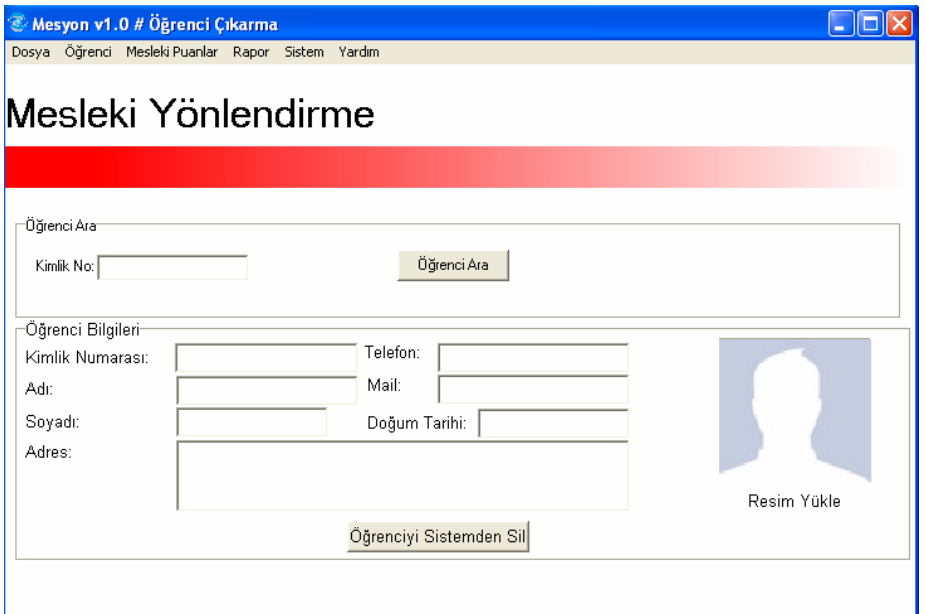

Şekil 5.10. Sistemden öğrenci silme

Sistemden silinmesini istediğimiz öğrenciye ait kimlik numarası girilerek öğrenci bulunur. Daha sonra "Öğrenciyi Sistemden Sil" butonuyla öğrenci silinebilir. Veritabanından öğrenciyi silmek yeterli değildir. Silinecek öğrenciye ait sistemde puanlar ve puanlara göre oluşturulmuş sonuçlar olabilir. Sistemden bunların da silinmesi gerekir. Öğrenci kimlik numarasından bulunduğunda tüm bilgiler ilgili alanlara doldurulur ve silinecek öğrenciden emin olunarak öğrenci silinmesi sağlanır. Yanlış işlem yapılmasını engellemek maksadıyla silme işleminden önce uyarı mesajı verdirilir. Ayrıca öğrenci sistemden silinirse öğrenciye ait tüm girişler, raporlar silinir. Silinen verilere geri dönüşü imkânsızdır. Öğrenci silme işlemine ait akış diyagramı Şekil 5.11. de görülmektedir.

# **5.4.3. Öğrenci düzenleme**

Öğrenciye ait kişisel bilgilerin yanlış girildiğinde düzeltilmesi amacıyla hazırlanmış arayüzdür. Bu arayüz öğrenci silme penceresine çok benzemektedir. Şekil 5.12. de bu benzerlik görülebilir.

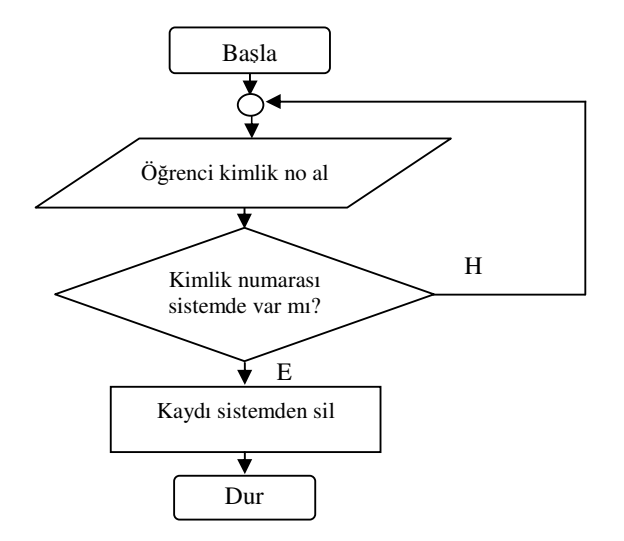

Şekil 5.11. Öğrenci silme işlemi akış diyagramı

Silme butonu yerine bu pencerede "Öğrenci Bilgilerini Düzenle" butonu yer almaktadır. Öğrencinin sadece kişisel bilgilerinde değişiklik yapmak amacıyla hazırlanmıştır.

|                                                | Mesyon v1.0 # Öğrenci Bilgilerini Düzenle<br>Dosya Öğrenci Mesleki Puanlar Rapor Sistem Yardım |                                                |             |
|------------------------------------------------|------------------------------------------------------------------------------------------------|------------------------------------------------|-------------|
|                                                | Mesleki Yönlendirme                                                                            |                                                |             |
|                                                |                                                                                                |                                                |             |
| Öğrenci Ara<br>Kimlik No: 1234567890123456     |                                                                                                | ,,,,,,,,,,,,,,,,,,,,,,,,,,,,,,,<br>Öğrenci Ara |             |
| Öğrenci Bilgileri-<br>Kimlik Numarası:<br>Adı: | 1234567890123456<br>Erhan                                                                      | Telefon:<br>1234567890<br>Mail:<br>ss@mail.com |             |
| Soyadı:                                        | ARI                                                                                            | Doğum Tarihi: 01.01.1980                       |             |
| Adres:                                         | Kaynarda End. Mes. Lisesi                                                                      |                                                | Resim Yükle |
|                                                |                                                                                                | Öğrenci Bilgilerini Düzenle                    |             |

Şekil 5.12. Öğrenci bilgilerini düzenleme

Öğrenci bilgilerini düzeltme işlemine ait akış diyagramı Şekil 5.13. de gösterilmiştir.

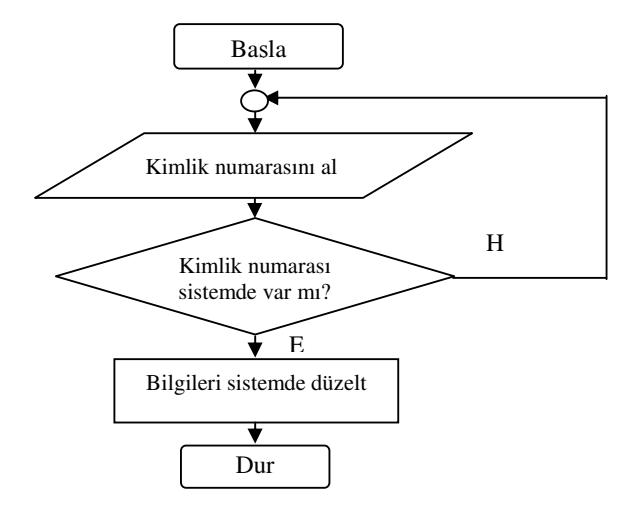

Şekil 5.13. Düzeltme işlemine ait akış diyagramı

# **5.5. Mesyon Yazılımı Mesleki Puanlar Menüsü**

# **5.5.1. Öğrenci puanı giriş arayüzü**

Bu arayüz ile öğrencinin istenilen mesleğe uygunluğunu tespit etmek için o mesleği seçerek girişlere ait puanları giriyoruz. Puan girme işleminden önce öğrencinin kimlik numarası aracılığıyla veritabanından alınması gereklidir. Daha önce sistemde o kimlik numarası bulunamazsa öğrenci ekleme penceresine yönlendirme yapılır. Şekil.5.14. de pencerenin ekran görüntüsü görülmektedir.

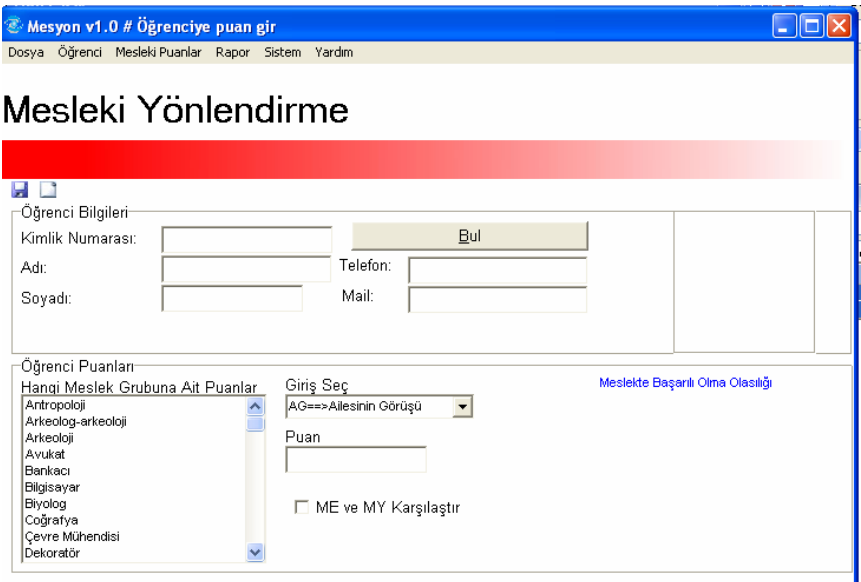

Şekil 5.14. Öğrenci puanının girildiği arayüz

Bu arayüzde girişler veritabanından alınarak combobox nesnesine eklenir. Buradaki girişler seçilerek hemen altındaki kutuya seçilen girişe ait puan girilir. Meslek de seçilerek kaydet butonuna basıldığında öğrenciye ait puanlar veritabanına eklenir. Kayıt işlemine geçmeden önce bazı kontroller yapılır. Öncelikle sistemden bir öğrenci seçilmesi gerekir. Daha sonra tüm girişlere ait puanlar girilmeli ve bir meslek seçilmelidir. Bu kontroller geçildikten sonra seçilmiş mesleğin bulunduğu gruba ait daha önce sistemde veri olup olmadığı kontrol edilir. Eğer kayıt bulunursa, kullanıcıya eski kayıtların silinip yerine yeni verileri kaydetmek isteyip istemediği sorulur. Daha sonra öğrenciye ait veriler sisteme girilir.

Sistemin en önemli arayüzü olan bu pencere de girişlerin alınması, alınan girişlerin bulanık kurallardan geçirilerek sonuçların bulunması, sonuçların berraklaştırılarak öğrenciye öneri şeklinde sunulması ve veritabanına kaydına kadar tüm işlemlerin yapıldığı penceredir.

Bu pencerede üretilen sonuç öğrencinin mesyon programına göre hangi mesleğe gitmesine yönelik bir tavsiye puanıdır. Sonuç olarak mesyon tesviye puanı ile birlikte ME puanı da veritabanına kaydedilir. İstenildiğinde raporlama yoluyla bu verilere ulaşılabilir. Kodun yaptığı iş girişlere ait sınır değerlerin alınmasıyla başlar. Her bir girişe ait birden fazla üyelik fonksiyonu vardır, ve bu üyelik fonksiyonları yamuk ya da üçgen olabilir. Öncelikle bu tespit edilerek her bir üyelik fonksiyonunun sınır değerleri bulunur. Daha sonra öğrencinin puanlarıyla bu sınır değerleri karşılaştırılarak öğrencinin puanının hangi üyelik fonksiyonuna denk geldiği belirlenir. Üyelik fonksiyonunun belirlenmesinden sonra en büyük üyelik derecesi bulunur. Bu işlemlerden sonra aktif olan kurallar belirlenerek çıkışlar oluşturulur. Çıkışta oluşan grafiğe göre üçgen yada yamuk olma durumuna göre ilgili kodlar çalıştırılarak sonuç elde edilir. Elde edilen bu sonuç bulanık olduğundan son olarak da berraklaştırma işlemi yapılarak 0-100 puan aralığında öneri puanı elde edilir. Sonuç alındıktan sonra pencerenin ekran görüntüsü Şekil 5.15. deki halini alır.

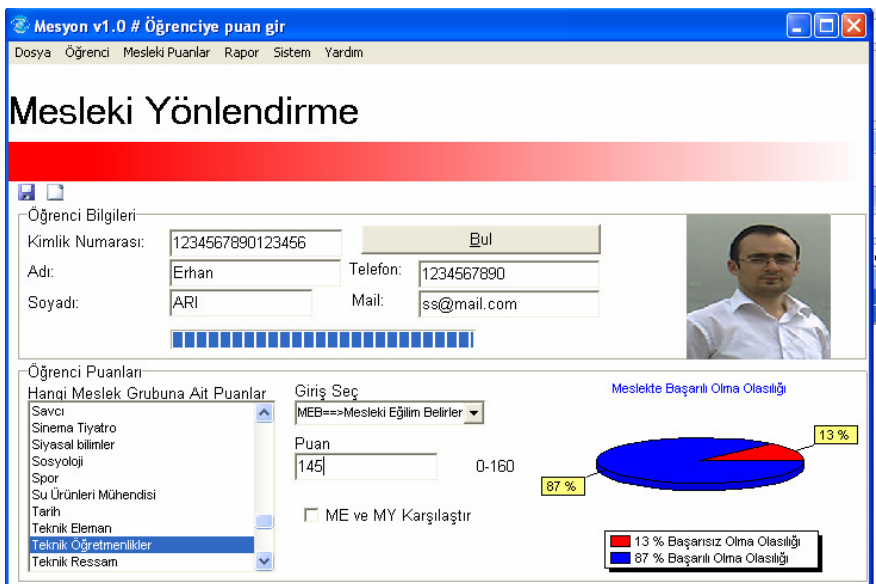

Şekil 5.15. Mesyon öneri puanı ve grafiği

Öğrenciye ait notların girilerek öneri puanının hesaplanması ve grafiğinin çizdirilmesi işlemine ait akış diyagramı Şekil 5.17. da gösterilmiştir. ME ve MY karşılaştır kutucuğu seçildiğinde ise mesleki eğilim belirleme testi ile öneri puanının karşılaştırıldı grafik gelmektedir. Şekil 5.16. da pencere görülmektedir.

| $\otimes$ Mesyon v1.0 # Öğrenciye puan gir<br>Dosya Öğrenci Mesleki Puanlar Rapor Sistem Yardım                                                                                                    |                                  |                                                                              |                                  |                                                             |                              |
|----------------------------------------------------------------------------------------------------|----------------------------------|------------------------------------------------------------------------------|----------------------------------|-------------------------------------------------------------|------------------------------|
| Mesleki Yönlendirme                                                                                                    |                                  |                                                                              |                                  |                                                             |                              |
| ы                                                                                                    |                                  |                                                                              |                                  |                                                             |                              |
| Öğrenci Bilgileri-<br>Kimlik Numarası:<br>Adr.<br>Soyadr:                                                                                                    | 1234567890123456<br>Erhan<br>ARI | Telefon:<br>Mail:                                                            | Bul<br>1234567890<br>ss@mail.com |                                                             |                              |
| Öğrenci Puanları <sup>.</sup><br>Hangi Meslek Grubuna Ait Puanlar<br>Savcı<br>Sinema Tiyatro<br>Siyasal bilimler<br>Sosyoloji<br>Spor<br>Su Ürünleri Mühendisi<br>Tarih<br>Teknik Eleman<br>Teknik Öğretmenlikler<br>Teknik Ressam | 145<br>⊽                         | Giriş Seç<br>MEB==>Mesleki Eğilim Belirler -<br>Puan<br>ME ve MY Karşılaştır | 0-160                            | 160<br>140<br>120<br>100<br>80<br>60<br>40<br>20<br>n<br>ME | ME MY Karşılaştırma MY<br>MY |

Şekil 5.16. ME ve MY kutucuğu seçildiğinde oluşan arayüz

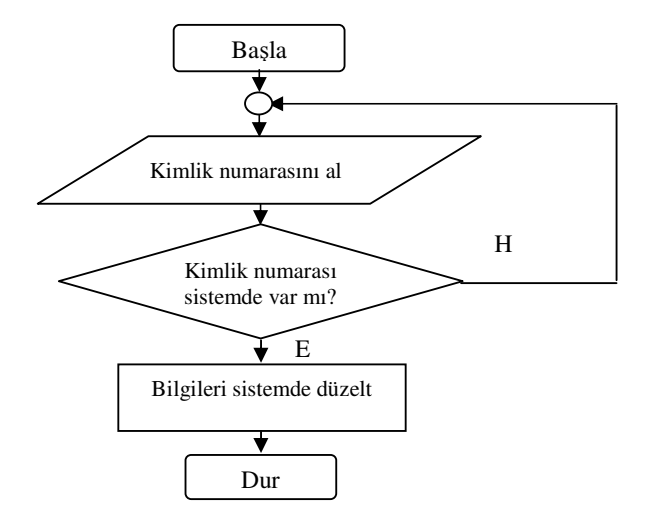

Şekil 5.17. Öğrenciye ait puanların girilmesine ait akış diyagramı

# **5.5.2. Öğrenci puanı hesaplama**

Bu pencere ile öğrencinin puanı farklı çıkış yöntemlerine göre de hesaplanabilir. Hesaplanan puan grafikle gösterilir. Pencerenin ekran görüntüsü Şekil 5.18. de görülmektedir.
| Mesyon v1.0 # Öğrenci puan hesapla<br>Öğrenci Mesleki Puanlar Rapor Sistem Yardım |                  |                       |          |             |  |                                                               |  |  |  |  |
|-----------------------------------------------------------------------------------|------------------|-----------------------|----------|-------------|--|---------------------------------------------------------------|--|--|--|--|
| Dosya                                                                             |                  |                       |          |             |  |                                                               |  |  |  |  |
| Mesleki Yönlendirme                                                               |                  |                       |          |             |  |                                                               |  |  |  |  |
|                                                                                   |                  |                       |          |             |  |                                                               |  |  |  |  |
|                                                                                   |                  |                       |          |             |  |                                                               |  |  |  |  |
| Öğrenci Bilgileri-                                                                |                  |                       |          |             |  |                                                               |  |  |  |  |
| Kimlik Numarası:                                                                  | 1234567890123456 |                       |          | Bul         |  |                                                               |  |  |  |  |
| Adr:                                                                              | Erhan            |                       | Telefon: | 1234567890  |  |                                                               |  |  |  |  |
| Soyadı:                                                                           | ARI.             |                       | Mail:    | ss@mail.com |  |                                                               |  |  |  |  |
|                                                                                   |                  |                       |          |             |  |                                                               |  |  |  |  |
| Öğrenci Puanları                                                                  |                  |                       |          |             |  | Meslekte Başarılı Olma Olasılığı                              |  |  |  |  |
| Hangi Meslek Grubuna Ait Puanlar<br>Savcı                                         |                  | Giriş Seç<br>Maks_ENB |          |             |  |                                                               |  |  |  |  |
| Sinema Tiyatro<br>Siyasal bilinler                                                |                  |                       |          |             |  | 18%                                                           |  |  |  |  |
| Sosyoloji                                                                         |                  |                       |          |             |  |                                                               |  |  |  |  |
| Spor<br>Su Ürünleri Mühendisi                                                     |                  | Sonuç ver<br>82%      |          |             |  |                                                               |  |  |  |  |
| Tarih<br>Teknik Eleman                                                            |                  | ME ve MY Karşılaştır  |          |             |  |                                                               |  |  |  |  |
| Teknik Öäretmenlikler<br>Teknik Ressam                                            |                  |                       |          |             |  | 18 % Başarısız Olma Olasılığı<br>82 % Başarılı Olma Olasılığı |  |  |  |  |
|                                                                                   |                  |                       |          |             |  |                                                               |  |  |  |  |

Şekil 5.18. Öğrenci puanı hesaplama

Şekil 5.19 da ise ME ve MY kutucuğu seçildiğinde karşılaşılan pencere görüntüsü görülmektedir.

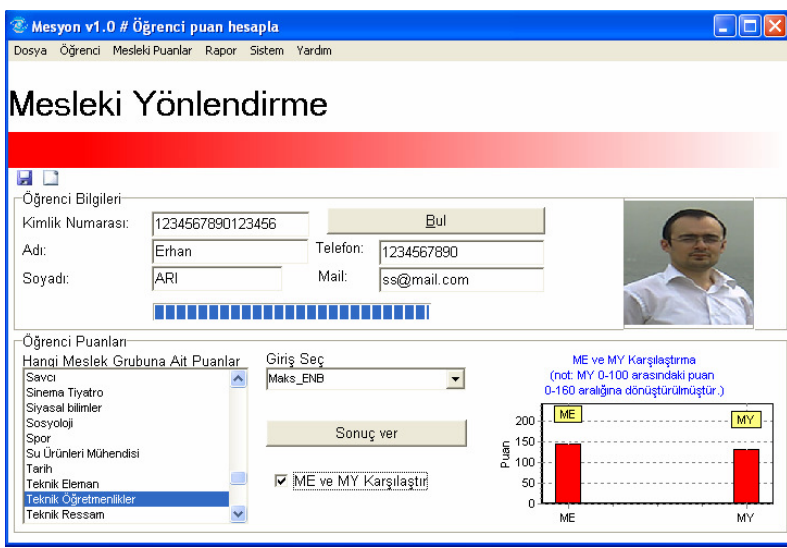

Şekil 5.19. ME ve MY kutucuğu seçildiğinde oluşan arayüz

Öğrenci öneri puanının hesaplanmasına yönelik akış diyagramı Şekil 5.20. de gösterilmiştir.

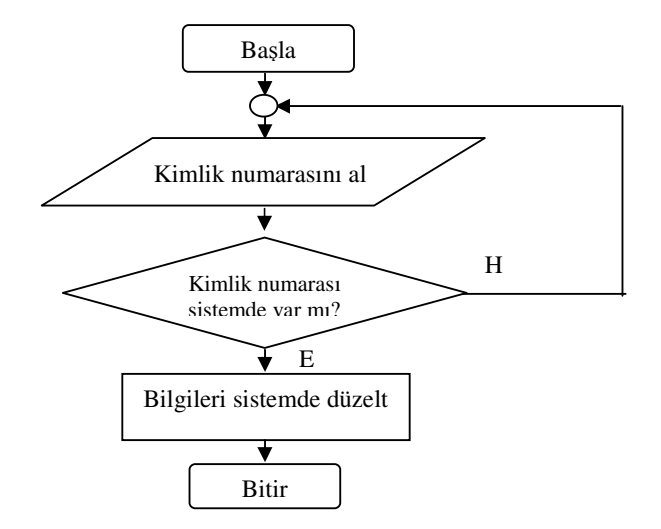

Şekil 5.20. Öğrenci öneri puanı hesaplanmasına ait akış diyagramı

#### **5.6. Mesyon Yazılımı Raporlama Menüsü**

Raporlama için iki tane arayüz tasarlanmıştır. Birincisi tüm meslek gruplarına ait sonuçların bir kerede verilmesiyle oluşturulur. Diğeri ise bir meslek grubu seçilir ve o meslek grubuna ait sonuç sistemde varsa o meslek grubuna ait raporları verir.

#### **5.6.1. Tüm meslek grupları için rapor alma**

Bu arayüz aracılığıyla sistemde yer alan on farklı meslek grubu için, öğrencinin sistemde puanının olup olmadığına bakılarak, hangilerinde puan varsa "Mesleki Eğilim Belirleme" testine ait puanla birlikte raporlanır. Şekil 5.21. de arayüz gösterilmiştir.

Sırasıyla her bir meslek grubu için ilgili öğrenciye ait puanlar sistemde aranmaktadır. Puan bulunduğunda hem "ME" puanı hem de "MY" puanı raporlanmaktadır. Gerekli sorgular bittikten sonra raporlar farklı bir pencerede gösterilir.

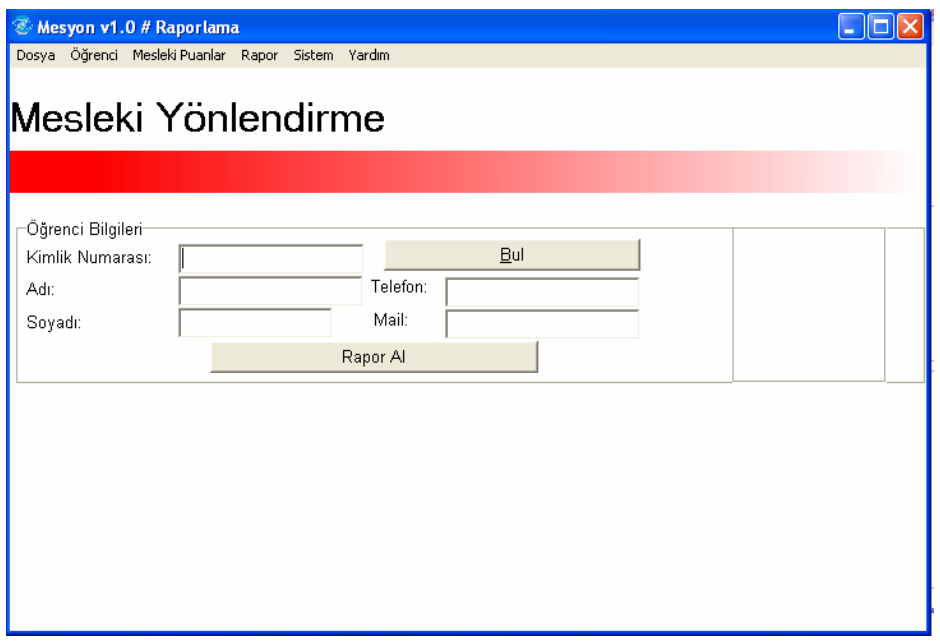

Şekil 5.21. Raporlama Arayüzü

Raporlama işlemine ait akış diyagramı Şekil 5.22. de gösterilmiştir.

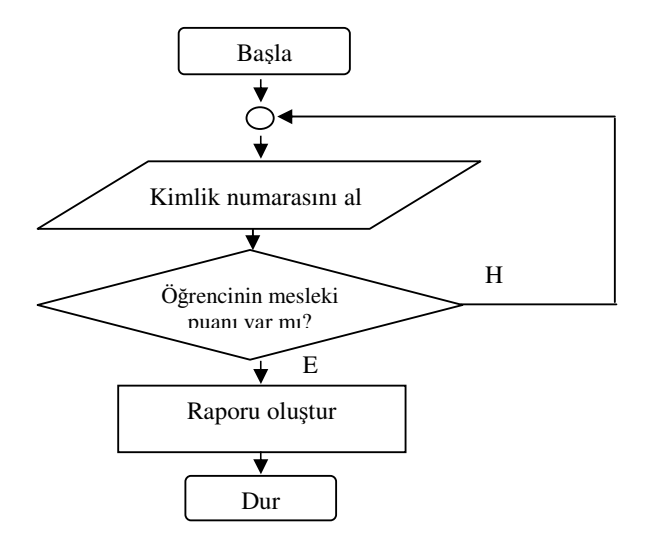

Şekil 5.22. Raporlama işlemine ait akış diyagramı

Raporun gösterildiği pencere Şekil 5.23 de gösterilmiştir.

Bu pencerede öğrenciye ait meslek gruplarına göre raporu verilmiştir. İstenirse bu rapor mail adresine de gönderilebilir. Rapor da ME puanının da olması karşılaştırma imkanı sağlar.

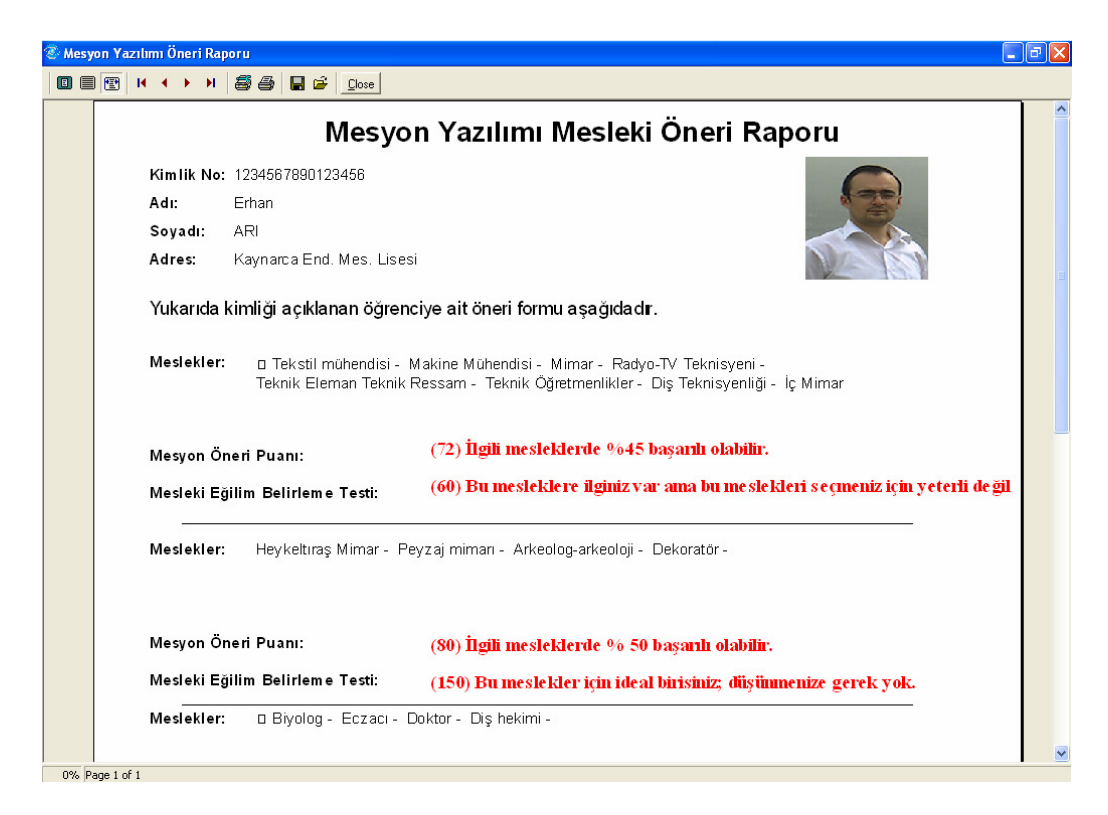

Şekil 5.23. Oluşturulan Rapor

Bu rapor istenirse çıktı alınabilir, kaydedilebilir.

# **5.6.2. Tek meslek için rapor alma**

Bu arayüz ile raporu alınmak istenen meslek seçilir, eğer sistemde o meslek için not bulunursa öğrenciye ait rapor verilir. Şekil 5.24 de pencerenin ekran görüntüsü görülmektedir.

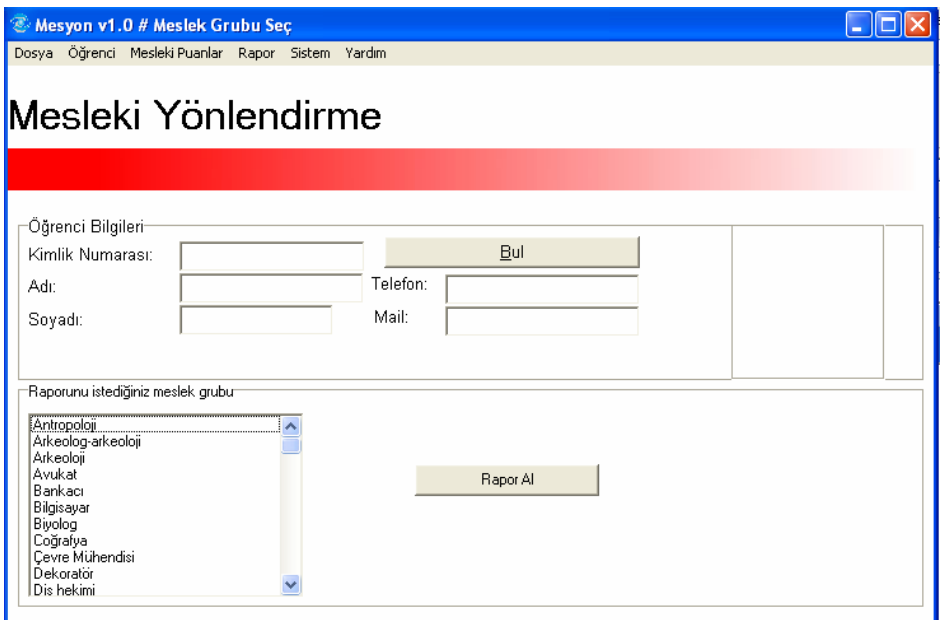

Şekil 5.24. Tek meslek grubu için rapor alma ekranı

Öğrenci bulunur, meslek seçilir ve rapor al butonuna basılarak Şekil 5.25. de ki pencerede rapor olarak gösterilmektedir. Şekil 5.22. deki akış diyagramı tek meslek grubuna ait rapor almak için de kullanılır.

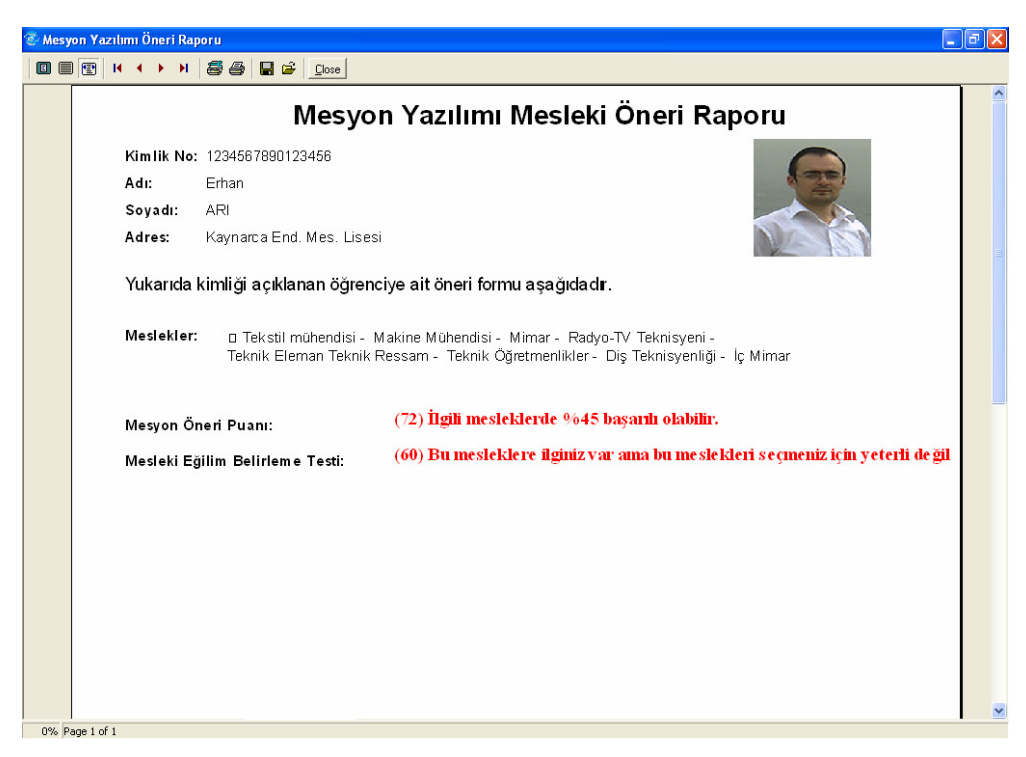

Şekil 5.25. Tek meslek grubu için rapor ekranı

# **5.6.3. Rapor gönderme**

Sistemde öğrenci için oluşturulmuş öneri puan ya da puanları öğrencinin veya velisinin sistemde kayıtlı eposta adresine gönderilebilir. Şekil 5.25. de rapor gönderme penceresi görülmektedir. Öncelikle öğrenci kimlik numarasından aranarak bulunur.

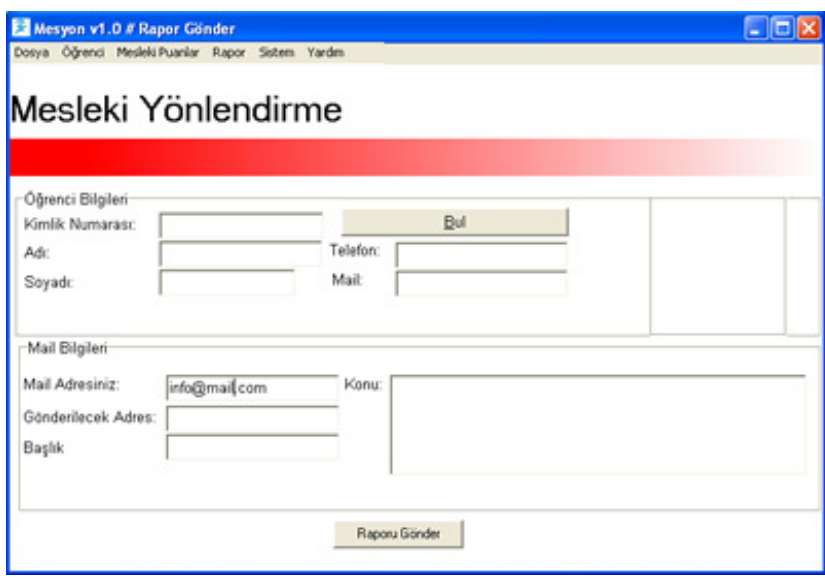

Şekil 5.26. Rapor gönderme penceresi

Öğrenci bulunduktan sonra gerekli alanlar doldurularak Şekil 5.26. deki pencere elde edilir ve rapor gönder butonu ile rapor kolayca yollanabilir.

#### **5.7. Mesyon Yazılımı Sistem Menüsü**

Sistem menüsü yazılımın esnek yapıda olmasını sağlar. Bu menü ile sisteme yeni bir giriş eklenebilir, çıkarılabilir, çıkışta değişiklik yapılabilir. Çıkış yönteminde değişiklik yapılabilir. Sistemdeki giriş veya çıkış değiştirdiğinde kurallarında tekrar oluşturulması gerekir. Bu menü ile yazılımın temel yapısı değiştirilebilir.

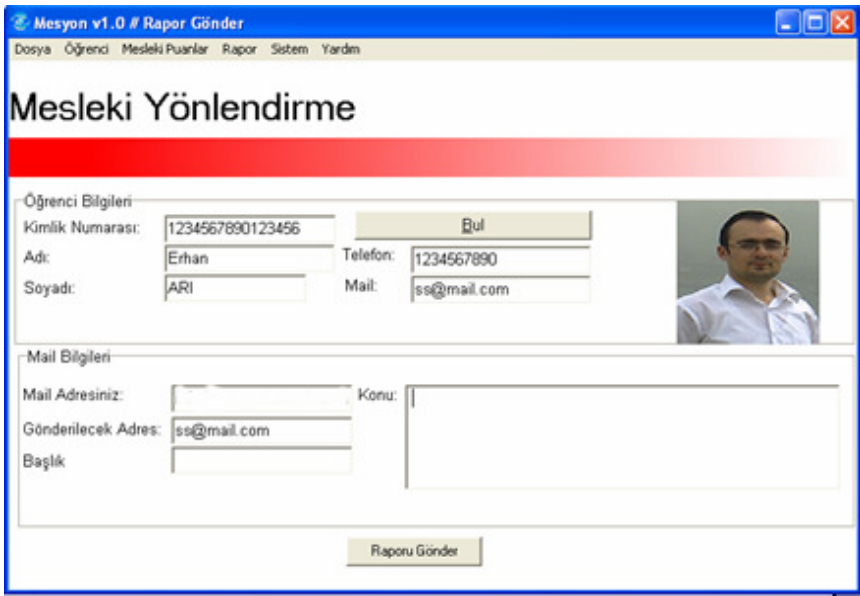

Şekil 5.27. Rapor penceresi

Rapor gönderme işlemine ait akış diyagramı Şekil 5.28. de görülmektedir.

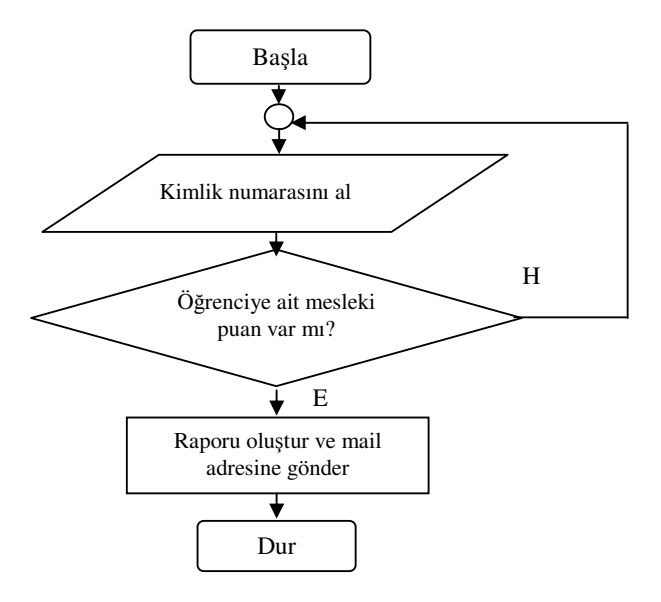

Şekil 5.28. Rapor gönderme işlemine ait akış diyagramı

#### **5.7.1. Girişler**

Mesyon yazılımında kullanıcı girişlere müdahale edebilir. Şekil 5.29. daki pencere ile sisteme yeni bir giriş ekleme kolayca yapılabilir. Girişe ait üyelik fonksiyonu sayısı, girişin kodu, tam ismi gibi bilgiler girildikten sonra üyelik fonksiyonları seçilerek üyelik dereceleri, isimleri ve üyelik tipleri belirlenerek kaydedilir. Sistemde herhangi bir öğrenciye ait hesaplanmış veri varsa sisteme yeni bir giriş eklendiğin de sistemdeki tüm hesaplanmış veriler silinecektir. Girişlerin değiştirilmesi hesaplanmış verilerin anlamlarını yitirmesine yol açacağından sistemden tamamen silinirler.

Sisteme eklenmiş girişler Şekil 5.31. deki pencere aracılığıyla sistemden çıkarılabilir. Bu pencerede yapılan bir işlem sonucunda sistemdeki tüm hesaplanmış veriler silinir.

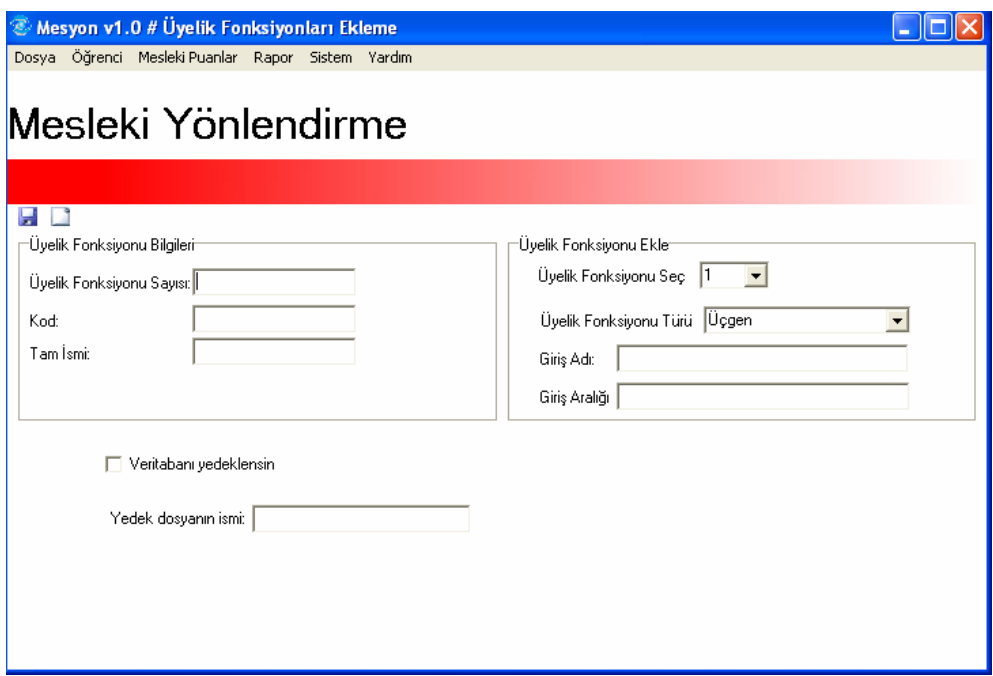

Şekil 5.29. Sisteme giriş ve üyelik fonksiyonu ekleme

Sisteme yeni bir giriş eklenmesine ait akış diyagramı Şekil 5.30 da görülmektedir.

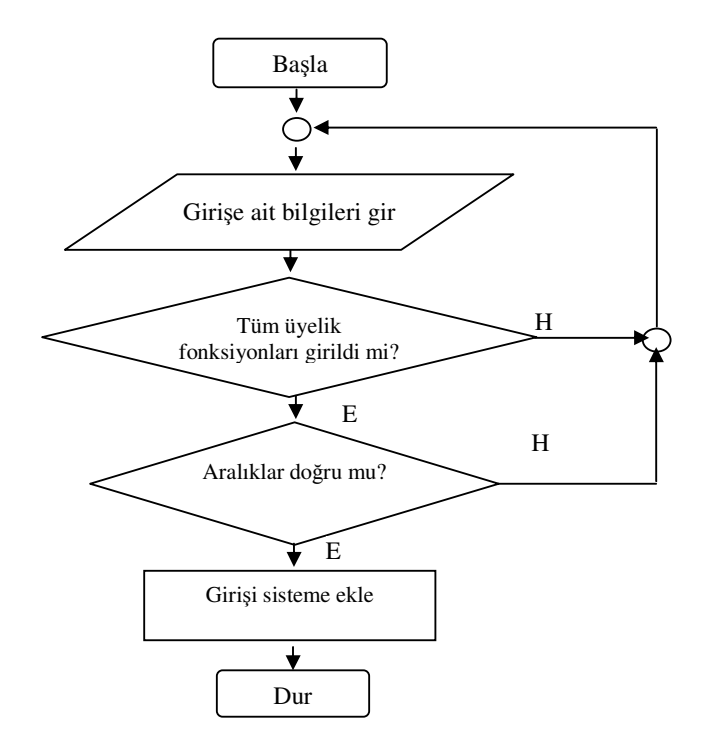

Şekil 5.30. Giriş ekleme işlemine ait akış diyagramı

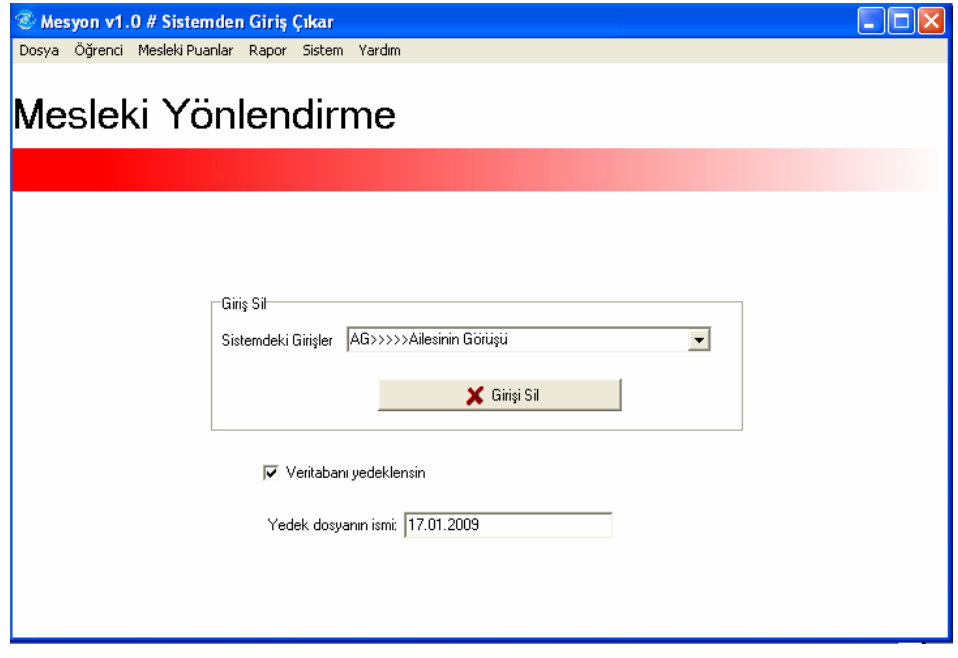

Şekil 5.31. Sistemden giriş çıkarma

Şekil 5.32. de sisteme ait girişin çıkarılması işlemine ait akış diyagramı görülmektedir.

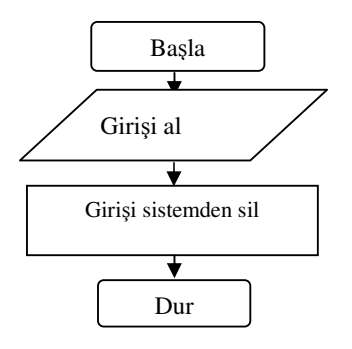

Şekil 5.32. Girişin sistemden çıkarılması işlemine ait akış diyagramı

#### **5.7.2. Çıkış**

Sistemde kullanılan mevcut çıkışta değişiklik yapılabilecek bir penceredir. Şekil 5.33 de görülen pencere ile çıkış bilgilerinde değişiklik yapılabilir. Yapılan değişiklik sistemde hesaplanmış verilerin silinmesine yol açacaktır.

Sisteme yalnızca tek bir kayıt eklenebilir. Bu pencerede yapılan her kayıt işlemi diğer çıkış bilgilerinin silinmesine yol açar.

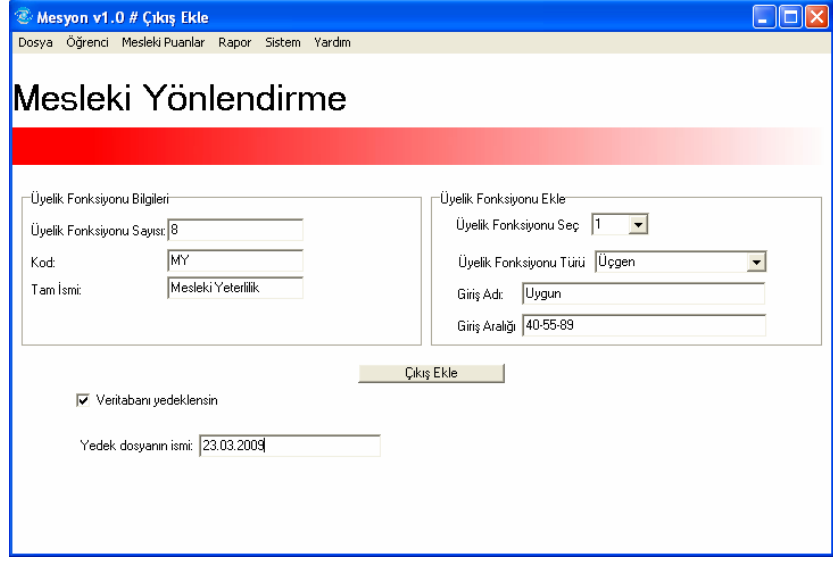

Şekil 5.33. Sisteme çıkış ekleme

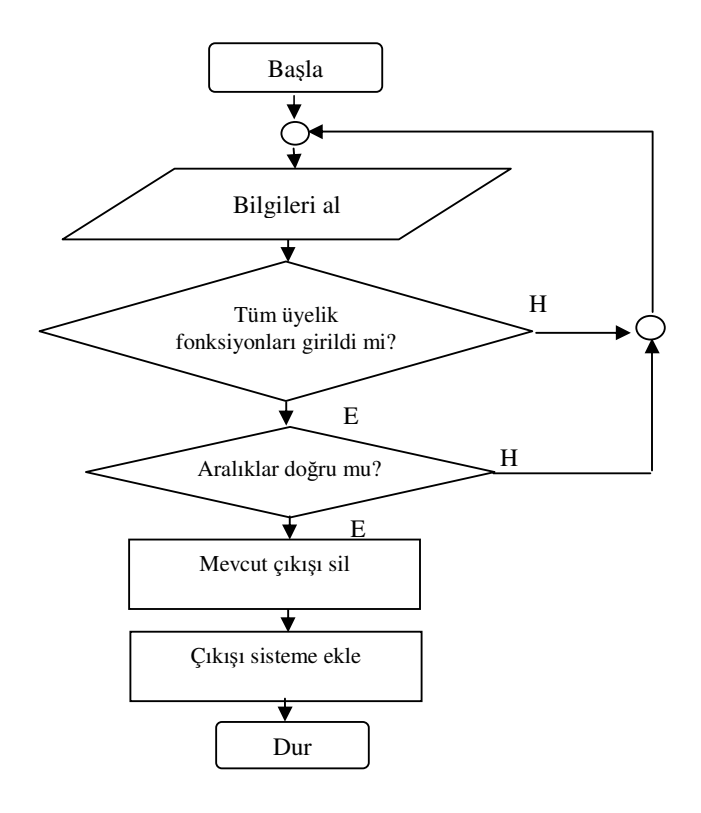

Şekil 5.34. de sisteme çıkış ekleme akış diyagramı gösterilmiştir.

Şekil 5.34. Çıkış ekleme işlemine ait akış diyagramı

### **5.7.3. Kuralları oluştur**

Şekil 5.35. de görülen pencerede motoru çalıştır butonuna basıldığında sistemdeki tüm girişlere ait tüm üyelik fonksiyonlarını sistemden taranarak Delphi programlama diline ait "Memo" nesnesine eklenir. Çıkışa ait üyelik fonksiyonları da ayrı bir Memo nesnesine eklenir. Şekil 5.34. de görülen pencerede eklenen kurallardan istenilenler seçilir ve çıkışlardan istenilene çift tıklanarak istenilen kurala istenilen sonuç eklenmiş olur.

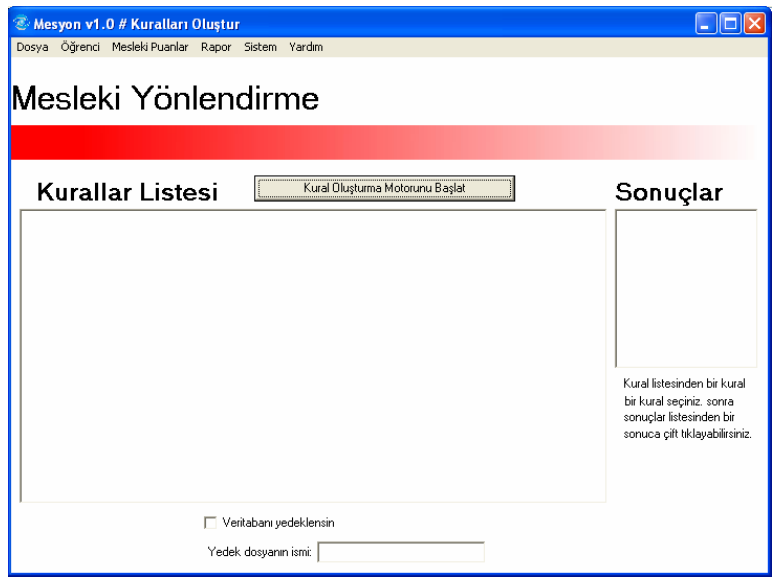

Şekil 5.35. Kural oluşturma penceresi

| Dosya Öğrenci Mesleki Puanlar Rapor Sıstem Yardım<br>Mesleki Yönlendirme |                                                                                                    |                                                                                                    |
|--------------------------------------------------------------------------|----------------------------------------------------------------------------------------------------|----------------------------------------------------------------------------------------------------|
| Kurallar Listesi                                                         | Kural Okustuma Motorunu Başlat                                                                                                    | Sonuçlar                                                                                                    |
|                                                                          | 0.) Eğer AG=Olmaz ve FÖ=Hiç Uygun Değil ve ÖG=Hiç isteniyorun ve RG=Hiç Yeterli Değil ve AY=Cok Başaroz<br>1.) Eğer AG=Olmaz ve FÖ=Hic Uygun Değil ve ÖG=Hic isteniyonun ve RG=Hic Yeteri Değil ve AY=Cok Başarısız<br>2) Eğer AG=Olmaz ve FO=Hic Uyaun Değil ve OG=Hic interriyorum ve RG=Hic Yeteri Değil ve AY=Cok Basanısz<br>3.) Eğer AG=Olmaz ve FÖ=Hic Uygun Değil ve OG=Hic intensyorum ve RG=Hic Yeteri Değil ve AY=Cok Basanız<br>4   Eğer AG=Olmaz ve FÖ=Hic Uygun Değil ve OG=Hic interayorum ve RG=Hic Yeteri Değil ve AY=Cok Başarısız<br>5.) Eğer AG=Olmaz ve FÖ=Hic Uygun Değil ve ÖG=Hic istemiyorum ve RG=Hic Yeteri Değil ve AY=Başarısız ve M<br>6.) Eğer AG=Olmaz ve FÖ=Hic Uygun Değil ve OG=Hic interrevorum ve RG=Hic Yeteri Değil ve AY=Başanız ve M<br>7. I Eğer AG=Dimaz ve FD=Hic Uygun Değil ve OG=Hic interniyorum ve RG=Hic Yeteri Değil ve AY=Başarısız ve M<br>3.) E Ser AG-Olmaz ve FD-Hic Uygun Değil ve ÖG-Hic intereyorum ve RG-Hic Yeteri Değil ve AY-Başarez ve M<br>3) Eğer AG=Olmaz ve FD=Hic Uygun Değil ve OG=Hic interreyorun ve RG=Hic Yeteri Değil ve AY=Easanız ve M<br>10.) Eöer AG+Olmaz ve FD+Hic Uugun Değil ve ÜG+Hic interrezorum ve RG+Hic Yeteri Değil ve AY+Orta ve MEB<br>11.] Eğer AG+Olmaz ve FO+Hic Uygun Değil ve ÖG+Hic inteniyorun ve RG+Hic Yeteri Değil ve AY+Orta ve MEB<br>12   Eğer AG+Olmaz ve FD+Hic Uugun Değil ve OG+Hic isteriaxxum ve RG+Hic Yeterli Değil ve AY+Orta ve MEB<br>13.) Eğer AG+Olmaz ve FD+Hic Uygun Değil ve OG+Hic interreyorum ve RG+Hic Yeterli Değil ve AY+Orta ve MEB<br>14.) Eder AG=Olmaz ve FD=Hic Uugun Değil ve OG=Hic istemiyorun ve RG=Hic Yeteri Değil ve AY=Orta ve MEB<br>15.) Eğer AG=Olmaz ve FO=Hic Uygun Değil ve OG=Hic isteriyorun ve RG=Hic Yeteri Değil ve AY=Halif Başarlı<br>16.) Eğer AG=Olmaz ve FD=Hic Uygun Değil ve DG=Hic interreyorum ve RG=Hic Yeterli Değil ve AY=Halil Basarlı<br>17.) Eğer AG=Olmaz ve FO=Hic Uygun Değil ve DG=Hic istemiyonun ve RG=Hic Yeterli Değil ve AY=Hafif Bacarlı<br>18.] Eğer AG+Olmaz ve FD+Hic Uugun Değil ve DG+Hic interayorum ve RG+Hic Yeteri Değil ve AY+Hafif Bacará<br>19.) Eğer AG+Olmaz ve FO+Hic Uygun Değil ve OG+Hic istemiyorum ve RG+Hic Yeteri Değil ve AY+Hafif Bacarlı<br>20   Eğer AG+Olmaz ve FO+Hic Uygun Değil ve DG+Hic istemyorum ve RG+Hic Yeteri Değil ve AY+Başarlı ve M | Hic Uygun Değil<br>Uygun Değil<br>Az Uugun Değil<br><b>Orta</b><br>Yelefi<br><b>Halif Uygun</b><br>Usaun.<br>Cok Uygun<br>Kural listesinden bir kural<br>be kural seciniz, sonra<br>sonuclar listeoinden bir<br>sonuca gift tiklayabilirsiniz. |
|                                                                          | Veritabanı yedeklensin                                                                                                    |                                                                                                    |

Şekil 5.36. Kuralların oluşturulması

Şekil 5.37. de kural oluşturma motoruna ait akış diyagramı gösterilmiştir.

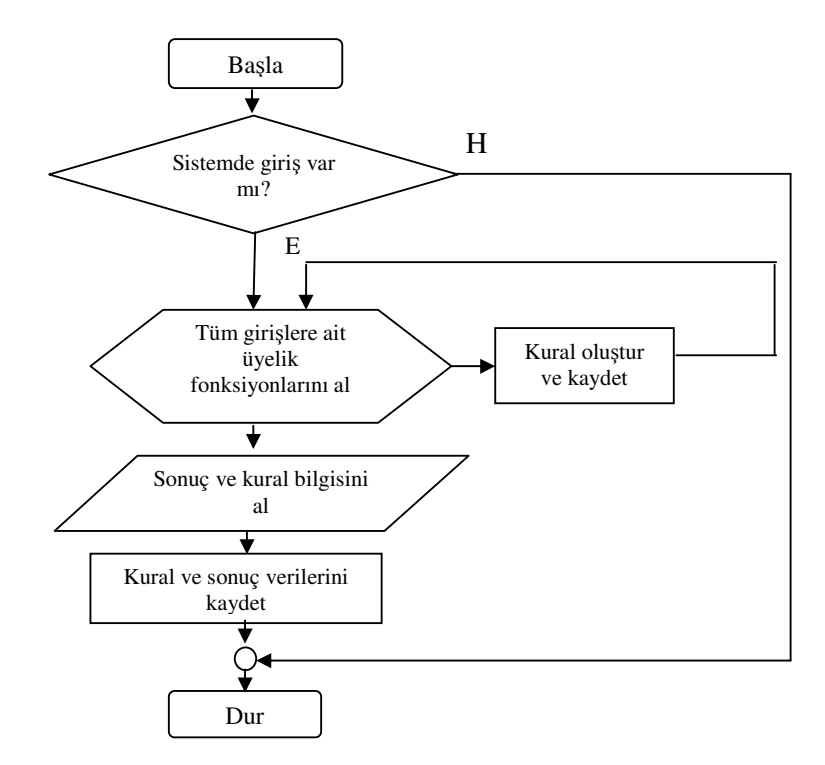

Şekil 5.37. Kural oluşturma motoruna ait akış diyagramı

# **5.7.4. Varsayılan çıkış yöntemi değiştir**

Sistemde varsayılan çıkış yöntemi merkezi (centroid) dir. İstenirse bu değiştirilebilir. Pencere Şekil 5.38. de görülmektedir.

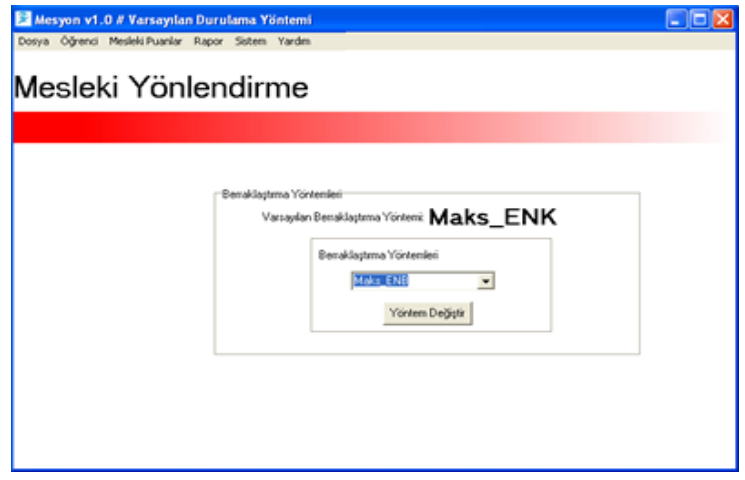

Şekil 5.38. Varsayılan çıkış yöntemini değiştirme arayüzü

Şekil 5.39. daki akış diyagramı varsayılan çıkış yöntemi işlemini gösterir.

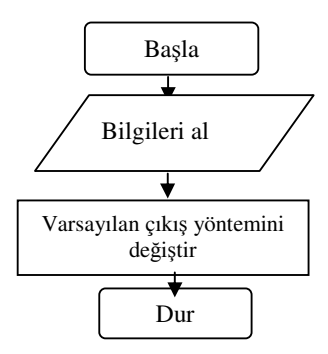

Şekil 5.39. Varsayılan çıkış yöntemi değiştirme işlemi akış diyagramı

# **5.7.5. Yedekleme**

Yedekleme işlemi içerisinde 2 alt işlem vardır. Bu işlemlerden biri "Yedek Dosyayı Sil" sistemde yedeği alınmış bir dosya bu menü ile silinebilir. Pencerenin ekran görüntüsü Şekil 5.40. da görülmektedir. Şekil 5.41. de ise dosya silme işlemine ait akış diyagramı görülmektedir.

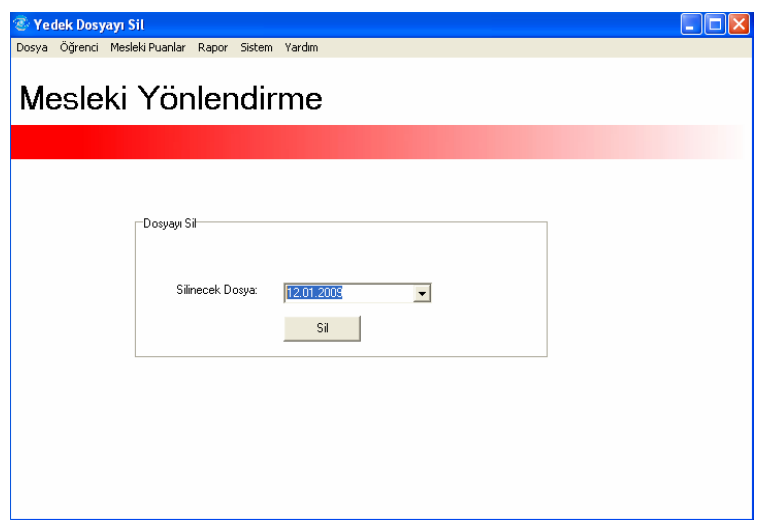

Şekil 5.40. Yedek dosya silme penceresi

Bir diğer işlem ise "Yedek Dosyayı Aktifleştir" menüsüdür. Bu menü aracılığıyla aktif olan veritabanı değiştirilebilir. Pencerenin ekran görüntüsü Şekil 5.42. de gösterilmiştir.

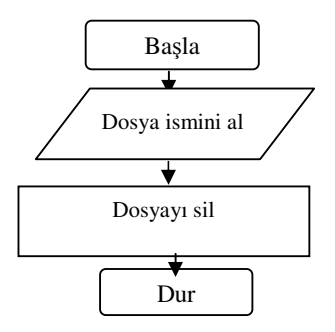

Şekil 5.41. Dosya silme işlemi akış diyagramı

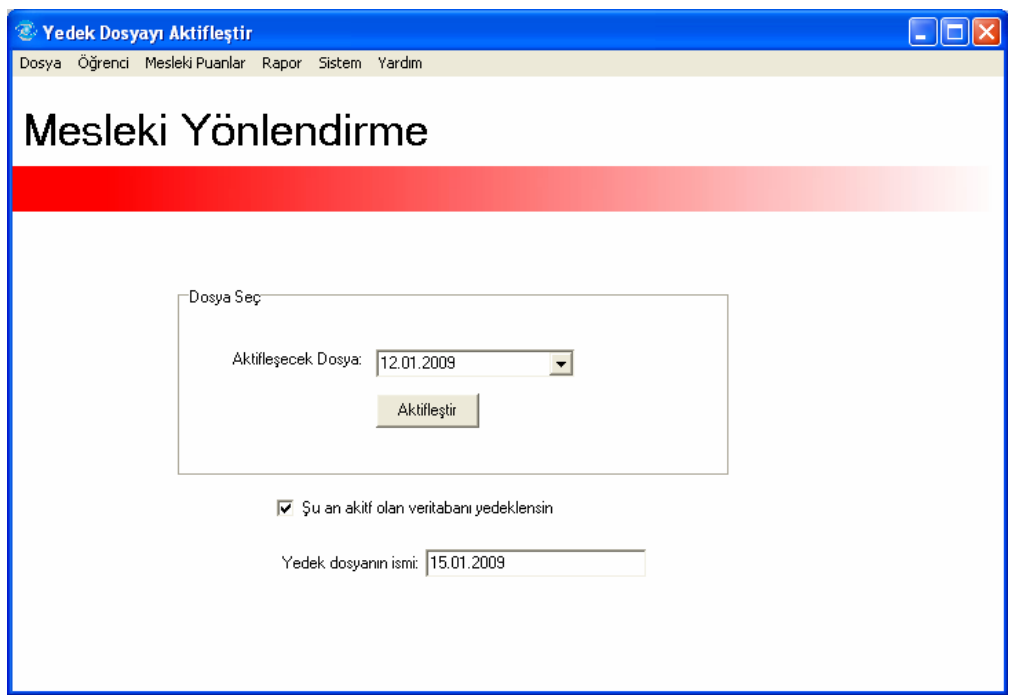

Şekil 5.42. Yedek dosyayı aktifleştirme ekranı

Şekil 5.43. de görülen akış diyagramı yedek dosyayı aktifleştirme işlemine aittir.

## **5.8. Simülasyon Sonuçları**

Yaklaşık otuz bilişim teknolojileri bölümü öğrencisine ait veriler sisteme girilmiştir. Sistemin öneri puanının başarılı olup olmadığı konusunda öğrencilerin meslek dersleri not ortalamalarıyla karşılaştırma yapılarak fikir elde edilmeye çalışılmıştır.

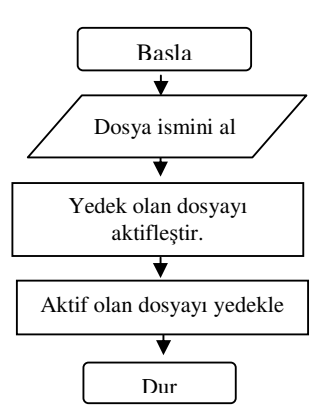

Şekil 5.43. Yedek dosyayı aktifleştirme işlemi akış diyagramı

Benzer notlara sahip öğrencilerde tutarsızlık olup olmadığı kontrol edilmiştir. Tablo 5.1. de öğrencilere ait puanlar gösterilmektedir.

Tablo incelendiğinde mesyon yazılımına ait öneri puanları öğrencilerin meslek derslerindeki başarılarına "Mesleki Eğilim Belirleme testine göre daha başarılı sonuçlar vermektedir. Mesleki Eğilim Belirleme testi 0-40 puan aralığında öğrencinin mesleğe hiç ilgisi olmadığını, 40-80 puan aralığının mesleği seçmesi için yeterli olmadığını gösterdiği düşünülürse mesyon yazılımının klasik yöntemlere göre daha başarılı sonuçlar verdiği görülebilir. Ortaya çıkan tutarsızlıklar ya öğrencilerle ilgili verilerin sisteme yanlış girildiğini ya da yazılımdaki kuralların güncellenmesi gerektiğini gösterir. Tabloda geçen "MdNO" öğrencinin meslek dersleri not ortalamasıdır. Yazılımı test etmek amacıyla meslek dersleri not ortalamaları alınarak MY ve ME puanları karşılaştırılmaya çalışılmıştır.

|            | <b>AG</b>       | FÖ              | ÖG              | RG | <b>AY</b> | <b>ME</b> | <b>MY</b>       | <b>MdNO</b>     |
|------------|-----------------|-----------------|-----------------|----|-----------|-----------|-----------------|-----------------|
| Öğrenci 1  | $\overline{2}$  | $\overline{9}$  | $\overline{5}$  | 50 | 48        | 70        | $\overline{24}$ | 18              |
| Öğrenci 2  | $\overline{7}$  | 9               | $\overline{4}$  | 45 | 57        | 50        | 15              | 31              |
| Öğrenci 3  | $\overline{7}$  | 9               | $\overline{4}$  | 50 | 72        | 110       | 35              | 30              |
| Öğrenci 4  | $\overline{c}$  | $\overline{9}$  | $\overline{7}$  | 40 | 77        | 100       | 37              | 30              |
| Öğrenci 5  | $\overline{9}$  | $\overline{10}$ | $\overline{9}$  | 80 | 86        | 100       | 60              | $\overline{52}$ |
| Öğrenci 6  | $\overline{9}$  | $\overline{10}$ | 7               | 55 | 71        | 110       | $\overline{60}$ | 27              |
| Öğrenci 7  | $\overline{2}$  | $\,$ 8 $\,$     | 5               | 10 | 50        | 50        | 30              | 18              |
| Öğrenci 8  | 5               | $\overline{8}$  | $\overline{4}$  | 15 | 54        | 40        | 30              | 29              |
| Öğrenci 9  | $\overline{9}$  | 10              | $\overline{8}$  | 70 | 82        | 100       | 48              | $\overline{55}$ |
| Öğrenci 10 | $\overline{2}$  | $\overline{9}$  | $\overline{9}$  | 80 | 86        | 40        | $\overline{45}$ | $\overline{55}$ |
| Öğrenci 11 | 9               | 10              | 8               | 65 | 76        | 90        | 55              | 33              |
| Öğrenci 12 | $\overline{8}$  | 10              | $\overline{7}$  | 65 | 87        | 60        | 53              | 46              |
| Öğrenci 13 | $\overline{2}$  | 10              | $\overline{4}$  | 30 | 57        | 50        | 35              | 19              |
| Öğrenci 14 | $\overline{9}$  | 10              | $\overline{7}$  | 80 | 72        | 20        | $\overline{53}$ | 46              |
| Öğrenci 15 | $\overline{8}$  | 10              | $\overline{8}$  | 55 | 67        | 90        | $\overline{42}$ | $\overline{25}$ |
| Öğrenci 16 | 5               | 8               | 5               | 40 | 82        | 80        | 13              | 30              |
| Öğrenci 17 | $\overline{7}$  | $\overline{8}$  | $\overline{8}$  | 55 | 81        | 50        | 40              | 27              |
| Öğrenci 18 | 9               | $\overline{8}$  | $\overline{8}$  | 65 | 92        | 50        | $\overline{50}$ | 24              |
| Öğrenci 19 | 6               | $\overline{8}$  | $\overline{7}$  | 55 | 86        | 130       | 60              | $\overline{50}$ |
| Öğrenci 20 | $\overline{9}$  | $\overline{8}$  | $\overline{9}$  | 65 | 63        | 100       | 37              | 48              |
| Öğrenci 21 | $\overline{9}$  | $\overline{7}$  | 5               | 35 | 56        | 40        | 20              | 33              |
| Öğrenci 22 | $\overline{4}$  | 10              | 5               | 60 | 78        | 100       | 40              | 37              |
| Öğrenci 23 | $\,8\,$         | 9               | $\overline{7}$  | 70 | 64        | 60        | 40              | 47              |
| Öğrenci 24 | 9               | $\overline{8}$  | $\overline{8}$  | 90 | 84        | 80        | 65              | 57              |
| Öğrenci 25 | $\overline{7}$  | $\overline{9}$  | $\overline{7}$  | 50 | 79        | 50        | 69              | 60              |
| Öğrenci 26 | 10              | 10              | $\overline{9}$  | 95 | 94        | 80        | 82              | 80              |
| Öğrenci 27 | $\overline{8}$  | $\overline{9}$  | $\overline{7}$  | 70 | 82        | 40        | $\overline{76}$ | $\overline{55}$ |
| Öğrenci 28 | $\,$ 8 $\,$     | 9               | $\,8\,$         | 60 | 76        | 60        | 69              | 50              |
| Öğrenci 29 | 10              | 10              | 9               | 95 | 92        | 120       | 75              | 74              |
| Öğrenci 30 | 10              | 10              | 10              | 95 | 82        | 100       | 75              | 71              |
| Öğrenci 31 | 9               | 10              | 10              | 80 | 86        | 50        | 50              | 55              |
| Öğrenci 32 | $\overline{9}$  | 10              | 9               | 80 | 84,2      | 30        | 45              | $\overline{51}$ |
| Öğrenci 33 | $\overline{10}$ | $\overline{10}$ | $\overline{10}$ | 95 | 84        | 70        | 65              | $\overline{72}$ |

Tablo 5.1. Öğrencilere ait veriler

# **BÖLÜM 6. SONUÇLAR VE ÖNERİLER**

Meslek seçimi insan hayatında son derece önemlidir. Doğru mesleği yapan insanlar daha mutlu, başarılı ve verimli olurlar. Bireyletin mutluluğu ve başarısı dolaylı olarak toplumları da etkiler. Bir meslek seçildikten sonra farklı mesleğe yönelmek ve o konuda eğitim almak zor ve masraflıdır. Dolayısıyla mesleki yönlendirme çok önemlidir.

Ülkemizde rehber öğretmen başına düşen öğrenci sayısı fazladır. Bu durum mesleki rehberlik konusunda büyük bir engeldir. Ayrıca öğrencilerin ilgilerinin tespitinde halen kullanılan klasik yöntemlerin eksikliklerinden bazıları, mesleki yönlendirme sürecine ailenin katılmaması, öğrencinin sorulara rastgele cevaplar vermesidir. Oysa mesleki yönlendirme sürecinde öğrenci, aile, rehber öğretmen, bireyin akademik başarısı hatta fiziksel ve ruhsal özellikler de önemlidir. Tüm bu parametrelerin değerlendirilmesi zordur. Teknolojinin gelişmesiyle bu değerlendirmeyi yazılımların yapması sağlanabilir.

Bulanık mantık, makineye insan gibi düşünmesini sağlamaktadır. Girilen verilere yorum getirmesi sağlanarak öğrencilerin mesleklere uygunluğunu tespit etmede yardımcı olması amaçlanmıştır. Yazılımın sonuçlarının doğruluğunu tespit etmek zaman alacaktır.

Mesyon yazılımı öğrenciye sadece öneride bulunur. Önerinin doğruluk derecesi girilen değerlerin doğruluğu ve kuralların tutarlılığıyla doğru orantılıdır. Eğer öğrenciye ait veriler doğru girilmezse yazılımın öneri puanı da o derece yanlış olacaktır. Tüm veriler doğru girilse bile sistemin önerisi öğrenci için uygun olmayabilir.

Kaldı ki bazı giriş verilerinin doğruluğu da şüphelidir. Öğrencinin ve ailesinin mesleği ne kadar istediğini ölçmek zordur. Benzer şekilde öğrencinin fiziksel ya da ruhsal özelliklerini ölçebilmek güçtür. Bu verilerin sağlıklı girilmesi elbette ki öneriyi doğruya yaklaştıracaktır.

Öğrencilerin ilgilerinin, yeteneklerinin tespit edilmesi puanlanması da güçtür. Dolayısıyla öğrenci niteliklerini doğru tespit edebilmek önemlidir. Ayrıca öğrencinin görüşü, ailesinin görüşü de önemlidir. Öğrencinin "çok istiyorum" dediği mesleği gerçekte ne kadar istiyor? Öğrencilerin, tüm bu bileşenlerin bir araya getirilerek bir çözüm üretmeye çalışmak, daha az hatalı yönlendirme yaparak mesleğinde verimli ve mutlu bireyler olmalarını sağlamak yazılımın amaçlarındandır.

Ayrıca yazılımın kullanılmasıyla oluşacak olan tecrübelerde kuralların iyileştirilmesi açısından önemlidir. Kurallar ne kadar tutarlıysa doğruluk da o ölçüde artacaktır. Giriş sayısı arttırılabilir ya da mevcut üyelik sayıları veya aralıkları düzenlenebilir.

Mesyon yazılımının mesleki yönlendirme konusunda vermiş olduğu önerilerin doğruluğunu tespit etmek uzun zaman gerektirir. Mesyon yazılımının önerilerine uyan ve uymayan öğrencilerin mesleklerindeki başarı ve mutluluk durumları sistemin başarılı olup olmadığı hakkında bilgi verecektir.

Sistemin başarısı hakkında bilgi sahibi olmak için yaklaşık otuz öğrencinin bilgileri sisteme girilmiştir. Bu öğrencilerin hepsi bilişim teknolojileri bölümü öğrencileridir. Bölümdeki meslek dersleri ortalamaları öğrencilerin bu meslekte başarılı ve mutlu olabilecekleri varsayımıyla sistemin başarısı test edilmeye çalışılmıştır.

Sistemin en önemli bölümü kuralların tutarlılığıdır. Kuralların oluşturulmasında eğitim uzmanlarının bilgi ve deneyimlerinden faydalanmak gerekir. Ayrıca yazılım Milli Eğitim Bakanlığı kurumlarında uygulanabilir. Bakanlığın ya da TÜBİTAK gibi kurumlarının desteğiyle, konusunda uzman kişilerin düşünceleri doğrultusunda çok daha etkin sonuçlar üreten bir yazılım meydana çıkabilir.

# **KAYNAKLAR**

- [1] ÖZGÜVEN, İ.E., Çağdaş Eğitimde Psikolojik Danışma ve Rehberlik, Pdrem Yayınları, Ankara 2001.
- [2] YILDIZ, T.T., Web Destekli Çoklu Zeka Kuramına Dayalı Mesleki Yönlendirme, Yüksek Lisans Tezi, Gazi Üniversitesi Fen Bilimleri Enstitüsü, Ankara 2005.
- [3] KOÇ, B., Đlgi Ölçümlerinin Madde Sayısının Azaltılması Ve Yaş Ranjının Genişletilmesine Yönelik Bir Geçerlik-Güvenirlik Çalışması, Yüksek Lisans Tezi, Çukurova Üniversitesi Sosyal Bilimler Enstitüsü, Adana, 2006.
- [4] AŞIK, T., Đlköğretimde Yöneltme Öneri Formu Uygulamasının Öğrencilerin Okul Ve Alan Seçimlerine Etkilerinin Belirlenmesi, Yüksek Lisans Tezi, Çukurova Üniversitesi Sosyal Bilimler Enstitüsü, Adana, 2008.
- [5] ARSLAN, M.M., KILIÇ, Ç., Bazı Avrupa Ülkelerinde ve Türkiye'de Zorunlu Eğitimde Yönlendirme Çalışmalarının Değerlendirilmesi,
- [6] TUNSTEL, E., LIPPINCOTT, T., JAMSHIDI, M., Introduction to Fuzzy Logic Control With Application to Mobile Robot, Department of Electrical and Computer Engineering University of New Mexico, 2006
- [7] URSU, I., URSU, F., An Intelligent Abs Control Based On Fuzzy Logic. Aircraft Application, Proceedings of the International Conference on Theory and Applications of Mathematics and Informatics ICTAMI, Alba Iulia, 2003
- [8] TOMSOVIC, K., CHOW, M.Y., Tutorial on Fuzzy Logic Applications in Power Systems , Prepared for the IEEE-PES Winter Meeting in Singapore January, 2000
- [9] TALEBI , R., Daryani, Application Of Fuzzy Logic For Control And Energy Management Of Air Conditioning, Chilling And Heating Systems
- [10] SALCIC, Z., Fuzzy Logic Application-Specific Processor for Traffic Control in ATM Network, Department of Electrical and Electronic Engineering, The University of Auckland,
- [11] The Application Of Fuzzy Logic To The Construction Of The Ranking Function Of Information Retrieval Systems N.O. Rubens, Computer Modelling And New Technologies, Vol.10, No.1, 20-27 Transport And Telecommunication Institute, Lomonosov 1, Lv-1019, Riga, Latvia, 2006
- [12] SEONGDONG, W., NAKSEOK, K., Angular Fuzzy Logic Application for pavement Maintenance and Rehabilitation Strategy in Ohio, Vol 10, No 2, pp. 81-89, 2006
- [13] ZEMMOURI, N., SCHILLER, M.E., Application of Fuzzy Logic in Interior Daylight Estimation, Rev. Energ. Ren. Vol. 8 55 – 62, 2005
- [14] Fuzzy logic and neural networks Applications to analytical chemistry, Pure & Appl. Chem., Vol. 64, No. 4, pp. 497-502, Printed in Great Britain., 1992
- [15] MOL, R.M., WOLDT, W.E., Application of Fuzzy Logic in Automated Cow Status Monitoring, J. Dairy Sci. 84:400–410 American Dairy Science Association, 2001.
- [16] DOKAS, I. M.,KARRAS, D. A., PANAGIOTAKOPOULOS, D. C., Fuzzy Logıc Applıcatıons In Solıd Waste Management, 7th International Conference on Environmental Science and Technology Ermoupolis, Syros island, Greece – Sept. 2001
- [17] Different control applications on a vehicle using fuzzy logic control, Sadhana Vol. 33, Part 1, pp. 15–25. © Printed in India, 2008
- [18] Kim, S., Kim, K., Lee, J., Cho, D., Application Of Fuzzy Logic To Vehicle Classification Algorithm In Loop/Piezo-Sensor Fusion Systems, Asian Journal of Control, Vol. 3, No. 1, pp. 64-68, March 2001
- [19] FRIEDLOB, G. T., Fuzzy logic: application for audit risk and uncertainty, Clemson University
- [20] DONATI, A., Fuzzy Logic Applications For Advanced Space Mission Control Functions, Proceedings of the 10th Mediterranean Conference on Control and Automation - MED2002 Lisbon, Portugal, July 9-12, 2002.
- [21] ftp://ftpd.borland.com/download/bds/bds\_2006\_trial/english/arch/disk1/ BDS2006TrialDownload.exe, Mart, 2008
- [22] YAPRAK, B.Y., Eğitimde Rehberlik Hizmetleri, Nobel Yayınları, Ankara 2002.
- [23] Milli Eğitim Bakanlığı, Eylül, Tebliğler Dergisi, 2552: 537-567 2003.
- [24] http://yayim.meb.gov.tr/dergiler/148/10.htm, Ocak, 2008
- [25] YILDIZ, K., Rehberlik ve Psikolojik Danışma, ÖSYM yayınları, sf. 95-96, Ankara 1997.
- [26] SAHİN, İ., FINDIK, T., Türkiye'de Mesleki Ve Teknik Eğitim: Mevcut Durum, Sorunlar Ve Çözüm Önerileri, TSA 2008
- [27] ELMAS, Ç., Bulanık Mantık Denetleyiciler, Seçkin Yayınevi, sf. , Ankara, 2003.
- [28] BAYKAL, N., BEYAN, T., Bulanık Mantık İlke ve Temelleri, Bıçaklar Kitapevi, Ankara, 2004.
- [29] Fuzzy Logic Toolbox, , MATLAB, The MathWorks Inc.
- [30] KIYAK, E., KAHVECİOĞLU, A., Bulanık Mantık ve Uçuş Kontrol Problemine Uygulanması, Havacılık Ve Uzay Teknolojileri Dergisi Cilt 1 Sayı 2, syf 63-72, Temmuz 2003.
- [31] ÇINAR, A., ARSLAN, A., Bulanık Mantık Tabanlı Yüzey Modelleme ve Üç Boyutta Nesne Kaynaştırma İşlemine Uygulaması, Gazi Üniversitesi Müh. Mim. Fak. Dergisi, Cilt 17, No 4, syf 23-36, 2002
- [32] YAKUPOĞLU, T., ÖZDEMİR, N., Ekberli, İ., Toprak Erozyonu Çalışmalarında Bulanık Mantık Uygulamaları, Ondokuz Mayıs Üniversitesi Ziraat Fakültesi Dergisi, 23(2), syf 121-130, 2008
- [33] YANMAZ, K., ALTAŞ, İ.,H., Yükler Üzerindeki Reaktif Gücün Bulanık Mantık Denetleyicili Statcom ile Kontrolü, VII. Ulusal Temiz Enerji Sempozyumu, UTES'2008
- [34] KÖLEMEN, N.,Y., Bulanık Mantık Ve Üretim Yönetimi Uygulamaları, Yüksek Lisans Tezi, Gazi Üniversitesi Fen Bilimleri Enstitüsü, Ankara 2001.
- [35] KLIR, G.J., CLAIR, U.H., YUAN, B., Fuzzy Set Theory Foundations and Applications, Prentice Hall Ptr, sf. 222-229, 1997
- [36] http://www.adnanmendereslisesi.meb.k12.tr/ rehberlik/meslekegilimtesti.htm, Ocak, 2008
- [37] http://office.microsoft.com/access, Ocak, 2008
- [38] www.catalcateml.k12.tr/rehberlik/dokumanlar/ MeslekiEgilimBelirlemeTesti.doc, Ocak, 2008

# **ÖZGEÇMĐŞ**

Erhan ARI, 01.01.1985 de Bursa da doğdu. Đlköğretimi Tekirdağ/Çorlu Ünilever-iş ilköğretim okulunda, lise eğitimini ise Bursa Kırcılar Anadolu Ticaret Meslek Lisesinde tamamladı. 2003 yılında Kırcılar Anadolu Ticaret Meslek Lisesi Bilgi-Đşlem Bölümünden mezun oldu. 2003 yılında başladığı Sakarya Üniversitesi Bilgisayar Sistemleri Öğretmenliği Bölümünü 2007 yılında bitirdi. 2007 yılında Sakarya Üniversitesi, Fen Bilimleri Enstitüsü, Elektronik-Bilgisayar Eğitimi Anabilim Dalı, Bilgisayar Sistemleri Öğretmenliği Bölümünde yüksek lisansa başladı. 2007 yılında Sakarya'nın Kaynarca ilçesinde Kaynarca Teknik ve Endüstri Meslek Lisesinde öğretmenliğe başladı. Halen Kaynarca Teknik ve Endüstri Meslek Lisesinde Bilişim Teknolojileri Alan Şefi olarak görev yapmaktadır.